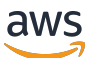

使用者指南

# AWS 成本和用量報告

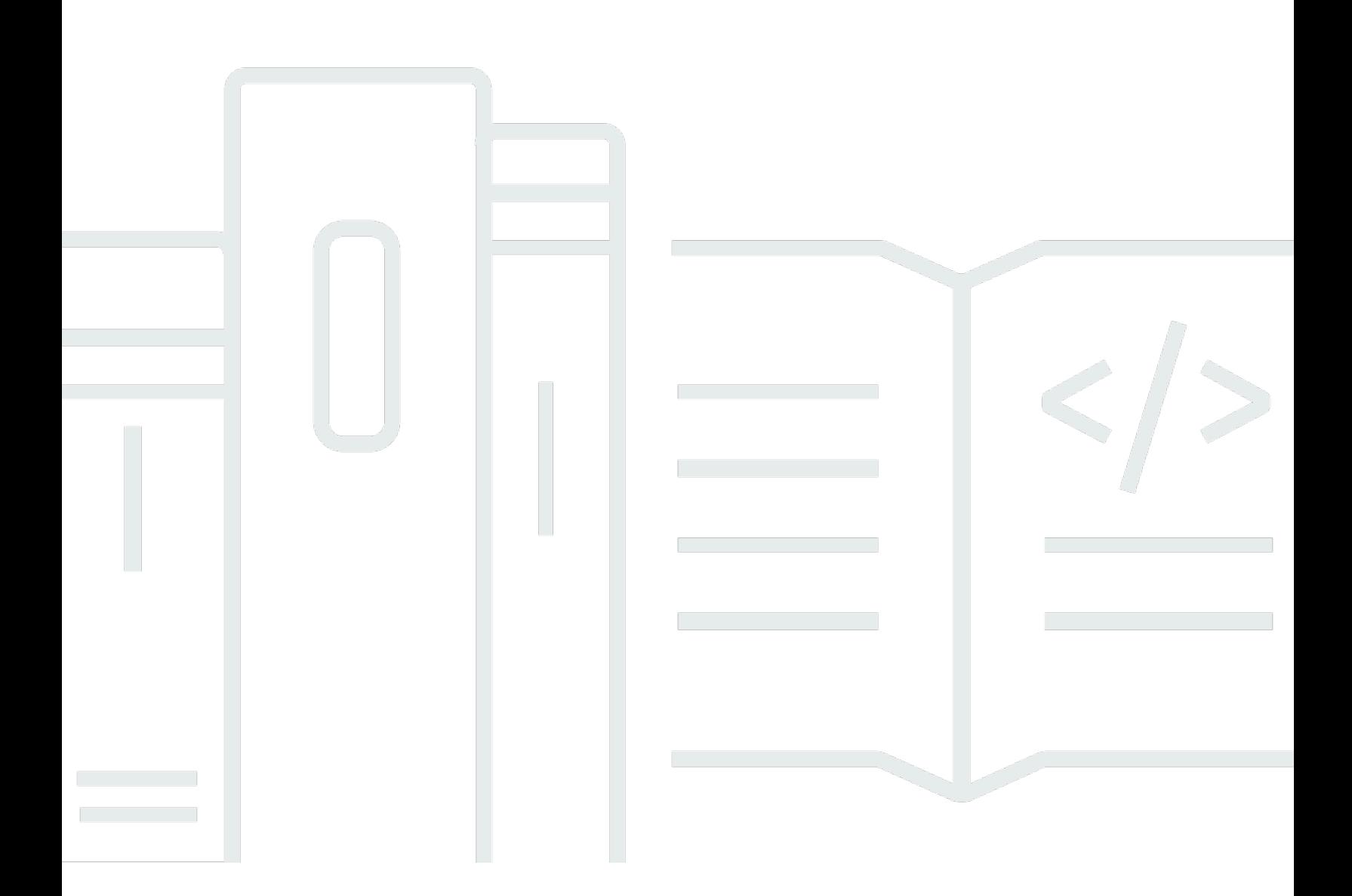

Copyright © 2023 Amazon Web Services, Inc. and/or its affiliates. All rights reserved.

# AWS 成本和用量報告: 使用者指南

Copyright © 2023 Amazon Web Services, Inc. and/or its affiliates. All rights reserved.

Amazon 的商標和商業外觀不得用於任何非 Amazon 的產品或服務,也不能以任何可能造成客戶混 淆、任何貶低或使 Amazon 名譽受損的方式使用 Amazon 的商標和商業外觀。所有其他非 Amazon 擁 有的商標均為其各自擁有者的財產,這些擁有者可能隸屬於 Amazon,或與 Amazon 有合作關係,亦 或受到 Amazon 贊助。

# **Table of Contents**

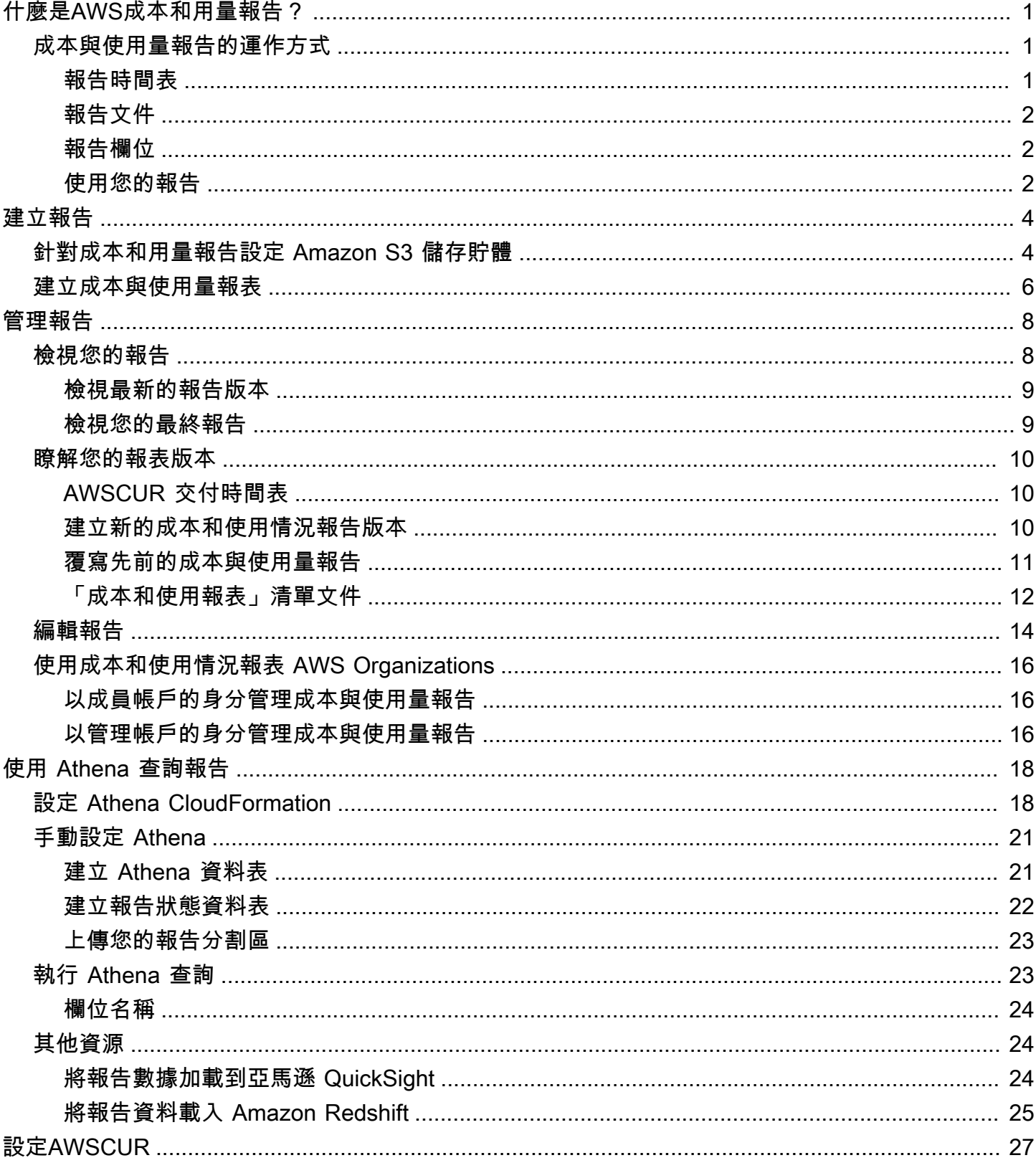

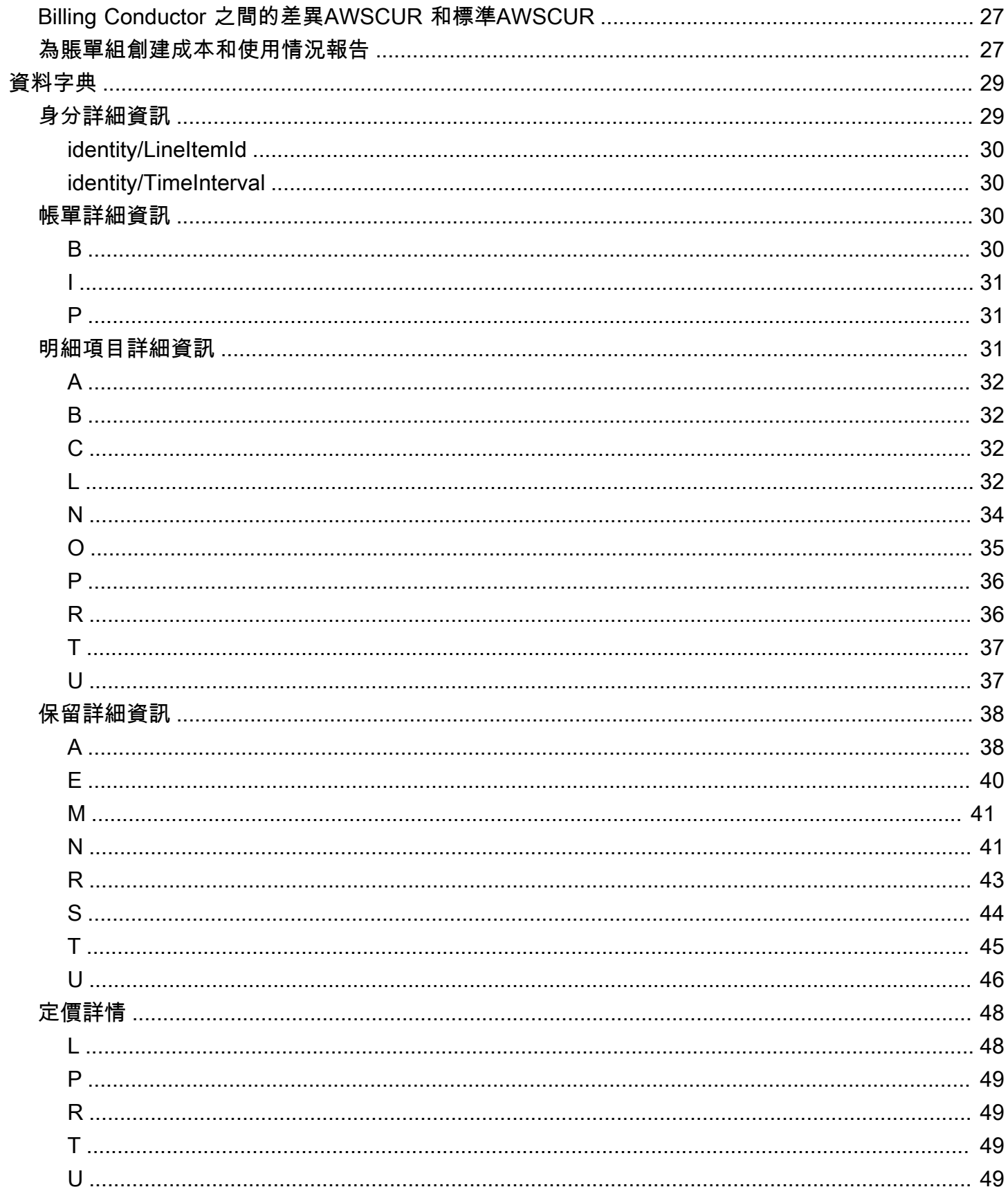

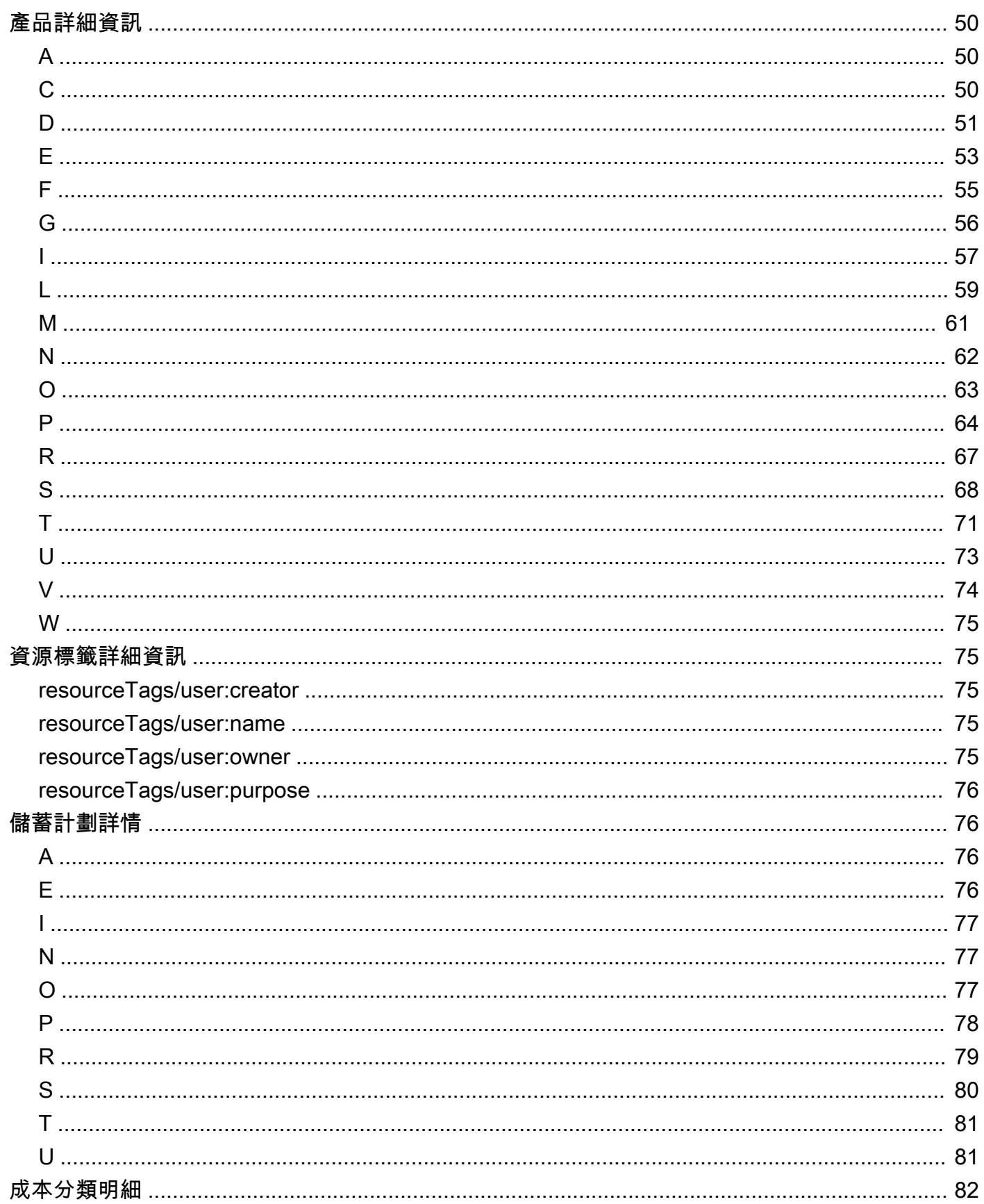

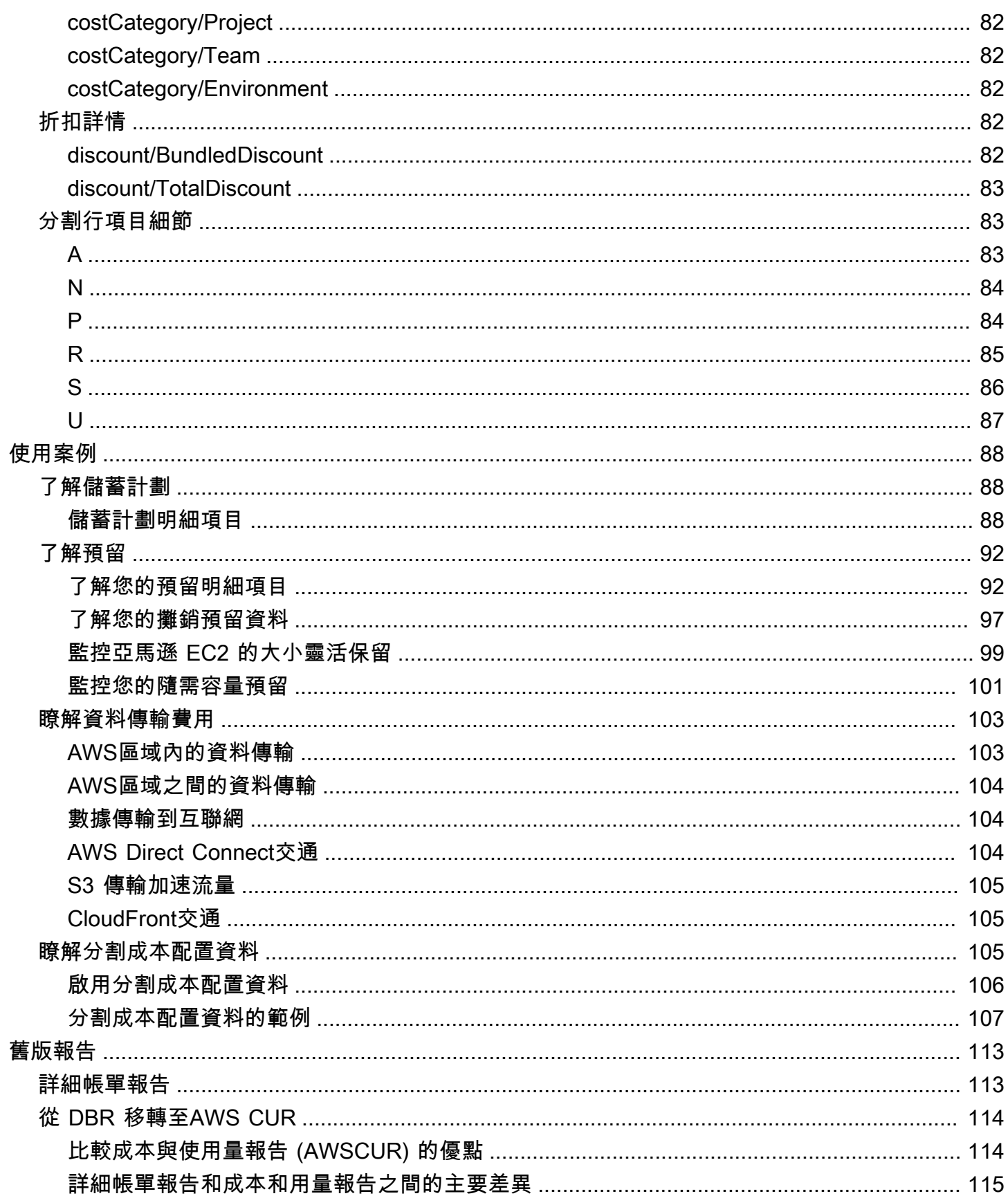

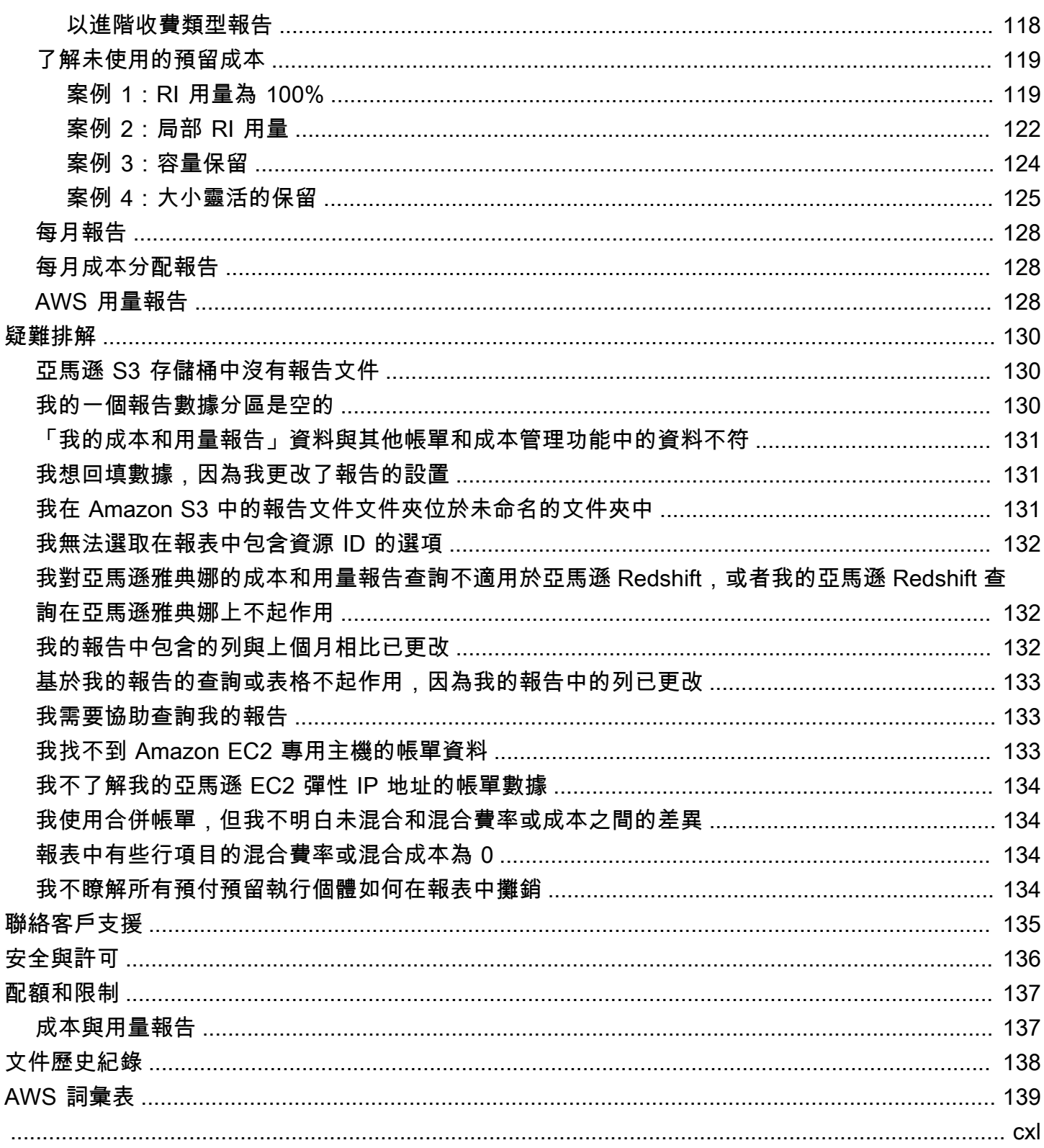

# <span id="page-7-0"></span>什麼是AWS成本和用量報告?

AWS 成本與用量報告 (AWS CUR) 包含最全面的一組可用成本和用量資料。您可以使用成本和用量報 告將AWS帳單報告發佈到您擁有的 Amazon 簡單儲存服務 (Amazon S3) 儲存貯體。您可以收到依小 時、日期或月份、產品或產品資源或您自行定義的標籤來劃分成本的報告。 AWS每天以逗號分隔值 (CSV) 格式更新值區中的報告一次。您可以使用試算表軟體 (例如微軟 Excel 或 Apache OpenOffice Calc) 來檢視報告,或使用 Amazon S3 API 從應用程式存取報告。

AWS 成本和用量報告會追蹤您的 AWS 用量,並提供您帳戶的相關估計費用。這份報告包含您 AWS 帳戶所用的每個 AWS 產品、使用類型和操作獨特組合的明細項目。您可以自訂「AWS成本」和「用 量報告」,以按小時、日期或月份彙總資訊。

AWS「成本」和「使用報表」可以執行下列操作

- 將報告檔案交付到您的 Amazon S3 儲存貯體
- 一天最多更新三次報告
- 使用 AWS CUR API 參考來建立、擷取和刪除您的報告

### <span id="page-7-1"></span>成本與使用量報告的運作方式

建立成本和用量報告後,AWS將報告傳送到您指定的 Amazon S3 儲存貯體。 AWS每天至少更新一次 報告,直到您的費用完成為止。

您的報告檔案包含 .csv 檔案或 .csv 檔案的集合和資訊清單檔案。您可以選擇設定報告資料,以便與亞 馬遜雅典娜、亞馬遜 Redshift 或亞馬遜QuickSight整合。

### <span id="page-7-2"></span>報告時間表

建立報告後,最多可能需要 24 小時才能將第一份報告交付AWS到 Amazon S3 儲存貯體。

傳送開始之後,每天至少AWS更新一次報表檔案。特定月份中的每個報表更新都是累計的,因此報表 的每個版本都會包含該月迄今為止的所有帳單資料。您在整個月收到的報告更新是估計值。當您繼續使 用AWS服務時,費用可能會有所變更。

**a** Note

不同的AWS服務會在不同的時間提供您以使用量為基礎的帳單資訊,因此您可能會注意到特定 時間或某一天的更新。

AWS建立在先前的報告上,直到計費週期結束為止。 AWS在月底開立發票後,即可完成報表的使用費 用。報告計費週期結束後,AWS會產生下個月的新報告,而不包含上一份報表的任何資訊。

報告完成後,如果您在該月的使用情況中AWS套用退款、抵免額或AWS支援費用,則AWS可能會更新 報告。由於「開發人員」、「商務支援」和「企業支援」是根據最終使用費計算的,因此這些費用會反 映在上個月的「成本與用量報告」的第六或第七個月。 AWS根據您的協議或與之合同的條款申請退款 或退款AWS。

### <span id="page-8-0"></span>報告文件

您的報告是一個 .csv 檔案或存放在 Amazon S3 儲存貯體中的 .csv 檔案集合。報告所產生的檔案數目 取決於您對報表版本控制的選擇以及報表的大小。

建立報告時,您可以選擇建立新的報告版本,或是在每次更新時覆寫現有的報表版本。如果您選擇建立 新的報告版本,則報表會在每次更新時產生更多檔案。

個別報告的大小可能增長到超過 1 GB,也可能超過桌面試算表應用程式的容量,因此無法顯示每一 行。如果報表大於大多數應用程式所能處理的數量 (約 1 百萬個資料列),則AWS會將報告分割成多個 檔案,這些檔案存放在 Amazon S3 儲存貯體的相同資料夾中。

AWS還會將退款生成單獨的文件。 AWS每月賬單結束後發出退款。

若要取得有關報表檔案、檔案命名慣例和版本化的更多資訊,請參閱〈〉[瞭解您的報表版本](#page-16-0)。

### <span id="page-8-1"></span>報告欄位

每份報告都包含數個欄位,其中包含您的AWS成本和用量詳細資料 報告中AWS包含的欄取決於您當月 的使用情況。

每份報告都包含具有身分/、帳單/和 LineItem/ 前綴的欄。只有當您的每月AWS用量產生資料以填入這 些資料欄時,才會包含所有其他資料欄。

例如,只有當您在該月使用儲蓄計劃時,您的報告才會包含 SavingSplan/ 欄。

<span id="page-8-2"></span>若要深入瞭解報表中的資料欄,請參閱[資料字典](#page-35-0)。

### 使用您的報告

您可以從 Amazon S3 主控台下載報告、使用亞馬遜雅典娜查詢報告,或將報告上傳到亞馬遜 Redshift 或亞馬遜QuickSight。

- 如需建立 Amazon S3 儲存貯體以及使用 Athena 查詢資料的詳細資訊,請參[閱使用 Amazon Athena](#page-24-0)  [查詢成本和用量報告](#page-24-0)。
- 如需有關上傳至亞馬遜紅移的詳細資訊,請參閱[將報告資料載入 Amazon Redshift。](#page-31-0)
- 如需有關上傳到 Amazon 的詳細資訊QuickSight,請參閱[將報告數據加載到亞馬遜 QuickSight。](#page-30-2)

# <span id="page-10-0"></span>建立成本與使用量報表

您可以使用 [帳單和成本管理] 主控台中的 [成本和用量報告] 頁面來建立成本和用量報告。在下一節 中,您將找到如何開始使用成本和用量報告的資訊。

#### 主題

- [針對成本和用量報告設定 Amazon S3 儲存貯體](#page-10-1)
- [建立成本與使用量報表](#page-12-0)

# <span id="page-10-1"></span>針對成本和用量報告設定 Amazon S3 儲存貯體

若要接收帳單報告,您的AWS帳戶中必須有 Amazon S3 儲存貯體,才能接收和存放報告。在帳單主 控台中建立成本和用量報告時,您可以選取自己擁有的現有 Amazon S3 儲存貯體或建立新儲存貯體。 在任何一種情況下,系統都會要求您檢閱並確認下列預設值區政策的應用程式。在 Amazon S3 主控台 中編輯此政策,或在建立成本和用量報告後變更儲存貯體擁有者,將無AWS法交付報告。將帳單報告 資料存放在 Amazon S3 儲存貯體中,按標準 Amazon S3 費率計費。如需詳細資訊,請參[閱配額和限](#page-143-0) [制](#page-143-0)。

建立「成本和使用量報告」時,下列政策會套用至每個值區:

```
{ 
     "Statement": [ 
         { 
             "Effect": "Allow", 
             "Principal": { 
                 "Service": "billingreports.amazonaws.com" 
             }, 
             "Action": [ 
                 "s3:GetBucketAcl", 
                 "s3:GetBucketPolicy" 
             ], 
             "Resource":"arn:aws:s3:::DOC-EXAMPLE-BUCKET", 
             "Condition": { 
                 "StringEquals": { 
                      "aws:SourceArn": "arn:aws:cur:us-east-1:${AccountId}:definition/*", 
                      "aws:SourceAccount": "${AccountId}" 
 } 
 }
```
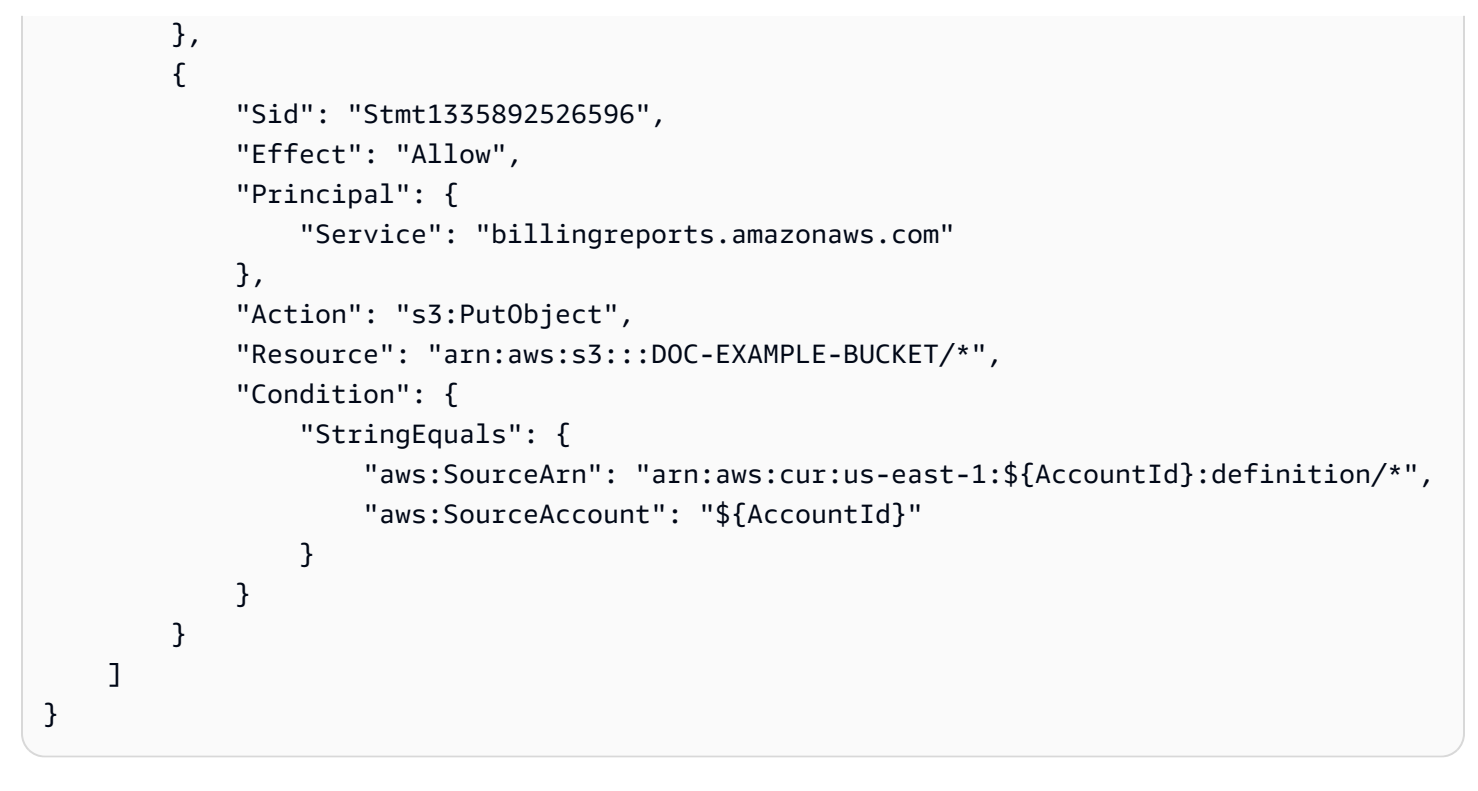

此預設政策有助於確保值區擁有者可以讀取「成本和使用情況報告」資料,並確認值區是由建立「成本 和使用量報告」的帳戶所擁有。具體而言:

- 每次傳送「成本與用量報表」時,都會AWS先確認該值區是否仍屬於設定報表的帳戶所擁有。 如果值區擁有權已變更,將不會傳送報告。這有助於確保帳戶帳單資料的安全性。此值區政 策允許 AWS ("Effect": "Allow") 檢查擁有值區 ("Action": ["s3:GetBucketAcl", "s3:GetBucketPolicy") 的帳號。
- 若要將報告交付到 Amazon S3 儲存貯體,AWS需要該儲存貯體的寫入許可。為此,值區 政策會授予 ("Effect": "Allow")「AWS成本和使用情況報告」服務 ("Service": "billingreports.amazonaws.com") 權限,以將 ("Action": "s3:PutObject") 報告傳遞 至您擁有的值區 ("Resource": "arn:aws:s3:::DOC-EXAMPLE-BUCKET/\*")。

此儲存貯體政策不會AWS授予讀取或刪除值區中任何物件的權限,包括交付後的成本和使用情況報 告。

• 對於已啟用 ACL 的 Amazon S3 儲存貯體,在交付報告時,會AWS進一步將 BucketOwnerFullControl ACL 套用至報告。依預設,Amazon S3 物件 (例如這些報 告) 只能由編寫這些物件的使用者或服務主體讀取。若要提供您或值區擁有者讀取報告的權 限,AWS必須套用 BucketOwnerFullControl ACL。ACL 會授與這些報表的值區擁有 者Permission.FullControl。不過,建議您停用 ACL,並使用 Amazon S3 儲存貯體政策來控 制存取。請注意,Amazon S3 已變更預設設定,對於新建立的儲存貯體,ACL 預設為停用。如需詳 細資訊,請參閱[控制物件的擁有權並停用儲存貯體的 ACL。](https://docs.aws.amazon.com/AmazonS3/latest/userguide/about-object-ownership.html)

如果您在「成本和用量報告」的計費主控台中看到「無效值區」錯誤,請確認此政策和值區擁有權在設 定報告後並未變更。

# <span id="page-12-0"></span>建立成本與使用量報表

您可以使用 [帳單和成本管理] 主控台的 [成本和用量報告] 頁面來建立成本和用量報告。您最多可以為 個別AWS帳戶建立 10 份報告。

#### **a** Note

AWS 最多可能需要 24 小時才會開始將報告交付到 Amazon S3 儲存貯體。傳送開始之後,每 天至少AWS更新一次「AWS成本」和「用量報告」檔案。

#### 若要建立成本和使用量報表

- 1. 登入帳單和成本管理主控台,[網址為 https://console.aws.amazon.com/billing/home#/](https://console.aws.amazon.com/billing)
- 2. 在導覽窗格中,選擇 Cost & Usage Reports (成本與用量報告)。
- 3. 選擇 Create report (建立報告)。
- 4. 在 Report name (報告名稱) 中,輸入報告的名稱。
- 5. 對於「報告其他內容」,選取「包含資源 ID」以在報告中包含每個個別資源的 ID。

#### **a** Note

包含資源 ID 會為您的每個資源建立個別的明細項目。這可能會根據您的使用情況大幅增 加「成本」和「用量報告」檔案的大小。AWS

6. 選取「分割成本分配資料」以包含共用資源的詳細成本和用量 (僅限 Amazon ECS)。

#### **a** Note

包含分割成本配置資料會為每個資源 (也就是 ECS 任務) 建立個別的明細項目。這可能會 根據您的使用情況大幅增加「成本」和「用量報告」檔案的大小。AWS

7. 在資料重新整理設定中,選取是否要重新整理「AWS成本和用量報告」,以便在完成帳單後將退 款、抵免額或支援費用AWS套用至您的帳戶。當報告重新整理時,會將新的報告上傳到 Amazon S3。

8. 選擇 下一步。

9. 在 S3 bucket (S3 儲存貯體) 中,選擇 Configure (設定)。

10. 在 [設定 S3 儲存貯體] 對話方塊中,執行下列其中一個動作:

- 選取現有值區。
- 選取「建立值區」,輸入值區名稱,然後選擇您要建立新值區的「區域」。
- 11. 檢閱儲存貯體政策,選取 [下列預設政策將套用至您的值區],然後選擇 [儲存]。
- 12. 在 Report path prefix (報告路徑字首) 中,請輸入您要在報告名稱前面加上的報告路徑字首。
- 13. 對於 Time granularity (時間精細程度),選擇下列其中一項:
	- Hourly (每小時) 如果您希望報告中的明細項目依小時彙總。
	- Daily (每日) 如果您希望報告中的明細項目依日彙總。
	- 如果您希望依月份彙總報表中的行項目,則為「每月」。
- 14. 對於 Report versioning (報告版本控制),選擇是否希望每個報告版本覆寫先前的報告版本或進行 傳送 (除了先前的版本以外)。

覆寫報告可以節省 Amazon S3 儲存成本。提供新的報告版本可隨著時間的推移改善帳單資料的可 稽核性。

- 15. 對於「啟用報表資料整合」,請選取是否要讓您的成本和用量報告與亞馬遜雅典娜、Amazon Redshift 或 Amazon QuickSight 整合。報告使用以下格式來壓縮:
	- 雅典娜:鑲木格式
	- 亞馬遜紅移或亞馬遜 QuickSight:.gz 壓縮
- 16. 選擇 下一步。
- 17. 審查您的報告的設定之後,請選擇 Review and Complete (檢閱和完成)。

您隨時都可以返回「帳單與成本管理」主控台的「成本和用量報告」區段,以查看上次更新報告的時 間。

# <span id="page-14-0"></span>管理您的成本和用量報告

在下一節中,您將找到有關管理成本和用量報告 (AWSCUR) 的資訊。

主題

- [檢視您的報告](#page-14-1)
- [瞭解您的報表版本](#page-16-0)
- [編輯「成本和用量報告」設定](#page-20-0)
- [使用成本和使用情況報表 AWS Organizations](#page-22-0)

# <span id="page-14-1"></span>檢視您的報告

若要檢視「成本與用量報告」的相關資訊,請使用「帳單與成本管理」主控台。若要檢視報告的檔案, 您可以使用 Amazon S3 主控台。

使用下列程序尋找您的報告和報表檔案。

#### 若要檢視報告詳細資料和檔案

- 1. 登入帳單和成本管理主控台,[網址為 https://console.aws.amazon.com/billing/home#/](https://console.aws.amazon.com/billing)
- 2. 在導覽窗格中,選擇 Cost & Usage Reports (成本與用量報告)。
- 3. 從報告清單中,選擇您要檢視的報告名稱。
- 4. 在 [報告詳細資料] 頁面上,您可以檢視報告的設定。
- 5. 若要檢視報表的檔案,請記下 [報告詳細資料] 頁面上的 [報告路徑前置詞]。
- 6. 選擇 Amazon S3 儲存貯體下列出的儲存貯體名稱。此連結會在 Amazon S3 主控台中開啟此儲存 貯體。
- 7. 從值區中的物件清單中,選擇以您在步驟 5 中記下之報告路徑前置詞第一部分命名的資料夾。例 如,如果您的報表路徑前綴是**example-report-prefix/example-report-name**,則選擇名 為的文件夾example-report-prefix。
- 8. 從資料夾中的物件清單中,選擇以您在步驟 5 中記下之報告路徑前置詞第二部分命名的資料夾。 例如,如果您的報表路徑前綴是**example-report-prefix/example-report-name**,則選擇 名為的文件夾example-report-name。此資料夾包含您的報表檔案。

### <span id="page-15-0"></span>檢視最新的報告版本

AWS每天至少更新一次「成本與用量報告」,直到您的費用完成為止。建立報告時,您可以選擇建立 新的報告版本,或是在每次更新時覆寫現有的報表版本。

如果您將報表設定為建立每次更新的新報告版本,請使用資訊清單檔案中的 AssemblyID 來尋找最新的 報告檔案。

若要在有多個報表版本時檢視最新的報表檔案

- 1. 登入帳單和成本管理主控台,[網址為 https://console.aws.amazon.com/billing/home#/](https://console.aws.amazon.com/billing)
- 2. 在導覽窗格中,選擇 Cost & Usage Reports (成本與用量報告)。
- 3. 從報告清單中,選擇您要檢視的報告名稱。
- 4. 在 [報告詳細資料] 頁面上,記下 [報表路徑前置詞]。
- 5. 選擇 Amazon S3 儲存貯體下列出的儲存貯體名稱。此連結會在 Amazon S3 主控台中開啟此儲存 貯體。
- 6. 從值區中的物件清單中,選擇以您在步驟 4 中記下之報告路徑前置詞第一部分命名的資料夾。例 如,如果您的報表路徑前綴是**example-report-prefix/example-report-name**,則選擇名 為的文件夾example-report-prefix。
- 7. 從資料夾中的物件清單中,選擇以您在步驟 4 中註明之報告路徑前置詞第二部分命名的資料夾。 例如,如果您的報表路徑前綴是**example-report-prefix/example-report-name**,則選擇 名為的文件夾example-report-name。
- 8. 開啟以最新帳單週期命名的資料夾 (格式為 YYYYMMDD)。
- 9. 開啟資**example-report-name**訊清單 .json 檔案。
- 10. 在資訊清單檔案的頂端,記下組件 ID。A ssemblyID 值對應於具有最新報告檔案的資料夾名稱。
- 11. 返回 Amazon S3 主控台頁面,您可以在此頁面檢視以最新帳單週期命名的資料夾。
- 12. 開啟以您在步驟 10 中記下的組件 ID 值命名的資料夾。例如,如果組件識別碼值為,則開啟名為 **20210129T123456Z** 20210129T3456Z/ 的資料夾。此資料夾包含您最新的報告檔案。

### <span id="page-15-1"></span>檢視您的最終報告

在月底開立發票後,即可AWS完成報告的使用費用。若要判斷報告中的行項目是否為最終項目,請檢 閱帳單/InvoiceId欄。如果行項目是最終項目,則帳單/InvoiceId欄會填入發AWS票 ID。如果行項目還 不是最終項目,則帳單/InvoiceId欄為空白。

若要判斷您的整份報表是否已完成,請檢閱帳單/欄InvoiceId。如果報表是最終報表,則帳單/ InvoiceId欄會填入發票識別碼值。如果報告還不是最終報告,則帳單/InvoiceId欄為空白。

**a** Note

報告完成後,如果您在該月的使用情況中AWS套用退款、抵免額或支援費用,則AWS可能會 更新報告。由於「開發人員」、「商務支援」和「企業支援」是根據最終使用費計算的,因此 這些費用會反映在上個月報告的第六或第七個月。 AWS根據您的協議或與之合同的條款申請 退款或退款AWS。

### <span id="page-16-0"></span>瞭解您的報表版本

AWS每天至少更新一次「成本與用量報告」,直到您的費用完成為止。建立報告時,您可以選擇建立 新的報告版本,或是在每次更新時覆寫現有的報表版本。

您的報表檔案包含 .csv 檔案或 .csv 檔案的集合以及資訊清單檔案。您的報告也可以包含任何支援資料 與亞馬遜雅典娜、亞馬遜 Redshift 或亞馬遜整合的其他檔案。QuickSight

下列各節會根據您選擇的報告版本化描述檔案組織與命名慣例。

### <span id="page-16-1"></span>成本和使用量報告傳送時間表

在報告期間,每次 AWS 更新報告時,AWS 都會提供新報告和新的資訊清單檔案。AWS 會建置在先前 的報告之上,直到計費期間結束為止。計費期間結束之後,AWS 會產生一個新的報告,內容不含先前 報告的任何資訊。

### <span id="page-16-2"></span>建立新的成本和使用情況報告版本

當您選擇保留先前的成本和用量報告時,您的 AWS CUR 會使用下列 Amazon S3 組織和命名慣例。

```
<example-report-prefix>/<example-report-name>/yyyymmdd-yyyymmdd/<assemblyId>/<example-
report-name>-<file-number>.csv.<zip|gz>
```
- report-prefix = 您指派給報告的字首。
- report-name = 您指派給報告的名稱。
- yyyymmdd-yyyymmdd = 報告涵蓋的日期範圍。報告會在日期範圍結束時定案。
- assemblyId = 每次更新報告時 AWS 建立的 ID。
- file-number = 如果更新包含大型檔案,AWS 可能會分割成多個檔案。file-number 用於追蹤 更新中的不同檔案。
- csv = 報告檔案的格式。
- zip 或 gz = 套用到報告檔案的壓縮類型。

例如,您的報告可能以下列檔案集合的形式提供。

```
<example-report-prefix>/<example-report-name>/20160101-20160131/<123456789>/<example-
report-name>-<1>.csv.<zip>
<example-report-prefix>/<example-report-name>/20160101-20160131/<123456789>/<example-
report-name>-<2>.csv.<zip>
<example-report-prefix>/<example-report-name>/20160101-20160131/<123456789>/<example-
report-name>-<3>.csv.<zip>
<example-report-prefix>/<example-report-name>/20160101-20160131/<123456789>/<example-
report-name>-Manifest.json
<example-report-prefix>/<example-report-name>/20160101-20160131/<example-report-name>-
Manifest.json
```
AWS 會在報告日期範圍中將所有報告提供至相同的 report-prefix/report-name/yyyymmddyyyymmdd 資料夾。AWS 會為每個報告提供一個唯一的 ID 並將該 ID 提供給日期範圍資料夾中 的 assemblyId 子資料夾。如果報告對單一檔案來說太大,則會分割為多個檔案並傳送到相同的 assemblyId 資料夾。

如需保留先前報告時清單檔案的詳細資訊,請參閱 [「成本和使用報表」清單文件](#page-18-0)

### <span id="page-17-0"></span>覆寫先前的成本與使用量報告

當您選擇覆寫先前的成本和用量報告時,您的 AWS CUR 會使用下列 Amazon S3 組織和命名慣例。

<*example-report-prefix*>/<*example-report-name*>/yyyymmdd-yyyymmdd/<*example-report-name*>- <file-number>.csv.<zip|gz>

• report-prefix = 您指派給報告的字首。

• report-name = 您指派給報告的名稱。

• yyyymmdd-yyyymmdd = 報告涵蓋的日期範圍。AWS 會在日期範圍結束時將報告定案。

•

• file-number = 如果更新包含大型檔案,AWS 可能會分割成多個檔案。file-number 用於追蹤 更新中的不同檔案。

• csv = 報告檔案的格式。

• zip 或 gz = 套用到報告檔案的壓縮類型。

例如,您的報告可能以下列檔案集合的形式提供。

```
<example-report-prefix>/<example-report-name>/yyyymmdd-yyyymmdd/<example-report-name>-
<1>.csv.<zip>
<example-report-prefix>/<example-report-name>/yyyymmdd-yyyymmdd/<example-report-name>-
<2>.csv.<zip><example-report-prefix>/<example-report-name>/yyyymmdd-yyyymmdd/<example-
report-name>-<3>.csv.<zip>
<example-report-prefix>/<example-report-name>/yyyymmdd-yyyymmdd/<example-report-name>-
Manifest.json
```
### 雅典娜規格

如果您在建立 AWS CUR 時選擇了 Athena 支援,檔案命名慣例與您選擇覆寫 AWS CUR 時相同,但 格式和壓縮除外。雅典娜 AWS CUR 文件.parquet代替使用。例如,您的報告可能以下列檔案集合 的形式提供。

```
<example-report-prefix>/<example-report-name>/yyyymmdd-yyyymmdd/<example-report-
name>.parquet
<example-report-prefix>/<example-report-name>/yyyymmdd-yyyymmdd/
<cost_and_usage_data_status>
<example-report-prefix>/<example-report-name>/yyyymmdd-yyyymmdd/<example-report-name>-
Manifest.json
<example-report-prefix>/<example-report-name>/yyyymmdd-yyyymmdd/<example-report-name>-
create-table.sql
<example-report-prefix>/<example-report-name>/yyyymmdd-yyyymmdd/crawler-cfn.yml
```
#### AWS CloudFormation 規格

除了 AWS CUR 檔案之外,AWS還提供可用來設定AWS CloudFormation堆疊的AWS CloudFormation 範本,讓您能夠使用 Athena 查詢 Amazon S3 資料。如果您不想使用AWS CloudFormation範本,可 以使用提供的 SQL 建立您自己的 Athena 資料表。如需詳細資訊,請參[閱使用 Amazon Athena 查詢成](#page-24-0) [本和用量報告](#page-24-0)。

## <span id="page-18-0"></span>「成本和使用報表」清單文件

AWS更新 AWS CUR 時,AWS還可以創建和交付可用於亞馬遜雅典娜,亞馬遜 Redshift 或亞馬遜的 清單文件。QuickSight

資訊清單檔案會使用命名慣例,並列出下列項目:

- 迄今併入在報告中的所有明細欄位
- 報告檔案清單 (如果報告被分割成多個檔案)
- 報告所涵蓋的時段,以及其他資訊。

```
<example-report-prefix>/<example-report-name>/yyyymmdd-yyyymmdd/<example-report-name>-
Manifest.json
<example-report-prefix>/<example-report-name>/yyyymmdd-yyyymmdd/<assemblyId>/<example-
report-name>-Manifest.json
<example-report-prefix>/<example-report-name>/<example-report-name>/year=2018/month=12/
<example-report-name>-Manifest.json
```
建立新的成本和使用情況報告版本

當您保留先前的成本和使用情況報告時,資訊清單檔案會同時傳送至日期範圍資料夾和 資assemblyId料夾。每次為日期範圍AWS建立新的 AWS CUR 時,都會使用更新的資訊清單檔案覆 寫儲存在日期範圍資料夾中的資訊清單檔案。 AWS會將相同的更新資訊清單檔案與該更新的檔案一起 傳送至assemblyId資料夾。assemblyId 資料夾中的資訊清單檔案不會被覆寫。

覆寫先前的「成本」與「使用量報告」

當您覆寫先前的 AWS CUR 時,資訊清單檔案會傳遞至month=mm資料夾。資訊清單檔案會連同報告 檔案一起覆寫。

亞馬遜紅移規格

如果您在 AWS CUR 中選擇了 Amazon Redshift 支援選項,AWS也會建立並交付包含將報表上傳到 Amazon Redshift 所需的 SQL 命令的檔案。您可以使用一般文字編輯器開啟 SQL 檔案。SQL 檔案會 使用以下命名慣例。

<example-report-prefix>/<example-report-name>/yyyymmdd-yyyymmdd/<assemblyId>/<examplereport-name>-RedshiftCommands.sql

如果您使用 RedshiftCommands 檔案中的命令,則不需要開啟 RedshiftManifest 檔案。

#### **A** Important

manifest 檔案決定 copy 檔案中的 RedshiftCommands 命令將上傳哪些報告檔案。刪除或 移除 manifest 檔案會破壞 RedshiftCommands 檔案中的複製命令。

#### 亞馬遜典娜規格

如果您在 AWS CUR 中選擇 Amazon Athena 支援選項,AWS也會建立並交付多個檔案,以協助您設 定所需的所有資源。 AWS提供AWS CloudFormation範本、含有 SQL 的 SQL 檔案以手動建立您的 Athena 資料表,以及一個含有 SQL 的檔案來檢查您的 AWS CUR 重新整理狀態。這些檔案會使用以 下命名慣例。

```
<example-report-prefix>/<example-report-name>/<example-report-name>/yyyymmdd-yyyymmdd/
crawler-cfn.yml
<example-report-prefix>/<example-report-name>/<example-report-name>/yyyymmdd-yyyymmdd/
<example-report-name>-create-table.sql
<example-report-prefix>/<example-report-name>/<example-report-name>/yyyymmdd-yyyymmdd/
<cost_and_usage_data_status>
```
# <span id="page-20-0"></span>編輯「成本和用量報告」設定

您可以使用 [帳單和成本管理] 主控台中的 [成本和用量報告] 頁面來編輯成本和用量報告。

**a** Note

無法編輯報告名稱。如果您選擇「覆寫報告」版本控制,則無論報告包含資源 ID、時間粒 度或報表版本控制,都無法編輯報告名稱。如果您刪除要覆寫的報表集,並建立具有相同名 稱、Amazon S3 儲存貯體和路徑前綴的新報表,您的資料可能會損毀並變得不正確。

#### 若要編輯成本和使用量報表

- 1. 登入帳單和成本管理主控台,[網址為 https://console.aws.amazon.com/billing/home#/](https://console.aws.amazon.com/billing)
- 2. 在導覽窗格中,選擇 Cost & Usage Reports (成本與用量報告)。
- 3. 選取您想要編輯的報告,然後選擇 Edit report (編輯報告)。
- 4. (僅限版本化報告) 對於「報告其他內容」,請選取「包含資源 ID」以在報告中包含每個個別資源 的 ID。

**a** Note

包含資源 ID 會為您的每個資源建立個別的明細項目。這可能會根據您的使用情況大幅增 加「成本」和「用量報告」檔案的大小。AWS

5. 選取「分割成本分配資料」以包含共用資源的詳細成本和用量 (僅限 Amazon ECS)。

**a** Note

包含分割成本配置資料會為每個資源 (也就是 ECS 任務) 建立個別的明細項目。這可能會 根據您的使用情況大幅增加「成本」和「用量報告」檔案的大小。AWS

- 6. 在資料重新整理設定中,選取是否要重新整理「AWS成本和用量報告」,以便在完成帳單後將退 款、抵免額或支援費用AWS套用至您的帳戶。當報告重新整理時,會將新的報告上傳到 Amazon S3。
- 7. 選擇 下一步。
- 8. 對於 S3 儲存貯體,請輸入您要在其中交付報告的 Amazon S3 儲存貯體名稱。
- 9. 選擇 Verify (驗證)。

儲存貯體必須具有適當許可才能生效。如需將許可新增至儲存貯體的詳細資訊,請參閱 [Amazon 簡單儲存服務使用者指南中的設定值區和物件存](https://docs.aws.amazon.com/AmazonS3/latest/user-guide/)[取權限](https://docs.aws.amazon.com/AmazonS3/latest/user-guide/set-permissions.html)。

- 10. 在 Report path prefix (報告路徑字首) 中,請輸入您要在報告名稱前面加上的報告路徑字首。
- 11. (僅限已建立版本控制的報告) 針對 Time granularity (時間精細程度),選擇下列其中一項:
	- Hourly (每小時):如果您希望報告中的明細項目依小時彙總。
	- Daily (每日):如果您希望報告中的明細項目依日彙總。
	- 如果您希望依月份彙總報表中的行項目,則為「每月」。
- 12. (僅限已使用版本控制的報告) 對於 Report versioning (報告版本控制),選擇是否希望每個報告版本 覆寫先前的報告版本或進行傳送 (除了先前的版本以外)。
- 13. 對於「啟用報表資料整合」,請選取是否要讓您的 AWS CUR 與亞馬遜雅典娜、亞馬遜 Redshift 或亞馬遜整合。QuickSight報告使用以下格式來壓縮:
	- 雅典娜:鑲木格式

**a** Note

• 亞馬遜紅移或亞馬遜 QuickSight:.gz 壓縮

14. 選擇 儲存 。

# <span id="page-22-0"></span>使用成本和使用情況報表 AWS Organizations

在中AWS Organizations,管理帳戶和成員帳戶都可以建立「成本」和「使用量報告」。對於這兩種類 型的帳戶,允許或限制建立報告的 IAM 政策相同。

#### **a** Note

建立成本和用量報告的帳戶也必須擁有AWS傳送報告的 Amazon S3 儲存貯體。避免使用另一 個帳戶擁有的值區來設定「成本和用量報告」。如需 Amazon S3 儲存貯體設定要求的詳細資 訊,請參閱[針對成本和用量報告設定 Amazon S3 儲存貯體。](#page-10-1)

### <span id="page-22-1"></span>以成員帳戶的身分管理成本與使用量報告

如果您有權為組織內的成員帳戶建立「成本與用量報告」,則只能針對該成員帳戶的成本和使用量資料 建立報告。成員帳戶會在帳戶成為其目前組織的成員期間收到其成本和用量的報告。

例如,假設成員帳戶在該月 15 日離開組織 A 並加入組織 B。然後,成員帳戶會建立報表。由於成員帳 戶在加入組織 B 之後建立了報表,因此該月份的成員帳戶報表僅包含帳戶已成為組織 B 成員時的帳單 資料。

成員帳戶加入新組織後,成員帳戶的成本和用量會記錄在新組織的報告中。對於轉換成員帳戶並加入新 組織的管理帳戶而言,這是相同的結果。

當成員帳戶離開組織或轉換為獨立帳戶時,只要成員帳戶具有存放先前報告的 Amazon S3 儲存貯體的 許可,該成員帳戶仍然可以存取先前的報告。

### <span id="page-22-2"></span>以管理帳戶的身分管理成本與使用量報告

如果您是AWS Organizations管理帳戶的系統管理員,且不想讓成員帳戶建立報告,您可以套用服務控 制原則 (SCP),以防止成員帳戶建立報告。SCP 可防止成員帳戶建立新報告,但不會刪除先前建立的 報告。

### **a** Note

SCP 僅適用於會員帳戶。若要防止管理帳戶建立報告,請修改附加至管理帳戶中使用者角色的 IAM 政策。

如需合併帳單的詳細資訊,請參閱AWS Billing使用者指南AWS Organizations中[的合併帳單](https://docs.aws.amazon.com/awsaccountbilling/latest/aboutv2/consolidated-billing.html)。

# <span id="page-24-0"></span>使用 Amazon Athena 查詢成本和用量報告

Amazon Athena 是一種無伺服器查詢服務,可在 Amazon Simple Storage Service (AWSAWSAmazon S3) 中使用標準 SQL 來自 Amazon Simple Storage (Amazon S3) 中的資料。這有助於您避免必須建立 自己的資料倉儲解決方案來查詢AWS CUR 資料。

我們強烈建議您同時建立新的 Amazon S3 儲存貯體和新的AWS CUR 報告,以搭配 Athena 使用。 AWSCUR 僅支援 Athena 的 Apache 實木複合地板壓縮格式,並自動覆寫先前存放在 S3 儲存貯體中 的報告。

本節說明如何搭配 Athena 搭配成本與用量報告。如需雅典娜服務的完整說明,請參閱 [Amazon](https://docs.aws.amazon.com/athena/latest/ug/)  [Athena 使用者指南](https://docs.aws.amazon.com/athena/latest/ug/)。

#### 主題

- [使用AWS CloudFormation範本設定 Athena](#page-24-1)
- [手動設定 Athena](#page-27-0)
- [運行 Amazon Athena 查](#page-29-1)
- [將報告資料載入至其他資源](#page-30-1)

如需有關使用 Athena 查詢報告的示範,請參閱下列影片。

<span id="page-24-1"></span>[使用 Amazon Athena 分析成本和用量報告](https://youtu.be/KEeJEZTYE8E)

# 使用AWS CloudFormation範本設定 Athena

**A** Important

AWS CloudFormation 不支援跨區域資源。如果您打算使用AWS CloudFormation範本,則必 須在相同AWS區域中建立所有資源。該區域必須支援以下服務:

- AWS Lambda
- Amazon Simple Storage Service (Amazon S3)
- AWS Glue
- Amazon Athena

若要簡化並自動整合您的成本和用量報告與 Athena,請AWS提供包含數個關鍵資源的AWS CloudFormation範本,以及您為 Athena 整合設定的報告。AWS CloudFormation範本包含AWS Glue 爬行者程式、AWS Glue資料庫和AWS Lambda事件。

使用的 Athena 整合設定程序會AWS CloudFormation移除儲存貯體可能已有的任何 Amazon S3 事 件。這可能會對現有AWS CUR 報表的任何現有以事件為基礎的處理產生負面影響。我們強烈建議您同 時建立新的 Amazon S3 儲存貯體和新的AWS CUR 報告,以搭配 Athena 使用。

在您可以使用 CloudFormation 範本自動化 Athena 整合之前,請確認執行下列作業:

- 為您的報告建立新的 Amazon S3 儲存貯體。如需詳細資訊,請參閱《Amazon S3 使用者指南》中 的[建立](https://docs.aws.amazon.com/AmazonS3/latest/userguide/create-bucket-overview.html)儲存貯體。
- [建立要搭配 Athena 使用的新報告。](#page-12-0)在設定程序期間,對於 [啟用報表資料整合],請選擇 Athena。
- 等待第一份報告交付到您的 Amazon S3 儲存貯體。最多可能需要 24 小時才會交付您的第一份報 告。AWS

若要使用 AthenaAWS CloudFormation 範本

- 1. 請在<https://console.aws.amazon.com/s3/>開啟 Amazon Simple Storage Service (Amazon S3) 主 控台。
- 2. 從時段清單中選擇您選擇接收AWS CUR 報告的儲存貯體。
- 3. 選擇報表路徑字首 (*your-report-path-prefix/*)。然後,選擇您的報告名稱(*yourreport-name/*)。
- 4. 選擇.yml範本檔案。
- 5. 選擇 [物件動作],然後選擇 [下載為]。
- 6. 在以下網址開啟 AWS CloudFormation 主控台:[https://console.aws.amazon.com/](https://console.aws.amazon.com/cloudformation/) [cloudformation。](https://console.aws.amazon.com/cloudformation/)
- 7. 如果您從未使用過 AWS CloudFormation,請選擇 Create New Stack (建立新堆疊)。否則,請選 擇 Create Stack (建立堆疊)。
- 8. 在 Prepare template (準備範本) 下,選擇 Template is ready (範本已就緒)。
- 9. 在 Template source (範本來源),選擇 Upload a template file (上傳範本檔案)。
- 10. 選擇 [選擇檔案]。
- 11. 選擇下載的 .yml 範本,接著選擇 Open (開啟)。
- 12. 選擇 下一步。
- 13. 在 Stack name (堆疊名稱) 中,輸入範本的名稱,然後選擇 Next (下一步)。
- 14. 選擇 下一步。
- 15. 在頁面底部,選取 [我確認AWS CloudFormation可能會建立 IAM 資源]。

此範本會建立以下資源:

- 三種 IAM 角色
- AWS Glue 資料庫
- AWS Glue 爬蟲程式
- 兩個 Lambda 函數
- Amazon S3 通知
- 16. 選擇 Create Stack (建立堆疊)。

若要更新現有的 AthenaAWS CloudFormation 範本

- 1. 請在<https://console.aws.amazon.com/s3/>開啟 Amazon Simple Storage Service (Amazon S3) 主 控台。
- 2. 從時段清單中選擇您選擇接收AWS CUR 報告的儲存貯體。
- 3. 選擇報表路徑字首 (*your-report-path-prefix/*)。然後,選擇您的報告名稱(*yourreport-name/*)。
- 4. 選擇.yml範本檔案。
- 5. 選擇 [物件動作],然後選擇 [下載為]。
- 6. 在以下網址開啟 AWS CloudFormation 主控台:[https://console.aws.amazon.com/](https://console.aws.amazon.com/cloudformation/) [cloudformation。](https://console.aws.amazon.com/cloudformation/)
- 7. 選取先前建立的堆疊,然後選擇 [更新]。
- 8. 在 Prepare template (準備範本) 下方,選擇 Replace current template (取代目前範本)。
- 9. 在 Template source (範本來源),選擇 Upload a template file (上傳範本檔案)。
- 10. 選擇 [選擇檔案]。
- 11. 選擇下載的 .yml 範本,接著選擇 Open (開啟)。
- 12. 選擇 下一步。
- 13. 在 [指定堆疊詳細資料] 頁面上修改任何詳細資料,然後選擇 [下一步]。
- 14. 選擇 下一步。
- 15. 在頁面底部,選取 [我確認AWS CloudFormation可能會建立 IAM 資源]。

16. 選擇 [更新堆疊]。

# <span id="page-27-0"></span>手動設定 Athena

強烈建議您使用 AWS CloudFormation 範本來建立資料表,而非自行建立資料表。所提供的 SQL 查 詢建立的資料表僅包含單月份資料,但 AWS CloudFormation 範本所建立的資料表可以包含多個月份 的資料,而且會自動更新。如需如何覆寫 AWS CloudFormation 範本的詳細資訊,請參閱[the section](#page-24-1)  [called "設定 Athena CloudFormation"。](#page-24-1)

如果您選擇不使用AWS CloudFormation範本來設定 Athena 餐桌,請手動執行以下步驟。您必須先建 立資料表,才能對AWS CUR 資料執行 SQL 查詢。您每月至少需要執行一次此步驟,而且表格僅包含 目前AWS CUR 的資料。

做為資料表建立程序的一部分,會AWS轉換AWS CUR 資料行名稱。如需轉換程序的詳細資訊,請參 閱 [the section called "欄位名稱"](#page-30-0)。

- [建立 Athena 資料表](#page-27-1)
- [建立成本與用量報告狀態表](#page-28-0)
- [上傳您的報告分割區](#page-29-0)

# <span id="page-27-1"></span>建立 Athena 資料表

AWS包含您在AWS CUR 值區中建立此資料表所需執行的 SQL。

#### 建立您的 Athena 餐桌

- 1. 登入 AWS Management Console,並開啟位於 <https://console.aws.amazon.com/s3/>的 Amazon S3 主控台。
- 2. 從儲存貯體清單中選擇您選擇接收成本與用量報告的儲存貯體。
- 3. 導覽路徑 *your-report-prefix*-*your-report-name*-*path-to-report*。

確切的路徑取決於您的AWS CUR 是否設置為覆蓋以前的版本。如需詳細資訊,請參閱[成本和使用](#page-16-1) [量報告傳送時間表](#page-16-1)。

- 4. 開啟檔案 *my-report-name*-create-table.sql。
- 5. 從檔案中複製 SQL,以 CREATE 開頭,並以 LOCATION 's3://*your-reportprefix*/*your-report-name*/*the-rest-of-the=path*' 結尾。記下第一行,因為您需要資 料庫名稱和表格來建立 Athena 資料庫。
- 6. 前往 [https://console.aws.amazon.com/athena/](https://console.aws.amazon.com/athena/home) 開啟 Athena 主控台。
- 7. 在 New query 1 (新查詢 1) 查詢窗格中,貼上以下 SQL。在 *<database name>.<table name>* 中,請使用您複製的 SQL 第一行中的資料庫和資料表名稱。

CREATE DATABASE <database name>

- 8. 選擇 Run query (執行查詢)。
- 9. 在下拉式功能表中,選擇您剛才建立的資料庫。
- 10. 在 New query 1 (新查詢 1) 查詢窗格中,貼上 SQL 檔案中的其餘 SQL。
- 11. 選擇 Run query (執行查詢)。

建立資料表之後,您需要載入您的分割區,然後才能執行查詢。如需詳細資訊,請參閱[上傳您的報告分](#page-29-0) [割區](#page-29-0)。

### <span id="page-28-0"></span>建立成本與用量報告狀態表

AWS一天AWS重新整理您的 CUR。Athena 無法判斷何時AWS正在重新整理報表,這可能導致結果結 合新舊資料的查詢結果。若要減輕此問題,請建立資料表以追蹤AWS是否正在重新整理「成本與使用 情況報告」,並查詢該資料表以查看AWS是否正在重新整理資料。您只需要建立一次此資料表。建立 完成之後,AWS 將資料表保持在最新狀態。

#### 建立重新整理表格

- 1. 前往 [https://console.aws.amazon.com/athena/](https://console.aws.amazon.com/athena/home) 開啟 Athena 主控台。
- 2. 在 New query 1 (新查詢 1) 查詢窗格中,貼上以下 SQL。

```
CREATE EXTERNAL TABLE IF NOT EXISTS cost_and_usage_data_status( 
   status STRING)
ROW FORMAT SERDE 
   'org.apache.hadoop.hive.ql.io.parquet.serde.ParquetHiveSerDe'
WITH SERDEPROPERTIES ( 
  'serialization.format' = '1'
\lambdaLOCATION 's3://{S3_Bucket_Name}/{Report_Key}/cost_and_usage_data_status/'
```
3. 選擇 Run query (執行查詢)。

若要檢查AWS是否正在重新整理資料,請使用 Athena 主控台執行下列 SQL 查詢。

select status from cost and usage data status

### <span id="page-29-0"></span>上傳您的報告分割區

若要查詢「成本和用量報告」資料,您必須將資料上傳至 Athena 表格。您必須針對AWS傳送給您的每 個新AWS CUR 報告執行此動作。

上傳您最新的分割區

- 1. 前往 [https://console.aws.amazon.com/athena/](https://console.aws.amazon.com/athena/home) 開啟 Athena 主控台。
- 2. 選擇資料表旁邊的 ...。
- 3. 選擇 Load Partitions (載入分割區)。

<span id="page-29-1"></span>如果您沒有上傳分割區,Athena 不會傳回任何結果,也不會傳回錯誤訊息,指出資料遺失。

## 運行 Amazon Athena 查

若要對資料執行 Athena 查詢,請先使用 Athena 主控台檢查AWS是否正在重新整理資料,然後在 Athena 主控台上執行查詢。當您執行 SQL 時,請務必從下拉式清單中選擇正確的資料庫。您可以使用 下列 SQL 來檢查狀態。

select status from cost and usage data status

狀態可以有兩種結果,包括 READY 和 UPDATING。如果狀態為READY,則您可以查詢您的 Athena 資 料庫。如果狀態為UPDATING,則 Athena 可能會傳回不完整的結果。

在已確認 AWS 正在重新整理資料後,您即可執行自己的查詢。例如,下列查詢會在所謂的資料庫中, 每個月的 year-to-date 成本mycostandusage\_parquet。下列查詢顯示 2018 年的 year-to-date 成 本。更新年份以查看目前的 year-to-date 成本。

SELECT line\_item\_product\_code, sum(line\_item\_blended\_cost) AS cost, month FROM mycostandusage\_parquet WHERE year='2018' GROUP BY line\_item\_product\_code, month HAVING sum(line\_item\_blended\_cost) > 0 ORDER BY line\_item\_product\_code;

# <span id="page-30-0"></span>欄位名稱

Athena 資料行名稱限制與成本和用量報告欄名稱限制不同。這表示當您的AWS CUR 資料上傳至 Athena 資料表時,欄名稱會變更。 AWS進行下列變更:

- 大寫字母之前會新增下底線
- 大寫字母替換為小寫字母
- 任何非英數字元會替換為底線
- 重複的底線將會移除
- 任何前置和後置底線將會移除
- 如果欄位名稱的長度大於欄位名稱長度上限,則下底線會由左至右遭到刪除

#### **a** Note

套用這些規則之後,某些資源標籤欄會有重複的名稱。AWS 合併列時,會有多個具有相同名 稱的列。

例如,欄位名稱 ExampleColumnName : Example Column Name Continued 會變成 example\_column\_name\_example\_column\_name\_continued。

# <span id="page-30-1"></span>將報告資料載入至其他資源

您可以將成本和用量報告上傳到 Amazon Redshift 和亞馬遜, QuickSight 以分析您的AWS成本和用 量。

#### 主題

- [將報告數據加載到亞馬遜 QuickSight](#page-30-2)
- [將報告資料載入 Amazon Redshift](#page-31-0)

# <span id="page-30-2"></span>將報告數據加載到亞馬遜 QuickSight

您可以將成本和用量報告上傳到 Amazon QuickSight。

如需有關上傳到 Amazon 的資訊 QuickSight,請參閱《Amazon 用者指南》中的[《Amazon 使用](https://docs.aws.amazon.com/quicksight/latest/user/create-a-data-set-s3.html) [QuickSight 者指南》中的使用 Amazon S3 檔案建立資料集。](https://docs.aws.amazon.com/quicksight/latest/user/create-a-data-set-s3.html)

## <span id="page-31-0"></span>將報告資料載入 Amazon Redshift

本節說明如何將AWS CUR 上傳到 Amazon Redshift 以分析您的AWS成本和用量。

#### **A** Important

Amazon Redshift 欄不區分大小寫,且字元限制比使用者定義的標籤更嚴格。 為了防止 Amazon Redshift 和使用者定義的標籤之間發生衝突,請使用標 籤userTag0userTag1userTag2、等來AWS取代您的標籤。建立 Amazon Redshift 表格並 將報表上傳到其中之後,您可以建立 Amazon Redshift 表格,將定義的標籤對應到使用者AWS 定義的標籤。標籤表格可讓您查詢原始標籤。 例如,如果您有標籤OWNEROwner,Amazon Redshift 不允許您創建一個包含兩列名為 「所有者」的表。反之,您可以建立一個具有欄 userTag0 和 userTag1 的報告表格

來取代 OWNER 和 Owner,然後建立一個具有欄 remappedUserTag 和 userTag 的表 格。remappedUserTag 欄存放 AWS 定義的標籤 userTag0 和 userTag1,而 userTag 欄 存放您的原始標籤 OWNER 和 Owner

AWS提供建立 Amazon Redshift 表格、上傳報表、建立標籤表,以及將所有標籤列插入標籤表的 命令。這些命令會在 S3 資訊清單RedshiftCommands.sql檔案旁邊儲存的檔案中,以及 Billing and Cost Management 主控台的 Redshift 檔案協助程式檔案中提供給您。 AWS還提供了一個 RedshiftManifest文件,該文件控制哪些報告 RedshiftCommand 文件中的命令上傳。刪除或移除 RedshiftManifest 檔案會中斷檔案中的 RedshiftCommands複製指令。

在 Billing of Cost Management 主控台中尋找**RedshiftCommands.sql**檔案

- 1. 登入 Billing of Cost Management 主控台[,網址為 https://console.aws.amazon.com/billing/home#/](https://console.aws.amazon.com/billing)
- 2. 在導覽窗格中,選擇 Cost & Usage Reports (成本與用量報告)。
- 3. 選擇您要上傳至 Amazon Redshift 的報告。
- 4. 在「您已啟用以下服務中檢視報表」旁邊的功能:,選擇 Amazon Redshift。
- 5. 複製對話方塊中的命令並貼到您的 SQL 用戶端。

下列程序假設熟悉資料庫和 Amazon Redshift。

將成本和用量報告上傳到 Amazon Redshift

1. 建立 Amazon Redshift 叢集。

如需詳細資訊,請[參閱 Amazon Redshift 管理指南中的建立叢集。](https://docs.aws.amazon.com/redshift/latest/mgmt/managing-clusters-console.html#create-cluster)

- 2. 登入 AWS Management Console,並開啟位於 <https://console.aws.amazon.com/s3/>的 Amazon S3 主控台。
- 3. 導覽至您存 Amazon S3AWS CUR 的位置。
- 4. 開啟 RedshiftCommands.sql 檔案。

該檔案包含用於建立 Amazon Redshift 表、從 Amazon S3 上傳AWS CUR 以及建立標籤表格的自 訂命令,以便將使用者定義的標籤匯入 Amazon Redshift。

- 5. 在copy命令中,使<AWS\_ROLE>用具有存取存放AWS CUR 之 Amazon S3 儲存貯體之權限的 IAM 角色的 ARN 取代。
- 6. <S3\_BUCKET\_REGION>以您的 Amazon S3 儲存貯體所在的區域取代。例如:us-east-1。
- 7. 使用 SQL 用戶端連接到叢集。

如需詳細資訊,請參[閱《Amazon Redshift 管理指南》中的存取 Amazon Redshift 叢集和資料](https://docs.aws.amazon.com/redshift/latest/mgmt/using-rs-tools.html) [庫](https://docs.aws.amazon.com/redshift/latest/mgmt/using-rs-tools.html)。

- 8. 依下列順序,從 RedshiftCommands.sql 檔案複製 SQL 命令到您的 SQL 用戶端:
	- 建立資料表-此命令會建立 Amazon Redshift 表格,其中包含自訂結構描述以符合您的報表。
	- 複製-此命令會使用提供的 IAM 角色,將AWS CUR 檔案從 S3 上傳到 Amazon Redshift。
	- create tag table 此命令建立表格,讓您將 AWS 定義的標籤對應到您的使用者定義的標籤。
	- insert 這些命令將使用者定義標籤插入到標籤表格。
- 9. 將AWS CUR 中的所有資料複製到 Amazon Redshift 之後,您就可以使用 SQL 查詢資料。如需有 關在 Amazon Redshift 中查詢資料的詳細資訊,請參閱 [Amazon Redshift 資料庫開發人員指南中](https://docs.aws.amazon.com/redshift/latest/dg/c_redshift-sql.html) [的 Amazon Redshift SQL。](https://docs.aws.amazon.com/redshift/latest/dg/c_redshift-sql.html)

**a** Note

「成本」和「用量報告」中的欄數可能會隨月變更,例如建立新的成本配置標籤或服務新增產 品屬性時。我們建議您每個月將AWS CUR 中的資料複製到新資料表中,然後將您感興趣的資 料欄複製到個別的資料 month-by-month 表中。

# <span id="page-33-0"></span>使用賬單導體預計費數據配置成本和使用情況報告

您可以創建形式AWS成本與用量報告 (AWSCUR)為您在開單導體中創建的每個計費組。B. 形式 AWSCUR 的文件格式、粒度和列與標準AWSCUR Proforma 包含一組可用於指定時間段內最全面的一 組可用成本和用量資料。如需 Cilling Conductor 的詳細資訊,請參[Billing Conductor 用户指南。](https://docs.aws.amazon.com/billingconductor/latest/userguide/what-is-billingconductor.html)

#### 主題

- [瞭解 Billing Conductor 之間的差異AWSCUR 和標準AWSCUR](#page-33-1)
- [為賬單組創建成本和使用情況報告](#page-33-2)

# <span id="page-33-1"></span>瞭解 Billing Conductor 之間的差異AWSCUR 和標準AWSCUR

標準成本與用量報告與預定形式之間存在一些差異AWS使用計費導體配置創建 CUR。

- 標準AWSCUR 計算整合賬單系列中每個賬户的成本和使用情況。一種形式AWS每個賬單組的 CUR 僅包括計算時計費組中的帳户。
- 標準AWSCUR 填寫一次發票列,發票由AWS。一種形式AWSCUR 不填充發票列。目前,沒有發票 生成或由AWS基於形式計費數據。

# <span id="page-33-2"></span>為賬單組創建成本和使用情況報告

使用下列步驟來生成一個形式AWS帳單羣組的 CUR。

#### 為賬單組創建成本和使用率報告

- 1. 登錄 Billing and Cost Management 控制台,網址[為https://console.aws.amazon.com/billing/](https://console.aws.amazon.com/billing) [home#/](https://console.aws.amazon.com/billing)
- 2. 在導覽窗格中,選擇成本和使用情況報告
- 3. 在右上角的報告表,選擇設定。
- 4. 開啟形態資料視圖。
- 5. 選擇 Enable (啟用)。
- 6. 選擇 Create report (建立報告)。
- 7. 在 Report name (報告名稱) 中,輸入報告的名稱。
- 8. 適用於資料視圖,選擇形態。
- 9. 選擇帳單羣組。
- 10. 適用於其他報告詳細資訊,選擇包含資源 ID,以包含報告中每個個別資源的 ID。
- 11. 適用於數據重新整理設定中,選擇是否希望成本和使用情況報告刷新AWS在您的帳單最終化後, 將退款、點數或支援費用到您的帳單中。報告重新整理時,新的報告會上傳至 Amazon S3。
- 12. 選擇 Next (下一步)。
- 13. 在 S3 bucket (S3 儲存貯體) 中,選擇 Configure (設定)。
- 14. 在 Configure S3 Bucket (設定 S3 儲存貯體) 對話方塊中,執行下列其中一項作業:
	- 從下拉式清單中選取現有的儲存儲體,然後選擇下一頁。
	- 輸入儲存儲體名稱,然後輸入AWS您要在其中建立新儲存儲體的區域,然後選擇下一頁。
- 15. 檢儲存儲體政策,選擇我已確認政策正確無誤,然後選擇Save。
- 16. 在 Report path prefix (報告路徑字首) 中,請輸入您要在報告名稱前面加上的報告路徑字首。

對於 Amazon Redshift 或亞馬遜,此步驟是可選的QuickSight,但 Amazon Athena 是必需的。如 果您不指定字首,預設字首為您在步驟 7 指定的報告名稱,加上報告的日期範圍,格式如下:/ report-name/date-range/

- 17. 對於 Time granularity (時間精細程度),選擇下列其中一項:
	- Hourly (每小時) 如果您希望報告中的明細項目依小時彙總。
	- Daily (每日) 如果您希望報告中的明細項目依日彙總。
- 18. 適用於報告版本控制中,選擇是否希望每個報告版本覆寫先前的報告版本或進行傳送 (除了先前的 版本以外)。

覆蓋報告可以節省 Amazon S3 存儲成本。提供新的報告版本可以隨着時間的推移提高賬單數據的 可審計性。

- 19. 適用於啟用報告數據集成,選擇是否要將成本和用量報告上傳至 Amazon Athena、Amazon Redshift 或亞馬遜QuickSight。報告使用以下格式來壓縮:
	- Athena: 實木複合木地板
	- Amazon Redshift 或卓越亞馬遜QuickSight: .gz 壓縮

20. 選擇 Next (下一步)。

21. 審查您的報告的設定之後,請選擇 Review and Complete (檢閱和完成)。

# <span id="page-35-0"></span>資料字典

成本和使用情況報告包含您使用情況的詳細資料 下列各節列出並說明您在報表中看到的資料欄子集, 以及對應的定義。

若要下載可出現在「AWS成本與使用情況報告」(AWSCUR) 中的資料行的完整清單,以 及這些欄適用的服務,請下載 [Column\\_Attribute\\_Service.zip。](samples/Column_Attribute_Service.zip)此逗號分隔值 (CSV) 清單包 括IdentityBillLineItem、Reservation、Pricing、和Product欄。

每個「成本和使用情況報表」都包含IdentityBill、和LineItem列。只有當您的每月AWS使用量產生資料 以填入這些欄時,所有其他資料欄才會包含在您的報表中。

#### 主題

- [身分詳細資訊](#page-35-1)
- [帳單詳細資訊](#page-36-2)
- [明細項目詳細資訊](#page-37-2)
- [保留詳細資訊](#page-44-0)
- [定價詳情](#page-54-0)
- [產品詳細資訊](#page-56-0)
- [資源標籤詳細資訊](#page-81-1)
- [儲蓄計劃詳情](#page-82-1)
- [成本分類明細](#page-88-0)
- [折扣詳情](#page-88-4)
- [分割行項目細節](#page-89-1)

# <span id="page-35-1"></span>身分詳細資訊

「AWS成本報告」和「使用情況報告」identity標題下方的欄位是靜態欄位,會出現在所有「成本」和 「使用量

您可以使用報告中的識別行項目來尋找已分割為多個 AWS CUR 檔案的特定行項目。這些資料欄包括 下列資料欄:
# identity/LineItemId

- 描述:此欄位是針對每個行項目產生的,在指定的分割區中是唯一的。這並不保證該欄位在 C AWS UR 的整個傳遞(即更新中的所有分區)中都是唯一的。行項目 ID 在不同的「成本」和「用量報 告」之間不一致,也無法用於識別不同報告中的同一行項目。
- 範例:針對 11 月 29 日建立的報告大小可能足以需要多個檔案。11 月 29 日 AWS CUR 檔案之間的 一致性,但與 11 月 30 日報告中的相同資源不相符。LineItemIdLineItemId

# identity/TimeInterval

- 描述:此明細項目適用的時間間隔,格式如下:YYYY-MM-DDTHH:mm:ssZ/YYYY-MM-DDTHH:mm:ssZ。時間間隔以 UTC 表示,根據報告的精細程度可以是每日或每小時。
- 例如:包TimeInterval2017-11-01T00:00:00Z/2017-12-01T00:00:00Z括 2017 年十一月的整 個月。

# 帳單詳細資訊

「AWS成本報告」和「使用情況報告」bill標題下方的欄位是靜態欄位,會出現在所有「成本」和「使 用量 您可以使用報表中的帳單明細行項目,來尋找報表涵蓋之特定帳單的詳細資訊,例如費用型態, 以及帳單期間的開始與結束。這包含下列欄位:

A | [B](#page-36-0) | C | D | E | F | G | H [I](#page-37-0) | J | K | L | M | N | O [P](#page-37-1) | Q | R | S | T | U | VWXYZ

#### <span id="page-36-0"></span>B

#### bill/BillingEntity

幫助您識別您的發票或交易是用於購買其他服務,AWS Marketplace還是購買其他AWS服務。可能的 值包括:

- AWS— 識別中以外的AWS服務的交易AWS Marketplace。
- AWS Marketplace— 識別中的購買項目AWS Marketplace。

#### bill/BillingPeriodEndDate

此報告涵蓋的計費期間結束日期,以 UTC 表示。格式是 YYYY-MM-DDTHH:mm:ssZ。

#### bill/BillingPeriodStartDate

此報告涵蓋的計費期間開始日期,以 UTC 表示。格式是 YYYY-MM-DDTHH:mm:ssZ。

bill/BillType

此報告涵蓋的帳單類型。有三種帳單類型:

- 週年紀念 您在當月使用的服務的商品項目
- 購買 預付服務費的商品項目
- 退款 退款的商品項目

<span id="page-37-0"></span>I

#### bill/InvoiceId

與特定明細項目關聯的 ID。直到報告是最終的,InvoiceId是空白的。

bill/InvoicingEntity

發行商業發票的AWS實體。可能的值包括:

- 亞馬遜網絡服務公司 在適用情況下向全球客戶開具發票的實體。
- 亞馬遜網絡服務印度私人有限公司-向印度客戶開具發票的實體。
- 亞馬遜網絡服務南非專有限公司-向南非客戶開具發票的實體。

#### <span id="page-37-1"></span>P

bill/PayerAccountId

付款帳戶的帳戶 ID。對於中的組織AWS Organizations,這是管理帳戶的帳戶 ID。

# 明細項目詳細資訊

「AWS成本報告」和「使用情況報告」lineItem標題下方的欄位是靜態欄位,會出現在所有「成本」和 「使用量 這些欄位涵蓋您用量的所有成本和用量資訊。這包含下列欄位:

[A](#page-38-0) | [B](#page-38-1) | [C](#page-38-2) | D | E | F | G | H | I | J | K | [L](#page-38-3) | M | [N](#page-40-0) | [O](#page-41-0) | [P](#page-42-0) | Q | [R](#page-42-1) | S | T | [U](#page-43-0) | VWXYZ

# <span id="page-38-0"></span>A

lineItem/AvailabilityZone

代管此明細項目的可用區域。例如 us-east-1a 或 us-east-1b。

### <span id="page-38-1"></span>B

lineItem/BlendedCost

BlendedRate 乘以 UsageAmount。

#### **a** Note

BlendedCost對於具有折扣LineItemType的商品項目,則為空白。折扣僅使用會員帳戶的未混 合成本計算,並按會員帳戶和 SKU 彙總。因此,不BlendedCost適用於折扣。

## lineItem/BlendedRate

BlendedRate 是整個組織中每個 SKU 的平均成本。

例如,Amazon S3 混合費率是儲存總成本除以每月存放的資料量。對於具有 RI 的帳戶,混合費率的計 算方式為 RI 和隨需執行個體的平均成本。

混合費率是在管理帳戶層級計算,並用於將成本分配給每個成員帳戶。有關更多信息,請參閱AWS Billing用戶指南中的[混合費率和成本。](https://docs.aws.amazon.com/awsaccountbilling/latest/aboutv2/con-bill-blended-rates.html#Blended_CB)

# <span id="page-38-2"></span> $\mathcal{C}$

lineItem/CurrencyCode

用於顯示此明細項目的貨幣。依預設,所有AWS客戶均以美元計費。若要變更帳單貨幣,請參[閱使](https://docs.aws.amazon.com/awsaccountbilling/latest/aboutv2/manage-account-payment.html#manage-account-payment-change-currency) [用AWS Billing者指南中的變更您用來支付帳單的貨幣](https://docs.aws.amazon.com/awsaccountbilling/latest/aboutv2/manage-account-payment.html#manage-account-payment-change-currency)。

<span id="page-38-3"></span>L

lineItem/LegalEntity

特定產品或服務記錄的賣方。在大多數情況下,開立發票實體與合法實體是相同的。第三方AWS Marketplace交易的值可能會有所不同。可能的值包括:

- 亞馬遜網絡服務公司-銷售AWS服務的實體。
- 亞馬遜 Web 服務印度私人有限公司 作為印度AWS服務經銷商的當地印度實體。

lineItem/LineItemDescription

明細項目類型的描述。例如,用量明細項目的描述摘要說明在特定期間內您產生哪種類型的用量。

對於彈性大小 RI,描述對應到套用其利益的 RI。例如,如果行項目對應於 a,t2 .micro而且已將 t2.small RI 套用至用法,則lineItem/LineItemDescription會顯示出來t2.small。

具有 RI 折扣之用量明細項目的描述會包含明細項目涵蓋的定價計劃。

lineItem/LineItemType

此明細項目涵蓋的收費類型。可能的類型如下:

- BundledDiscount— 以用量為基礎的折扣,根據其他服務或功能的使用情況,提供免費或折扣的服務 或功能使用量。
- 信用 AWS 適用於您帳單的任何抵免額。查看 Description (描述) 欄以了解詳細資訊。若 AWS 在 您的帳單完成後,將當月點數套用至您的帳戶,AWS 可能會在報告完成後更新報告。
- 折扣 AWS 適用於您的使用的任何折扣。這個特定的商品項目名稱可能會有所不同,需要根據折 扣進行剖析。如需詳細資訊,請參閱「lineItem/LineItemDescription」欄。
- DiscountedUsage— 您擁有預留執行個體 (RI) 權益的任何執行個體的費率。
- 費用 您為訂閱支付的任何前期年費。例如,您支付給 All Upfront RI (全部預付 RI) 或 Partial Upfront RI (部分預付 RI) 的前期費用。
- 退款 退AWS還款項的負面費用。查看 Description (描述) 欄以了解詳細資訊。若 AWS 在您的帳 單完成後,將當月退款套用至您的帳戶,AWS 可能會在報告完成後更新報告。
- RIFee 訂閱的每月定期費用。例如,您每個月支付的 Partial Upfront RI (部分預付 RI)、No Upfront RI (無預付 RI) 和 All Upfront (全額預付) 的經常性費用。雖然所有預付預留的 RIFee 可能為 \$0,但仍會針對這些預留型態植入此明細行,以提供其他欄位,例如和。reservation/ AmortizedUpfrontFeeForBillingPeriodreservation/ReservationARN
- 稅收 AWS 適用於您帳單的任何稅金。例如,增值稅、美國營業稅。
- 用量 按隨需執行個體費率收費的任何用量。
- SavingsPlanUpfrontFee— 您購買全預付或部分預付儲蓄計劃所產生的任何一次性預付費用。
- SavingsPlanRecurringFee— 與您的無預付或部分預付儲蓄計劃相對應的任何定期小時費 用。Savings Plan 經常性費用最初會在您購買無預付或部分預付的 Savings Plan 當日新增至您的帳 單。在初次購買之後,AWS 將經常性費用新增到此後每個帳單期間的第一天。
- SavingsPlanCoveredUsage— 您的儲蓄計劃涵蓋的任何按需成本。Savings Plan 涵蓋用量明細項目 會由相應的 Savings Plan 否定項目抵銷。
- SavingsPlanNegation— 透過與相應儲蓄計劃承保用途項目相關聯的儲蓄計劃保障保障的任何抵銷成 本。

如需「儲蓄計畫」明細項目的詳細資訊和範例,請參閱[了解儲蓄計劃](#page-94-0)。

<span id="page-40-0"></span>N

lineItem/NetUnblendedCost

您為商品項目支付的實際折扣後費用。只有當您的帳戶在適用的帳單週期內有折扣時,此欄才會包含在 您的報告中。

lineItem/NetUnblendedRate

您為商品項目付款的實際折扣後費率。只有當您的帳戶在適用的帳單週期內有折扣時,此欄才會包含在 您的報告中。

lineItem/NormalizationFactor

只要執行個體擁有共用租用,就AWS可以將所有區域 Linux 或 Unix Amazon EC2 和 Amazon RDS RI 折扣套用至執行個體系列和AWS區域中的所有執行個體大小。這也適用於組織中會員帳戶的 RI 折扣。 所有新的和現有的 Amazon EC2 和 Amazon RDS 大小靈活 RI 都是根據執行個體大小的標準化因素調 整大小。下表顯示 AWS 套用至每個執行個體大小的標準化因素。

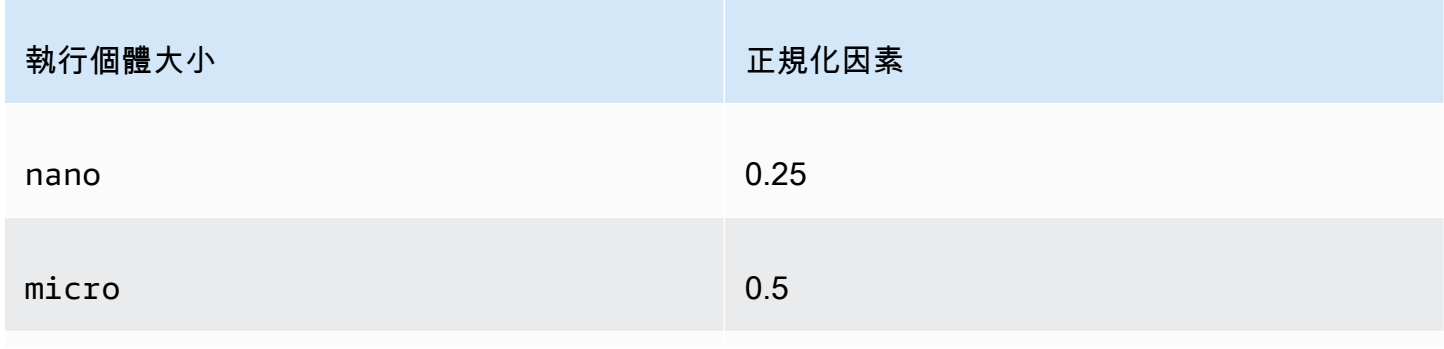

亞馬遜 EC2 大小靈活 RI 的標準化因素

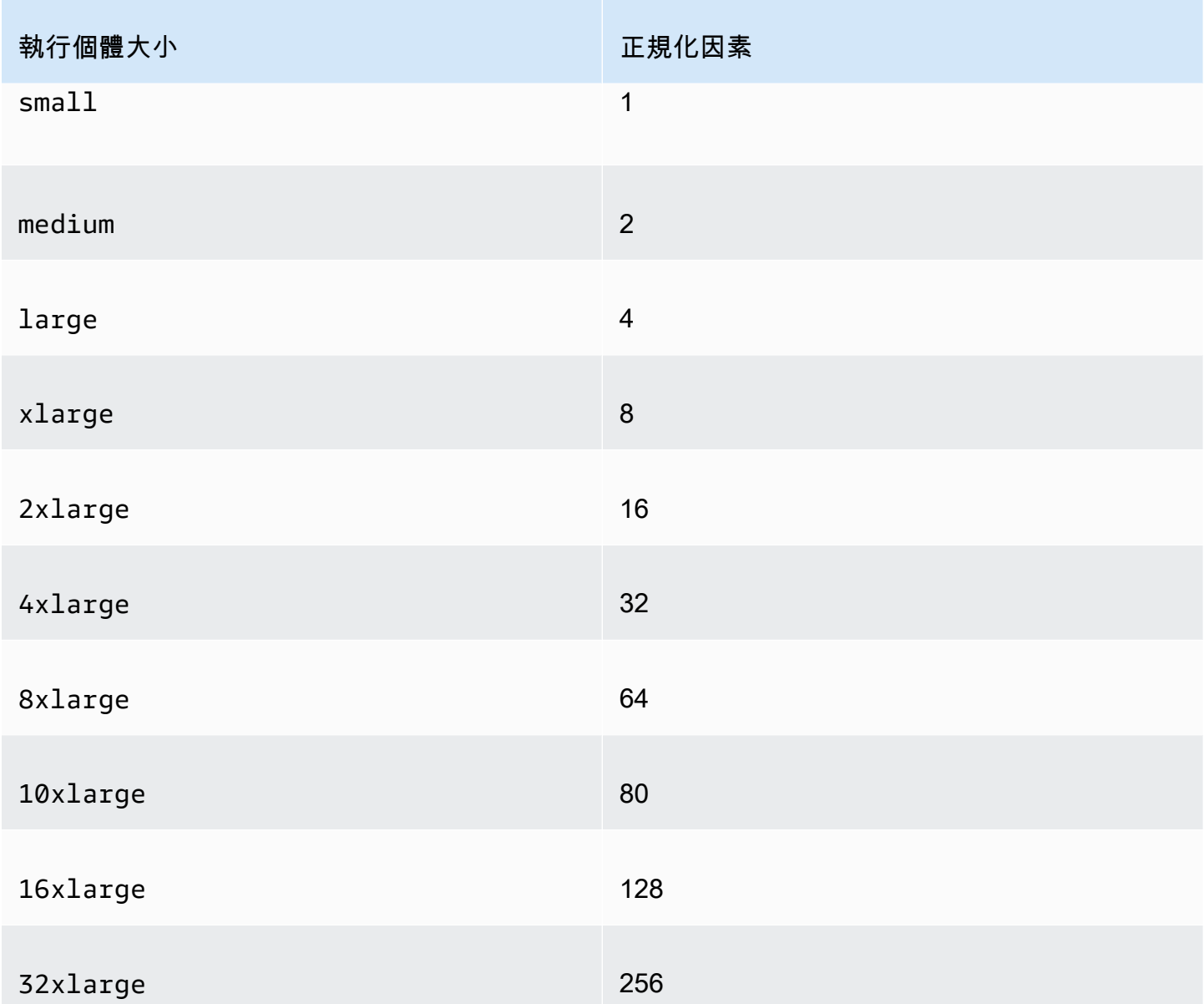

## lineItem/NormalizedUsageAmount

您對於彈性大小 RI 產生的使用量,以標準化單位表示。NormalizedUsageAmount 等於 UsageAmount 乘以 NormalizationFactor。

# <span id="page-41-0"></span> $\Omega$

# lineItem/Operation

此明細項目涵蓋的特定 AWS 操作。此描述明細項目的特定用量。例如,RunInstances 值表示 Amazon EC2 執行個體的操作。

#### <span id="page-42-0"></span>P

#### lineItem/ProductCode

所測量產品的代碼。例如,亞馬遜 EC2 是亞馬遜彈性計算雲的產品代碼。

# <span id="page-42-1"></span>R

# lineItem/ResourceId

(選用) 如果您選擇在報告中加入個別資源 ID,此欄會包含所佈建的資源 ID。例如,一個 Amazon S3 儲存貯體、Amazon EC2 運算執行個體或 Amazon RDS 資料庫都可以擁有一個資源 ID。對於未關聯 至執行個體化之主機的用量類型,此欄位為空白,例如資料傳輸和 API 請求,以及折扣、點數和稅金 等明細項目類型。下表顯示常見 AWS 服務的資源識別碼清單。

#### AWS 資源識別符

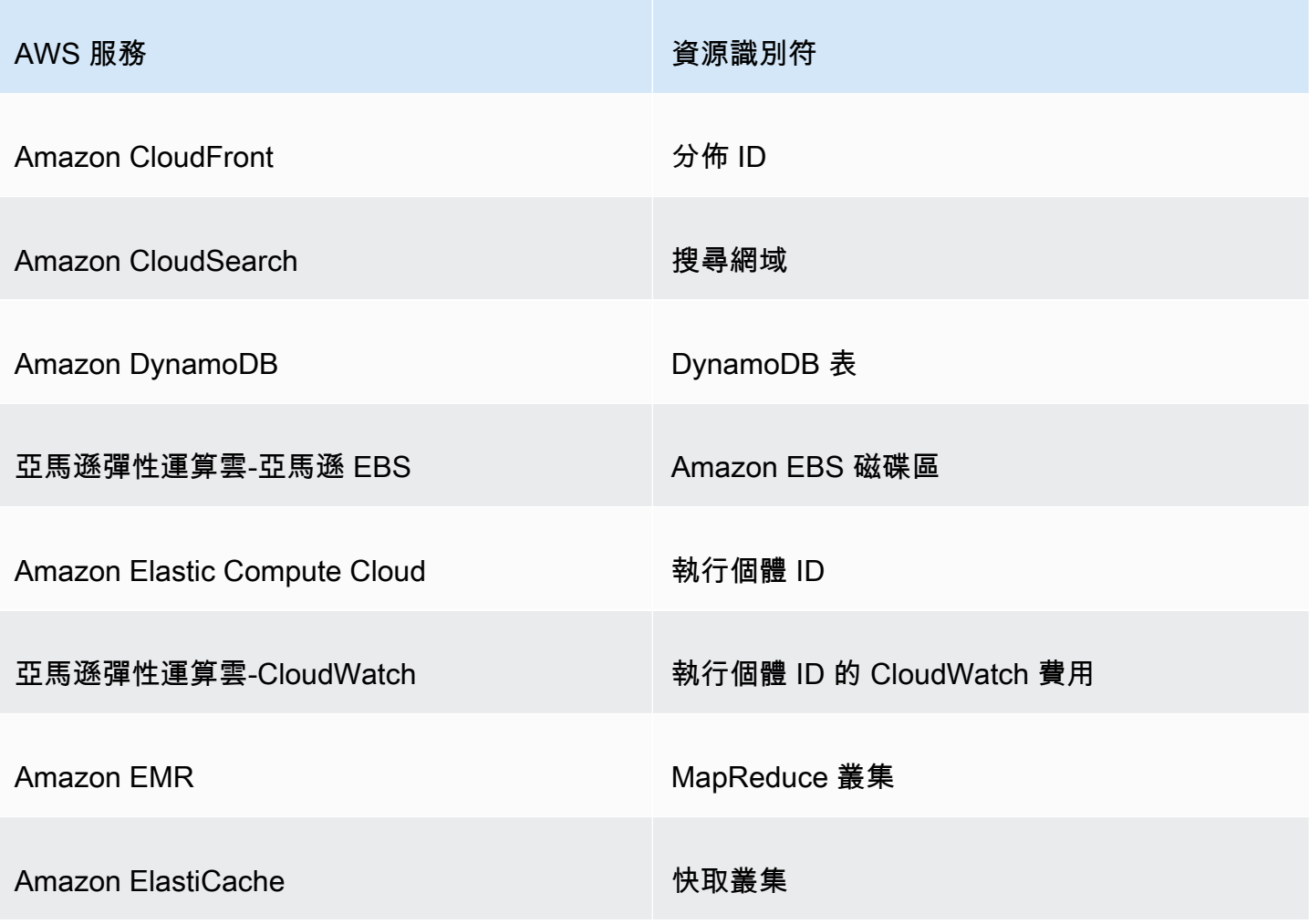

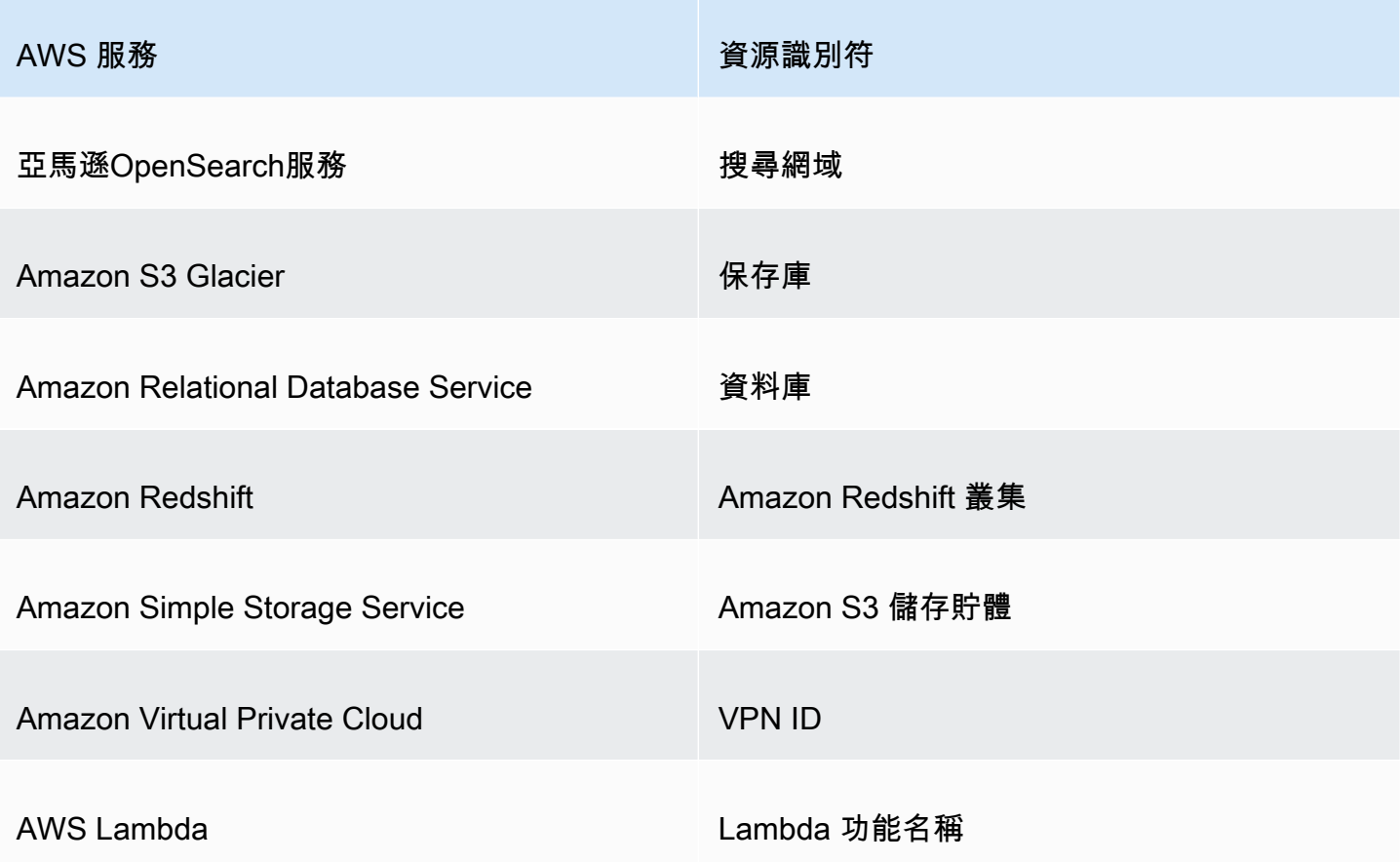

# T

# lineItem/TaxType

AWS 套用到此明細項目的稅金類型。

# <span id="page-43-0"></span>U

lineItem/UnblendedCost

UnblendedCost 是 UnblendedRate 乘以 UsageAmount。

lineItem/UnblendedRate

在使用的帳戶的合併帳單中AWS Organizations,未混合費率是與個別帳戶的服務使用量相關聯的費 率。

對於已套用 RI 折扣的亞馬遜 EC2 和亞馬遜 RDS 商品項目,則UnblendedRate為零。具有 RI 折扣 的明細項目,其 LineItemType 為 DiscountedUsage。

#### lineItem/UsageAccountId

使用此行項目之帳號的帳號 ID。對於組織,這可以是管理帳戶或成員帳戶。您可以使用此欄位來依據 帳戶追蹤成本或用量。

lineItem/UsageAmount

在指定時段內產生的使用量。對於大小靈活的預留執行個體,請改用資reservation/ TotalReservedUnits料欄。

**a** Note

某些訂閱費用將有一UsageAmount個0.

lineItem/UsageEndDate

對應的明細項目的結束日期和時間 (不含),以 UTC 表示。格式是 YYYY-MM-DDTHH:mm:ssZ。

lineItem/UsageStartDate

明細項目的開始日期和時間 (含),以 UTC 表示。格式是 YYYY-MM-DDTHH:mm:ssZ。

lineItem/UsageType

明細項目的用量詳細資訊。例如,USW2-BoxUsage:m2.2xlarge說明美國西部 (奧勒岡) 區域中的 M2 記憶體增強雙倍超大型執行個體。

# 保留詳細資訊

「AWS成本報告」和「使用情況報告」reservation標題下的欄提供有關保留資源的詳細

[A](#page-44-0) | B | C | D | [E](#page-46-0) | F | G | H | I | J | K | L | [M](#page-47-0) | [N](#page-47-1) | O | P | Q | [R](#page-49-0) | [S](#page-50-0) | [T](#page-51-0) | [U](#page-52-0) | VWXYZ

<span id="page-44-0"></span>A

reservation/AmortizedUpfrontCostForUsage

• 描述:針對使用時間攤銷的所有預付 RI 和部分預付 RI 的初始預付款。該值等 於:RIAmortizedUpfrontFeeForBillingPeriod\*The normalized usage amount for DiscountedUsage line items/The normalized usage amount for the RIFee。因為 沒有預付 RI 沒有預付款,因此無預付 RI 的值為。0我們目前不會針對專用主機保留提供此值。這項 變更將在未來的更新中完成。

- 適用的行項目:DiscountedUsage
- 範本值:0.05、0.17、0.15
- 服務:
	- Amazon EC2
	- OpenSearch 服務
	- Amazon DynamoDB
	- Amazon Redshift
	- Amazon ElastiCache
	- Amazon RDS

reservation/AmortizedUpfrontFeeForBillingPeriod

- 描述:描述針對此計費期間,您需對此保留支付的預付費用。本月攤銷的所有前期 RI 和部分預付 RI 的初始預付款金額。因為沒有預付 RI 沒有預付費用,因此沒有預付 RI 的值為。0我們目前不會針對 專用主機保留提供此值。這項變更將在未來的更新中完成。
- 明細項目適用:RI 費用
- 範本值:29.15、200.67、214.43
- 服務:
	- Amazon EC2
	- OpenSearch 服務
	- Amazon DynamoDB
	- Amazon Redshift
	- Amazon ElastiCache
	- Amazon RDS

reservation/AvailabilityZone

- 摘要:與此明細行料號相關聯之資源的可用區域。
- 明細項目適用:費用、退款、RI 費用<br><sup>A</sup>
- 範本值:us-east-1、us-east-1b、eu-west-1b、ap-southeast-2a
- 服務:
	- Amazon EC2

## <span id="page-46-0"></span>E

#### reservation/EffectiveCost

- 描述:RI 的預付和小時費率的總和,平均為實際小時費率。EffectiveCost 的計算方式為取得 amortizedUpfrontCostForUsage 並將它加至 recurringFeeForUsage。如需詳細資訊,請 參閱 [Amazon EC2 預留執行個體定價](https://aws.amazon.com/ec2/pricing/reserved-instances/pricing/)。
- 適用的行項目:DiscountedUsage
- 範本值:0.23、0.68、0.10
- 服務:
	- Amazon EC2
	- OpenSearch 服務
	- Amazon DynamoDB
	- Amazon ElastiCache
	- Amazon RDS

#### reservation/EndTime

- 描述:相關聯 RI 租用期的結束日期。
- 明細項目適用:RI 費用
- 範本

值:2019-05-15T04:23:14.000Z、2020-02-08T17:32:15.000Z、2019-07-14T00:00:33.000Z

- 服務:
	- Amazon EC2
	- OpenSearch 服務
	- Amazon Redshift
	- Amazon ElastiCache
	- Amazon RDS

# <span id="page-47-0"></span>M

reservation/ModificationStatus

- 描述:顯示 RI 租用是否已修改或未更改。
	- 原始:不曾修改購買的 RI。
	- 系統:已使用主控台或 API 修改購買的 RI。
	- 手動:已使用 AWS Support 協助修改購買的 RI。
	- ManualWithData:已使用AWS Support協助修改已購買的 RI,並AWS計算了 RI 的預估值。
- 明細項目適用:RI 費用
- 範本值:Original、System、Manual、ManualWithData
- 服務:
	- Amazon EC2
	- OpenSearch 服務
	- Amazon DynamoDB
	- Amazon Redshift
	- Amazon ElastiCache
	- Amazon RDS

## <span id="page-47-1"></span>N

#### reservation/NetAmortizedUpfrontCostForUsage

按使用時間攤銷的所有預付 RI 和部分預付 RI 的初始預付款 (如果適用)。只有當您的帳戶在適用的帳 單週期內有折扣時,此欄才會包含在您的報告中。

reservation/NetAmortizedUpfrontFeeForBillingPeriod

帳單週期內預訂的預付費用。只有當您的帳戶在適用的帳單週期內有折扣時,此欄才會包含在您的報告 中。

reservation/NetEffectiveCost

RI 的預付費用和小時費率的總和,平均為有效小時費率。只有當您的帳戶在適用的帳單週期內有折扣 時,此欄才會包含在您的報告中。

#### reservation/NetRecurringFeeForUsage

經常性使用費的折扣後費用。只有當您的帳戶在適用的帳單週期內有折扣時,此欄才會包含在您的報告 中。

reservation/NetUnusedAmortizedUpfrontFeeForBillingPeriod

帳單期間未使用的攤銷前期費用淨額。只有當您的帳戶在適用的帳單週期內有折扣時,此欄才會包含在 您的報告中。

reservation/NetUnusedRecurringFee

與折扣後未使用預付保留時間和無預付 RI 相關的週期性費用。只有當您的帳戶在適用的帳單週期內有 折扣時,此欄才會包含在您的報告中。

reservation/NetUpfrontValue

已套用折扣的 RI 預付值。只有當您的帳戶在適用的帳單週期內有折扣時,此欄才會包含在您的報告 中。

reservation/NormalizedUnitsPerReservation

- 描述:保留訂閱的每個執行個體的標準化單位數。
- 明細項目適用:RI 費用
- 範本值:1316、54.5、319
- 服務:
	- Amazon RDS

reservation/NumberOfReservations

- 描述:此訂閱涵蓋的保留數。例如,一個 RI 訂閱可能有四個關聯的 RI 保留。
- 明細項目適用:費用、RI 費用、退款、點數
- 範本值:5、50、500
- 服務:
	- Amazon EC2
	- OpenSearch 服務
	- Amazon DynamoDB
- Amazon Redshift
- Amazon ElastiCache
- Amazon RDS

# <span id="page-49-0"></span>R

#### reservation/RecurringFeeForUsage

- 說明:部分預付 RI 且無預付 RI 的使用時間的週期性費用攤銷。該值等於:The unblended cost of the RIFee\*The sum of the normalized usage amount of Usage line items/The normalized usage amount of the RIFee for size flexible Reserved Instances。因為所有預付 RI 的週期性費用支付都不會大於0,所有預付 RI 的值都是。0
- 適用的行項目:DiscountedUsage
- 範本值:0.139、0.729、0.018
- 服務:
	- Amazon EC2
	- OpenSearch 服務
	- Amazon DynamoDB
	- Amazon ElastiCache
	- Amazon RDS

#### reservation/ReservationARN

- 描述:此明細項目可享用其利益的 RI Amazon Resource Name (ARN)。此名稱也稱為「RI 租用 ID」。這是此特定 AWS 預留執行個體的唯一識別符。這個值字串也包含 AWS 服務名稱和 RI 的購 買區域。
- 適用的行項目:費用,收費,退款DiscountedUsage,信用
- 範本值: arn:aws:ec2:us-east-1:074108124787:reserved-instances/1d3fbc13 f181-4c40-9dd6-12b345678de9、arn:aws:ec2:us-east-1:499958231354:reservedinstances/be41234c3-b5c0-403e-a80c-1cfd12345678
- 服務:
	- Amazon EC2
	- OpenSearch 服務
- Amazon DynamoDB
- Amazon Redshift
- Amazon ElastiCache
- Amazon RDS

# <span id="page-50-0"></span>S

#### reservation/StartTime

- 描述:相關聯預留執行個體的期間開始日期。
- 明細項目適用:RI 費用
- 範本

值:2018-07-29T02:56:10.000Z、2017-08-21T15:58:47.000Z、2019-02-01T22:01:34.000Z

- 服務:
	- Amazon EC2
	- OpenSearch 服務
	- Amazon Redshift
	- Amazon ElastiCache
	- Amazon RDS

reservation/SubscriptionId

- 描述:將明細項目與相關聯優惠對應的唯一識別符。我們建議您使用 RI ARN 作為 AWS 預留執行個 體的識別符,但兩者都可以使用。
- 適用的行項目:費用,收費DiscountedUsage,退款,信用和使用
- 範本值:123456789、111122222、333344444
- 服務:
	- Amazon EC2
	- OpenSearch 服務
	- Amazon DynamoDB
	- Amazon Redshift
	- Amazon ElastiCache

• Amazon RDS

# <span id="page-51-0"></span>T

reservation/TotalReservedNormalizedUnits

- 描述:預留標準化單位的總數,適用於預留訂閱的所有執行個體。AWS 會透過將 reservation/ NormalizedUnitsPerReservation 與 reservation/NumberOfReservations 相乘,來計 算標準化單位總數。
- 適用的行項目:DiscountedUsage
- 範本值:40320、3647.99、17928.77
- 服務:
	- Amazon EC2
	- Amazon RDS

#### reservation/TotalReservedUnits

- 描述:TotalReservedUnits 會在費用和 RI 費用明細項目填入相異值。
	- 費用明細項目:預留單位的總數,適用於在整個訂閱期間中購買的租用總數。

計算方式是將 NumberOfReservations 乘以 UnitsPerReservation。例如,每月 5 個 RI x 744 小時 x 12 個月 = 44,640 個月。

• RiFee 訂閱項目 (每月週期性費用):訂閱中可用單位的總數,例如特定 RI 訂閱中 Amazon EC2 小 時的總數。

例如,5 個 RI x 744 小時 = 3,720 個小時。

- 明細項目適用:費用、RI 費用、退款、點數
- 範本值:26208、98.19、15796
- 服務:
	- Amazon EC2
	- OpenSearch 服務
	- Amazon DynamoDB
	- Amazon Redshift
	- Amazon ElastiCache

• Amazon RDS

# <span id="page-52-0"></span> $\cup$

reservation/UnitsPerReservation

- 描述:UnitsPerReservation 會在費用和 RI 費用明細項目填入相異值。
	- 費用明細項目:為訂閱預留的單位總數:例如為訂閱期間購買的 RI 總時數。

例如,每月 744 小時 x 12 個月 = 總時數為 8,928 小時/單位。

• RiFee 訂閱項目 (每月週期性費用):訂閱中可用單位的總數,例如特定 RI 訂閱中 Amazon EC2 小 時的總數。

例如,1 個單位 x 744 小時 = 744 小時。

- 明細項目適用:費用、RI 費用、退款、點數
- 範本值:334.0、486.72、18455
- 服務:
	- Amazon EC2
	- OpenSearch 服務
	- Amazon DynamoDB
	- Amazon Redshift
	- Amazon ElastiCache
	- Amazon RDS

reservation/UnusedAmortizedUpfrontFeeForBillingPeriod

- 說明:所有預付 RI 和部分預付 RI 的初始預付費用的 amortized-upfront-fee-for-billing-period-column 攤銷部分。因為沒有預付 RI 沒有預付款項,因此沒有預付 RI 的值為。0我們目前不會針對專用主機 保留提供此值。這項變更將在未來的更新中完成。
- 明細項目適用:RI 費用
- 範本值:6.05、1.97、0.17
- 服務:
	- Amazon EC2
	- OpenSearch 服務
- Amazon Redshift
- Amazon ElastiCache
- Amazon RDS

reservation/UnusedNormalizedUnitQuantity

- 說明:您在此計費期間未使用的大小彈性區域 RI 未使用的標準化單位數量。
- 明細項目適用:RI 費用
- 範本值:25.00、3.50、274.33
- 服務:
	- Amazon RDS

#### reservation/UnusedQuantity

- 描述:您在此計費期間未使用的 RI 時數。
- 明細項目適用:RI 費用明細項目
- 範本值:209.65110408、191.00000000、176.00000000
- 服務:
	- Amazon EC2
	- OpenSearch 服務
	- Amazon Redshift
	- Amazon ElastiCache
	- Amazon RDS

reservation/UnusedRecurringFee

- 說明:與部分預付且無預付 RI 的未使用保留時數相關的週期性費用。因為所有預付 RI 的週期性費 用都不會大於0,所有預付 RI 的值為。0
- 明細項目適用:RI 費用
- 範本值:0.02971114、0.19190000、1.37280000
- 服務:
	- Amazon EC2
- OpenSearch 服務
- Amazon Redshift
- Amazon ElastiCache
- Amazon RDS

#### reservation/UpfrontValue

- 描述:為 AWS 預留執行個體支付的預付價格。對於沒有前期 RI,此值為0。
- 明細項目適用:RI 費用
- 範本值:150.00、1000.00、2000.00
- 服務:
	- Amazon EC2
	- OpenSearch 服務
	- Amazon Redshift
	- Amazon ElastiCache
	- Amazon RDS

# 定價詳情

「AWS成本報表」和「用量報表」中pricing標題下的列包含行物件的价格。定價欄是以「AWS價目表 服務 API」為基礎。 AWS價目表服務 API 不包括免費方案定價、競價型執行個體、產品中的產品AWS Marketplace、預付年度訂閱費用 (Fee) 和每月定期費用 (RIFee)。欄位包括但不限於下列項目:

### A | B | C | D | E | F | G | H | I | J | K | [L](#page-54-0) | M | N | O | [P](#page-55-0) | Q | [R](#page-55-1) | S | [T](#page-55-2) | [U](#page-55-3) | VWXYZ

#### <span id="page-54-0"></span>L

pricing/LeaseContractLength

RI 保留的時間長度。

#### <span id="page-55-0"></span>P

### pricing/publicOnDemandCost

根據公有隨需執行個體費率的明細項目總成本。如果您有包含多項隨需公有成本的 SKU,則會顯示最 高層的同等成本。例如,提供免費方案或分級定價的服務。

pricing/publicOnDemandRate

特定用量明細項目在此計費期間的公有隨需執行個體費率。如果您有包含多項隨需公有費率的 SKU, 則會顯示最高層的同等費率。例如,提供免費方案或分級定價的服務。

pricing/PurchaseOption

您選擇支付此明細項目的方式。有效值為 All Upfront、Partial Upfront 和 No Upfront。

#### <span id="page-55-1"></span>R

pricing/RateCode

產品/優惠/定價層組合的唯一代碼。產品和期限組合可以有多種價格維度,例如免費方案、低使用率方 案和高使用率方案。

pricing/RateId

明細項目費率的 ID。

#### <span id="page-55-2"></span> $\top$

pricing/term

您的 AWS 用量是預留或隨需。

#### <span id="page-55-3"></span>U

pricing/unit

AWS 用於計算用量成本的定價單位。例如,Amazon EC2 執行個體使用量的定價單位為小時。

# 產品詳細資訊

這些product欄會提供產生費用之產品的相關中繼資料,以及商品項目。產品欄是動態的,其在「成 本」和「用量報告」中的可見性取決於計費週期內產品的使用情況。定價欄是以「AWS價目表服務 API」為基礎。 AWS價目表服務 API 不包括免費方案定價、競價型執行個體、AWS Marketplace 中的 產品、預付年度訂閱費用 (Fee) 和每月定期費用 (RIFee)。

[A|](#page-56-0) B | [C](#page-56-1) [D](#page-57-0) | [E](#page-59-0) | [F](#page-61-0) | [G](#page-62-0) | | | [I](#page-63-0) | | | | [L](#page-65-0) | [M](#page-67-0) | 0 | 1 | 2 | | | 3 | 4 5 | 6 | 7 | 8 | [|N](#page-68-0)[O](#page-69-0)[P](#page-70-0)[R](#page-73-0)[S](#page-74-0)[T](#page-77-0)[U](#page-79-0)[V](#page-80-0)[W](#page-81-0)

# <span id="page-56-0"></span>A

#### product/availability

- 說明:說明各種 AWS 儲存選項的可用性。
- 範本值: 99.99%、99.5%
- 服務:
	- Amazon S3 Glacier
	- Amazon S3
	- AWS 元素 MediaStore
	- AWS RoboMaker

# <span id="page-56-1"></span> $\mathcal{C}$

#### product/capacitystatus

- 說明:說明容量保留的狀態。
- 範本值:UnusedCapacityReservation、AllocatedCapacityReservation、Used
- 服務:
	- Amazon EC2

### product/clockspeed

- 說明:說明 AWS 執行個體的運作速度。
- 範本值: 2.4 GHz、2.6 GHz
- 服務:
- Amazon DocumentDB
- Amazon EC2
- Amazon MQ
- Amazon Neptune
- Amazon RDS
- AWS Database Migration Service

# <span id="page-57-0"></span> $\mathsf{D}$

#### product/databaseedition

- 描述:描述適用於不同開發、部署情境和特定應用程式目的的的資料庫軟體。
- 服務:
	- Amazon RDS

#### product/dataTransfer

- 說明:每當AWS資料從AWS網際網路移至網際網路,或在各自區域或可用區域的AWS執行個體之間 移動時,就會發生資料傳輸。區域間和跨可用區域的資料傳輸會產生費用,每 GB 計費。
- 服務:
	- AWS Systems Manager

#### product/dedicatedEbsThroughput

- 說明:描述執行個體之間的專用輸送量 (例如,Amazon EC2 執行個體和 Amazon EBS 磁碟區),選 項介於每秒 500 至 10,000 MB (Mbps) 之間,視使用的執行個體類型而定。專用輸送量可將 Amazon EBS I/O 與 EC2 執行個體的其他流量之間的爭用降到最低,為您的 Amazon EBS 磁碟區提供最佳效 能。
- 範本值:200 Mbps、Upto 5000 Mbps
- 服務:
	- Amazon EC2
	- Amazon Neptune
	- Amazon RDS

### product/deploymentoption

- 描述:描述環境基礎結構所在的位置。AWS雲端的部署模式為publicon-premise、和hybrid。
- 範本值:Multi-AZ、Single-AZ
- 服務:
	- Amazon MQ
	- Amazon Neptune
	- Amazon RDS

#### product/description

- 描述:特定AWS服務的說明。
- 服務:
	- AWS CodePipeline
	- AWS Device Farm
	- AWS 元素 MediaConvert
	- AWS 元素 MediaStore

### product/directconnectlocation

- 描述:指定客戶之間的私人專用網路連線AWS存在的位置。
- 範例值:Equinix DC1 DC6、Equinix DC10 DC11、Global Switch Singapore
- 服務:
	- AWS Direct Connect

#### product/directorysize

- 說明:磁碟上用來儲存目錄或資料夾中繼資訊的空間。
- 服務:
	- AWS Direct Connect

#### product/directorytype

- 描述︰指定目錄是檔案還是其他目錄。
- 服務:
	- AWS Direct Connect

### product/directorytypedescription

- 描述:指定給目錄的有意義的名稱。
- 服務:
	- AWS Direct Connect

product/disableactivationconfirmationemail

• 說明:啟用或停用傳送電子郵件以確認服務啟用的功能。

## product/durability

- 說明:說明特定一年期間物件的耐用性。
- 範本值:99.999999999%、N/A、99.99%
- 服務:
	- Amazon S3 Glacier
	- Amazon S3
	- AWS 元素 MediaStore

# <span id="page-59-0"></span>E

# product/ebsOptimized

- 說明:說明您的 Amazon EC2 執行個體是否已針對 Amazon EBS 進行最佳化。
- 範本值: Yes、No
- 服務:
	- Amazon EC2

#### product/ecu

- 說明:描述提供 Amazon EC2 執行個體整數處理能力相對度量的 EC2 運算單元 (ECU)。
- 範本值:9、100、variable
- 服務:
	- Amazon EC2
	- OpenSearch 服務
	- Amazon GameLift
	- Amazon Redshift

#### product/endpointtype

• 描述:說明裝置連線的遠端連線特性。

例如,REST(表示性狀態傳輸) 端點。RESTAPI(或 RESTful API)是一種應用程序編程接口,它符 合REST架構風格的約束,您可以與 RESTful Web 服務進行交互。

- 範本值:Ipsec、Amazon SQS、AWS Lambda
- 服務:
	- Amazon SNS
	- Amazon VPC
	- Storage Gateway
	- S3 Glacier

product/enhancedNetworkingSupported

- 說明:說明執行個體是否支援增強型聯網。增強型聯網使用單一根目錄 I/O 虛擬化 (SR-IOV) 在支援 的執行個體類型上提供高效能聯網功能。
- 範本值: Yes、No
- 服務:
	- Amazon DocumentDB
	- Amazon EC2
	- Amazon Neptune
	- Amazon RDS

• AWS Database Migration Service

# <span id="page-61-0"></span>F

## product/filesystemtype

• 描述:說明本機或遠端儲存裝置的詳細資訊,以及作業系統的規格。

### product/freeUsageIncluded

- 說明:免費方案下的AWS免費用量每月計算所有區域,並自動套用至您的帳單。例如,您可以在所 有使用的區域中免費獲得 750 個亞馬遜 EC2 Linux 微型執行個體小時數。不是每個地區 750 小時。
- 服務:
	- Amazon Inspector

## product/fromLocation

- 描述:說明使用狀況的來源位置。
- 範本值:External、US East (N. Virginia)、Global
- 服務:
	- Amazon CloudFront
	- AWS DataTransfer

## product/fromRegionCode

- 摘要:說明AWS服務的來源區域代碼。如需詳細資訊,請參[閱product/regioncode。](#page-73-1)
- 範例值:ap-northeast-1
- 服務:
	- Amazon RDS
	- Amazon EC2
	- Amazon VPC
	- AWS Direct Connect

### product/fromLocationType

- 描述:說明使用狀況的來源位置類型。
- 範本值: AWS Region、AWS Edge Location
- 服務:
	- AWS Direct Connect
	- AWS 元素 MediaConnect
	- Amazon CloudFront
	- Amazon Lightsail
	- AWS Shield

# <span id="page-62-0"></span>G

### product/gpu

- 說明:說明 GPU 數量。
- 範本值: 16、32
- 服務:
	- Amazon SageMaker
	- Amazon EC2

#### product/gpuMemory

- 說明:說明 GPU 記憶體詳細資訊。
- 範本值: 16、32
- 服務:
	- Amazon SageMaker
	- Amazon EC2

product/group

• 描述:由數個產品所組成的結構,這些產品依定義類似,或是群組在一起。例如,Amazon EC2 團 隊可以將其產品分類為共用執行個體、專用主機和專用用量。

- 服務:
	- AWS Certificate Manager
	- AWS CodeCommit
	- AWS Glue
	- AWS IoT Analytics
	- AWS Lambda

#### product/groupdescription

- 描述:提供給產品群組的簡化名稱。
- 服務:
	- AWS Budgets
	- AWS Certificate Manager
	- AWS Lambda
	- Amazon SQS

## <span id="page-63-0"></span>I

#### product/instance

- 說明:Amazon EC2 執行個體是 Amazon 彈性運算雲端 (Amazon EC2) 中的虛擬伺服器,用於在 AWS基礎設施上執行應用程式。您可以選擇由AWS、使用者社群或透過AWS Marketplace.
- 範例值:T3
- 服務:
	- Amazon EC2

#### product/instanceFamily

- 說明:說明您的亞馬遜 EC2 執行個體系列。Amazon EC2 為您提供 10 種不同執行個體類型的大量 選項,每種類型都有一或多個大小選項,並組織成針對不同類型應用程式最佳化的不同執行個體系 列。
- 範本值:General Purpose、Memory Optimized、Accelerated Computing
- 服務:
- Amazon EC2
- Amazon RDS
- OpenSearch 服務
- Amazon ElastiCache
- Amazon EMR

等等。如需完整的服務清單,請下載 [Column\\_Attribute\\_Service.zip。](samples/Column_Attribute_Service.zip)

#### product/instanceType

- 說明:說明執行個體類型、大小和系列,這些值會定義您執行個體的 CPU、聯網和儲存容量。
- 範本值:t2.small、m4.xlarge、t2.micro、m4.large、t2.large
- 服務:
	- Amazon EC2
	- Amazon RDS
	- OpenSearch 服務
	- Amazon ElastiCache
	- Amazon EMR

等等。如需完整的服務清單,請下載 [Column\\_Attribute\\_Service.zip。](samples/Column_Attribute_Service.zip)

product/instanceTypeFamily

- 說明:與指定用量相關聯的執行個體系列。
- 範本值:t2、m4、m3
- 服務:
	- Amazon DocumentDB
	- Amazon RDS

product/integratingApi

• 說明:使用 Amazon API 閘道等服務的應AWS用程式整合,或使用 Amazon AppFlow 進行無程式碼 整合。

### product/integratingService

• 說明:「應用程式整合」AWS 是一套服務,用於在微型服務、分散式系統和無伺服器應用程式中的 解耦元件之間進行通訊。您不需要重構整個架構。任何規模的解耦應用程式都能減少變更的影響,讓 更新更容易,並且更快速地推出新功能。

#### product/intelAvxAvailable

- 說明:說明程序是否具備 Intel Advanced Vector Extension 指令集。
- 範本值:Yes、No。
- 服務:
	- Amazon EC2

#### product/intelAvx2Available

- 說明:說明程序是否具備 Intel Advanced Vector Extension 指令集 2。
- 範本值: Yes、No
- 服務:
	- Amazon EC2

#### product/intelTurboAvailable

- 說明:說明是否允許核心使用 Intel Turbo Technology 來提高頻率。
- 範本值: Yes、No
- 服務:
	- Amazon EC2

## <span id="page-65-0"></span>L

# product/licenseModel

- 說明:說明執行個體的授權模式。
- 範本值:license-included、bring-your-own-license、general-public-license
- 服務:
- Amazon AppStream
- Amazon EC2
- Amazon MQ
- Amazon Neptune
- Amazon RDS

#### product/location

- 說明:描述您的 Amazon S3 儲存貯體所在的區域。
- 範本值:Asia Pacific (Mumbai)、Asia Pacific (Seoul)、Canada (Central)、EU (London)、US West (Oregon)
- 服務:
	- Amazon EC2
	- AWS Certificate Manager
	- Amazon S3
	- Amazon RDS
	- Amazon DynamoDB

等等。如需完整的服務清單,請下載 [Column\\_Attribute\\_Service.zip。](samples/Column_Attribute_Service.zip)

#### product/locationType

- · 描述:說明工作的端點。
- 範本值:AWS Region、AWS Edge Location、Other
- 服務:
	- Amazon EC2
	- AWS Certificate Manager
	- Amazon S3
	- Amazon RDS
	- Amazon DynamoDB

等等。如需完整的服務清單,請下載 [Column\\_Attribute\\_Service.zip。](samples/Column_Attribute_Service.zip)

#### product/logsDestination

- 描述:資AWS::Logs::Destination源指定CloudWatch日誌目的地。目標包括實體資源 (例如 Amazon Kinesis 資料串流),您可以訂閱資源以取得日誌事件串流。
- 範本值:AWS Region、AWS Edge Location、Other
- 服務:
	- Amazon EC2
	- AWS Certificate Manager
	- Amazon S3
	- Amazon RDS
	- Amazon DynamoDB

等等。如需完整的服務清單,請下載 [Column\\_Attribute\\_Service.zip。](samples/Column_Attribute_Service.zip)

# <span id="page-67-0"></span>M

## product/maxIopsBurstPerformance

- 說明:說明您的 Amazon EBS 磁碟區的最大 IOPS 突發效能。
- 範本值:3000 IOPS for volumes <= 1TB
- 服務:
	- Amazon EC2

product/maxIopsvolume

- 說明:說明 Amazon EBS 磁碟區每秒的最大輸入/輸出。
- 範本值:16,000 (maxiops for a General Purpose SSD (gp2))
- 服務:
	- Amazon EC2

product/maxThroughputvolume

- 說明:說明 Amazon EBS 磁碟區的最大網路輸送量磁碟區。
- 範本值:500 MiB/s、250 MiB/s、1000 MiB/s、40 90 MB/sec
- 服務:
	- Amazon EC2
	- Amazon SageMaker

#### product/memory

- 描述:電腦需要快速回應的指示和資料的預留位置電子元件。電腦位元組表示儲存單位。
- 服務:
	- AWS Database Migration Service
	- DynamoDB Accelerator
	- Amazon DocumentDB
	- Amazon EC2

# <span id="page-68-0"></span>N

product/networkPerformance

- 說明:說明 Amazon EC2 執行個體的網路輸送量。
- 範本值:moderate、high、up to 10 GB
- 服務:
	- Amazon EC2
	- Amazon RDS
	- Amazon ElastiCache
	- Amazon SageMaker
	- AWS Database Migration Service

等等。如需完整的服務清單,請下載 [Column\\_Attribute\\_Service.zip。](samples/Column_Attribute_Service.zip)

## product/normalizationSizeFactor

- 說明:說明執行個體大小的標準化因素。
- 範本值:nano 0.25、micro 0.5、medium 2、xlarge 8、16xlarge 128
- 服務:
- Amazon DocumentDB
- Amazon EC2
- Amazon MQ
- Amazon Neptune
- Amazon RDS

# <span id="page-69-0"></span>O

#### product/OfferingClass

- 說明:說明預留執行個體的類型。當您購買預留執行個體時,您可以選擇「標準」或「可轉換」優惠 類別。
- 範本值: Standard、Convertible
- 服務:
	- Amazon DynamoDB
	- Amazon EC2
	- Amazon ElastiCache
	- OpenSearch 服務
	- Amazon RDS
	- Amazon Redshift

#### product/operatingSystem

- 說明:說明您的 Amazon EC2 執行個體的作業系統。
- 範本值:Amazon Linux、Ubuntu、Windows Server、Oracle Linux、FreeBSD
- 服務:
	- Amazon AppStream
	- Amazon EC2
	- Amazon GameLift
	- Amazon Lightsail
	- Amazon WorkSpaces
	- AWS CodeBuild

#### product/operation

- 說明:說明此明細項目涵蓋的特定 AWS 操作。
- 範例值:RunInstances(表示 Amazon EC2 執行個體的作業)
- 服務:
	- Amazon EC2
	- Amazon S3
	- Amazon RDS
	- Amazon DynamoDB
	- Amazon CloudWatch
	- Amazon Redshift

等等。如需完整的服務清單,請下載 [Column\\_Attribute\\_Service.zip。](samples/Column_Attribute_Service.zip)

#### <span id="page-70-0"></span>P

### product/parameterType

• 描述:當您建立或更新堆疊時,請使用中AWS CloudFormation的參數來輸入範本的自訂值。例 如,InstanceTypeParameter. 建立或更新堆疊時,您可以使用此參數指定 Amazon EC2 執行個 體類型。

#### product/physicalCores

- 說明:說明執行個體提供的實體核心數。
- 範本值: 4、8
- 服務:
	- Amazon EC2

#### product/pricingUnit

- 描述:服AWS務的最小帳單單位。例如,每個 API 呼叫 0.01c。
- 服務:
	- AWS Directory Service

#### product/primaryplaceofuse

• 描述:客戶使用服務的主要商業或住宅街道地址位置。

product/physicalProcessor

- 說明:說明 Amazon EC2 執行個體上的處理器。
- 範本值:High Frequency Intel Xeon E7-8880 v3 (Haswell)、Intel Xeon E5-2670、AMD EPYC 7571
- 服務:
	- Amazon DocumentDB
	- Amazon EC2
	- Amazon Neptune
	- Amazon RDS
	- AWS Database Migration Service

#### product/processorArchitecture

- 說明:說明處理器的架構。
- 範本值: 32-bit、64-bit
- 服務:
	- Amazon DocumentDB
	- Amazon EC2
	- Amazon Neptune
	- Amazon RDS
	- AWS Database Migration Service

#### product/processorFeatures

- 說明:說明執行個體上的處理器功能。
- 範本值:Intel AVX、Intel AVX2、Intel AVX512、Intel Turbo
- 服務:
	- AWS Database Migration Service
- Amazon DocumentDB
- Amazon EC2
- Amazon Neptune
- Amazon RDS

product/ProductFamily

- 說明:產品類型的類別。
- 範本值:Alarm、AWS Budgets、Stopped Instance、Storage Snapshot、Compute
- 服務:
	- Amazon EC2
	- AWS Certificate Manager
	- Amazon S3
	- Amazon RDS
	- Amazon DynamoDB

等等。如需完整的服務清單,請下載 [Column\\_Attribute\\_Service.zip。](samples/Column_Attribute_Service.zip)

### product/ProductName

- 說明:AWS 服務的完整名稱。使用此欄來依 AWS 服務篩選 AWS 用量。
- 範本值:AWS Backup、AWS Config、Amazon Registrar、Amazon Elastic File System、Amazon Elastic Compute Cloud

#### product/productSchemaDescription

• 說明:產品建構方式的藍圖。這包含構成您產品的各種屬性。

#### product/provisioned

- 描述:指出 Amazon EBS 用量是否與佈建的 Amazon EBS 儲存相關。
- 範本值: Yes、No
- 服務:
- Amazon EC2
- Amazon MQ

### product/PurchaseOption

• 摘要:說明AWS服務的可用採購模式。例如,AWS提供四個主要的 Amazon EC2 執行個體購買 選項:On-DemandReserved InstancesSpot Instances、、以及新增的選項Dedicated Hosts。

### product/purchaseterm

• 說明:在 Amazon EC2 中,這會指定對一致執行個體組態的承諾。這包括 1 到 3 年的執行個體類型 和區域。

## R

product/region

- 說明:代管 AWS 服務的地理區域。使用此欄位可分析您在特定區域的花費。
- 範本值:eu-west-3、us-west-1、us-east-1、ap-northeast-2、sa-east-1
- 服務:
	- Amazon EC2
	- AWS Certificate Manager
	- Amazon S3
	- Amazon RDS
	- Amazon DynamoDB

等等。如需完整的服務清單,請下載 [Column\\_Attribute\\_Service.zip。](samples/Column_Attribute_Service.zip)

## <span id="page-73-0"></span>product/regioncode

• 描述:區域是世界各地資料中心叢集的實體位置。 AWS將每個邏輯資料中心群組稱為可用區域 (AZ)。每個AWS區域在一個地理區域內由多個、隔離和實際上獨立的 AZ 組成。區域代碼屬性與區 AWS域具有相同的名稱,並指定AWS服務可用的位置。

- 範本值:us-west-2、us-east-1、ap-southeast-2
- 服務:
	- Amazon SageMaker

## product/replicationType

- 描述︰指定服務可免費使用。例如,AWS Server Migration Service可免費使用,而且您只需為移轉 程序期間使用的儲存資源付費。
- 範例值:Free
- 服務:
	- AWS Application Migration Service

### product/resourceAssessment

- 描述:收集、儲存和管理證據的程序。您可以使用此功能來評估風險以及是否符合產業標準和法規。
- 範例值:All assessment
- 服務:
	- AWS Audit Manager

## S

product/servicecode

- 描述:這會將特定AWS服務識別為唯一的簡短縮寫給客戶。
- 範本值: Amazon EC2、AWS KMS
- 服務:
	- AWS Budgets
	- AWS Backup
	- AWS Certificate Manager
	- AWS Cloud Map
	- AWS CloudTrail

#### product/servicename

- 描述:有關AWS服務的簡化說明。
- 服務:
	- 亞馬遜 EC2 預算
	- Amazon ECR
	- Amazon ECS
	- Amazon EFS
	- Amazon Elastic Inference
	- Amazon EKS

### product/singleOrDualPass

- 說明:用來決定影片編碼類型的術語。在一次編碼中,編碼是在第一遍本身完成的。對於雙遍編碼, 會在第一次過程中徹底分析檔案,並建立中繼檔案。在第二遍編碼器查找中間文件並分配位。實際的 編碼發生在第二遍。
- 服務:
	- AWS 元素 MediaConvert

### product/sku

- 說明:產品的獨特代碼。SKU 是透過結合 ProductCode、UsageType和 Operation 而建立。對 於彈性大小 RI,SKU 使用先前使用的執行個體。例如,如果您使用 t2.micro 執行個體且 AWS 將 t2.small RI 折扣套用至用量,則會以 t2.micro 建立明細項目 SKU。
- 範本值: FFNT87MQSCR328W6、VBYCEU494XUAHCA7
- 服務:
	- Amazon EC2
	- AWS Certificate Manager
	- Amazon S3
	- Amazon RDS
	- Amazon DynamoDB

#### product/storage

- 說明:說明在您執行個體中連接的磁碟儲存空間。
- 範本值:60GB、True、EBS Only、1 x 900 NVMe SSD、1 x 150 NVMe SSD
- 服務:
	- Amazon EC2
	- Amazon RDS
	- Amazon Redshift
	- OpenSearch 服務
	- Amazon WorkSpaces

等等。如需完整的服務清單,請下載 [Column\\_Attribute\\_Service.zip。](samples/Column_Attribute_Service.zip)

#### product/storageclass

- 說明:說明您的 Amazon S3 儲存貯體的儲存類別。
- 範本值:Archive、General Purpose、Infrequent Access、Intelligent-Tiering、Non-Critical Data
- 服務:
	- AWS 元素 MediaStore
	- AWS Storage Gateway
	- Amazon 雲端目錄
	- Amazon EFS
	- Amazon MQ
	- Amazon S3

#### product/storagemedia

- 描述:存儲介質是任何技術,包括用於放置,保存和檢索電子數據的設備和材料。
- 服務:
	- AWS Database Migration Service
	- Amazon CloudWatch
	- Amazon DocumentDB
- Amazon EC2
- Amazon ES

#### product/storagetype

- 描述:說明電腦儲存資訊的方式和位置。這可能是內部或外部的計算機,服務器或計算設備。
- 範本值:Amazon S3、SSD、SSD-backed
- 服務:
	- AWS Backup
	- Amazon ECR

## T

## product/tenancy

- 說明:Amazon EC2 執行個體允許的租用類型。
- 範本值:Dedicated、Reserved、Shared、NA、Host
- 服務:
	- Amazon EC2
	- Amazon ECS

## product/tier

- 描述:隨著AWS,隨著使用量的增加,您可以獲得基於數量的折扣和節省。對於像 Amazon S3 這樣 的服務,定價是分層的。這意味著您使用的次數越多,每 GB 支付的費用就越少。 AWS提供取得服 務的選項,以協助您的業務需求。
- 服務:
	- AWS 元素 MediaConvert

#### product/toLocation

- 描述:說明位置使用狀況的目的地。
- 範本值: External、US East (N. Virginia)
- 服務:
	- Amazon CloudFront
	- AWS資料傳輸

product/toLocationType

- 描述:說明服務使用狀況的目的地位置。
- 範本值: AWS Region、AWS Edge Location
- 服務:
	- AWS Direct Connect
	- AWS 元素 MediaConnect
	- AWS Shield
	- Amazon CloudFront
	- Amazon Lightsail

等等。如需完整的服務清單,請下載 [Column\\_Attribute\\_Service.zip。](samples/Column_Attribute_Service.zip)

## product/toRegionCode

- 摘要:說明AWS服務的來源區域代碼。如需詳細資訊,請參[閱product/regioncode。](#page-73-0)
- 範例值:eu-west-1
- 服務:
	- Amazon RDS
	- Amazon EC2
	- Amazon VPC
	- AWS Direct Connect

product/transcodingResult

- 說明:將編碼的視訊來源解碼為中間未壓縮格式,然後將其重新編碼為目標格式的輸出。
- 服務:
	- AWS 元素 MediaConvert

## product/trialProduct

- 描述:說明是否AWS CloudHSM允許空閒時間。
- 服務:
	- AWS CloudHSM

## $\overline{U}$

## product/upfrontCommitment

• 說明:說明是否需要任何使用承諾AWS CloudHSM。將 HSM 佈建到AWS CloudHSM叢集的每小時 (或不足一小時) 向您收取小時費用。沒有 HSM 的叢集不會收取費用,也不會為您收取加密備份的自 動儲存費用。如需詳細資訊,請參閱 [AWS CloudHSM 定價](https://aws.amazon.com/cloudhsm/pricing/)。

進出 HSM 的網路資料傳輸需另行收費。如需詳細資訊,請參閱 [Amazon EC2 定價。](https://aws.amazon.com/ec2/pricing/)

- 服務:
	- AWS CloudHSM

## product/usagetype

- 說明:說明明細項目的用量詳細資訊。
- 範本值:EU-BoxUsage:c5d.9xlarge、EU-BoxUsage:m4.16xlarge、SAE1- InstanceUsage:db.t2.medium、USW2-AW-SW-19、SAE1-BoxUsage:c4.large
- 服務:
	- Amazon EC2
	- AWS Certificate Manager
	- Amazon S3
	- Amazon RDS
	- Amazon DynamoDB

等等。如需完整的服務清單,請下載 [Column\\_Attribute\\_Service.zip。](samples/Column_Attribute_Service.zip)

 $\overline{V}$ 

product/vcpu

- 說明:說明在單一 CPU 核心上同時執行的執行緒數目。Amazon EC2 執行個體支援多執行緒,此 種技術可在單一 CPU 核心上同時執行多個執行緒。每個執行緒皆代表執行個體上的一個虛擬 CPU (vCPU)。
- 範本值:8、16、36、72、128
- 服務:
	- Amazon EC2
	- Amazon RDS
	- Amazon Redshift
	- OpenSearch 服務
	- Amazon ElastiCache

等等。如需完整的服務清單,請下載 [Column\\_Attribute\\_Service.zip。](samples/Column_Attribute_Service.zip)

#### product/videoCodec

- 說明:壓縮和解壓縮數位視訊的軟體或硬體。在視頻壓縮的上下文中,編解碼器是編碼器和解碼器的 混合。僅壓縮的設備通常稱為編碼器,僅解壓縮的設備是解碼器。
- 服務:
	- AWS 元素MediaConvert;

### product/videoFrameRate

- 描述:視訊影格速率 (以每秒畫面數 (FPS) 顯示) 是由攝影機、電腦圖形和動作擷取系統擷取或顯示 連續影像 (影格) 的頻率。
- 服務:
	- AWS 元素MediaConvert;

### product/volumeType

• 說明:說明您的亞馬遜 EBS 磁碟區類型。

- 範本值:Standard、General Purpose、General Purpose-Aurora、Amazon Glacier、Amazon SimpleDB – Standard
- 服務:
	- Amazon EC2
	- Amazon S3
	- Amazon RDS
	- Amazon DynamoDB
	- Amazon S3 Glacier

等等。如需完整的服務清單,請下載 [Column\\_Attribute\\_Service.zip。](samples/Column_Attribute_Service.zip)

### W

### product/workforceType

- 描述:受僱或失業的勞動池的細分。例如,Full Time Employees(約當全職人數) 或Temporary。
- 服務:
	- Amazon SageMaker

# 資源標籤詳細資訊

您可以使用「AWS成本報告」和「使用情況報告」中的resource欄位來尋找明細項目所涵蓋之特定資 源的相關資訊。這些欄包含使用者定義的成本分配標籤。範例如下:

resourceTags/user:creator

使用 user:Creator 標籤來追蹤哪位使用者建立了資源。

resourceTags/user:name

使用 user:Name 標籤來追蹤哪些資源與特定使用者相關聯。

resourceTags/user:owner

使用 user:Owner 標籤來追蹤哪位使用者擁有某個資源。

## resourceTags/user:purpose

使用 user:Purpose 標籤來追蹤建立資源的原因。

# 儲蓄計劃詳情

「AWS成本」和「使用量報告」中的SavingsPlan欄提供有關的詳細資訊 ComputeSavingsPlans。SavingsPlan如果您購買了儲蓄計劃,則列可見。有關儲蓄計劃的更多資訊, 請參閱[什麼是儲蓄計劃?](https://docs.aws.amazon.com/savingsplans/latest/userguide/what-is-savings-plans.html) 於「儲蓄計劃用戶指南」內。

[A|](#page-82-0) 乙 | C | D [E](#page-82-1) | F | G | H | | J | K | L | 中號 [N](#page-83-1) [O](#page-83-2) | [P](#page-84-0) | | 問 [R](#page-85-0) [S](#page-86-0) | [T](#page-87-0) | 0 | | [U](#page-87-1)

## <span id="page-82-0"></span>A

savingsPlan/AmortizedUpfrontCommitmentForBillingPeriod

- 說明:儲蓄計劃訂閱的預付費用金額在計費週期內花費您。所有預繳儲蓄計劃及部份預繳儲蓄計劃的 首期預付款項於本月分攤。「無預付儲蓄計劃」的值為 0。
- 適用的行項目:SavingsPlanRecurringFee
- 服務:
	- Amazon EC2
	- Fargate
	- AWS Lambda
	- Amazon SageMaker

# <span id="page-82-1"></span>E

savingsPlan/EndTime

- 摘要:「儲蓄計劃」協議的到期日。
- 適用的行項

目: SavingsPlanCoveredUsage、SavingsPlanNegation、SavingsPlanUpfrontFee、SavingsPlanRecurring

- 服務:
	- Amazon EC2
	- Fargate
	- AWS Lambda

• Amazon SageMaker

<span id="page-83-0"></span>I

## savingsPlan/InstanceTypeFamily

- 說明:與指定的用量相關聯的執行個體系列。
- 適用的行項目:SavingsPlanCoveredUsage
- 範本值 : m4、q2
- 服務:
	- Amazon EC2
	- Fargate
	- AWS Lambda
	- Amazon SageMaker

## <span id="page-83-1"></span>N

savingsPlan/NetAmortizedUpfrontCommitmentForBillingPeriod

儲蓄計劃在計費週期內預付費用的費用。只有當您的帳戶在適用的帳單週期內有折扣時,此欄才會包含 在您的報告中。

savingsPlan/NetRecurringCommitmentForBillingPeriod

儲蓄計劃費用的未混合成本淨額。只有當您的帳戶在適用的帳單週期內有折扣時,此欄才會包含在您的 報告中。

savingsPlan/NetSavingsPlanEffectiveCost

儲蓄計劃的有效成本,即您的使用量除以費用。只有當您的帳戶在適用的帳單週期內有折扣時,此欄才 會包含在您的報告中。

## <span id="page-83-2"></span> $\Omega$

savingsPlan/OfferingType

• 描述:說明所購買的儲蓄計劃類型。

• 適用的行項

目: SavingsPlanCoveredUsage、SavingsPlanNegation、SavingsPlanUpfrontFee、SavingsPlanRecurring

- 範本值:ComputeSavingsPlans、EC2InstanceSavingsPlans、SageMakerSavingsPlans
- 服務:
	- Amazon EC2
	- Fargate
	- AWS Lambda
	- Amazon SageMaker

## <span id="page-84-0"></span>P

## savingsPlan/PaymentOption

- 說明:您的儲蓄計劃可用的付款方式。
- 適用的行項 目: SavingsPlanCoveredUsage、SavingsPlanNegation、SavingsPlanUpfrontFee、SavingsPlanRecurring
- 範本值:Partial Upfront、All Upfront、No Upfront
- 服務:
	- Amazon EC2
	- Fargate
	- AWS Lambda
	- Amazon SageMaker

## savingsPlan/PurchaseTerm

- 說明:說明「儲蓄計劃」的持續時間或期限。
- 適用的行項

目: SavingsPlanCoveredUsage、SavingsPlanNegation、SavingsPlanUpfrontFee、SavingsPlanRecurring

- 範本值: 1yr、3yr
- 服務:
	- Amazon EC2
	- Fargate
- AWS Lambda
- Amazon SageMaker

# <span id="page-85-0"></span>R

savingsPlan/RecurringCommitmentForBillingPeriod

- 說明:訂閱「儲蓄計劃」的每月定期費用。例如,部分預付儲蓄計劃或無預付儲蓄計劃的週期性月 費。
- 適用的行項目:SavingsPlanRecurringFee
- 服務:
	- Amazon EC2
	- Fargate
	- AWS Lambda
	- Amazon SageMaker

## savingsPlan/Region

- 描述:託管AWS服務的AWS區域(地理區域)。您可以使用此欄位來分析特定AWS地區的支出。
- 適用的行項

目: SavingsPlanCoveredUsage、SavingsPlanNegation、SavingsPlanUpfrontFee、SavingsPlanRecurring

- 範本值:US East (N. Virginia)、US West (N. California)、US East (Ohio)、Asia Pacific (Mumbai)、Europe (Ireland)
- 服務:
	- Amazon EC2
	- Fargate
	- AWS Lambda
	- Amazon SageMaker

## <span id="page-86-0"></span>S

## savingsPlan/SavingsPlanArn

- 摘要:唯一的「儲蓄計劃」識別碼。
- 適用的行項目:SavingsPlanUpfrontFee
- 服務:
	- Amazon EC2
	- Fargate
	- AWS Lambda
	- Amazon SageMaker

## savingsPlan/SavingsPlanEffectiveCost

- 摘要:配置給每個用量明細行之「儲蓄計劃」每月履約承諾金額 (預付與重複產生) 的比例。
- 適用的行項目:SavingsPlanCoveredUsage
- 服務:
	- Amazon EC2
	- Fargate
	- AWS Lambda
	- Amazon SageMaker

## savingsPlan/SavingsPlanRate

- 說明:使用量的「儲蓄計劃」費率。
- 適用的行項目:SavingsPlanCoveredUsage
- 服務:
	- Amazon EC2
	- Fargate
	- AWS Lambda
	- Amazon SageMaker

## savingsPlan/StartTime

- 摘要:「儲蓄計劃」協議的開始日期。
- 適用的行項

目: SavingsPlanCoveredUsage、SavingsPlanNegation、SavingsPlanUpfrontFee、SavingsPlanRecurring

- 服務:
	- Amazon EC2
	- Fargate
	- AWS Lambda
	- Amazon SageMaker

# <span id="page-87-0"></span>T

## savingsPlan/TotalCommitmentToDate

- 說明: 截至該小時為止的總攤銷前期保證金與經常性保證金。
- 適用的行項目:SavingsPlanRecurringFee
- 服務:
	- Amazon EC2
	- Fargate
	- AWS Lambda
	- Amazon SageMaker

# <span id="page-87-1"></span>U

## savingsPlan/UsedCommitment

- 說明:所使用的「儲蓄計劃」履約承諾總金額。(SavingsPlanRate乘以使用量)
- 適用的行項目:SavingsPlanRecurringFee
- 服務:
	- Amazon EC2
	- AWS Lambda
	- Fargate

• Amazon SageMaker

# 成本分類明細

您可以使用「AWS成本報表」和「用量報表」中的Cost Category欄,尋找由「成本分類」功能分類之 特定明細項目的相關資訊。 Cost Category當您建立成本分類與分類規則時,欄會自動填入。這些欄包 括使用者定義的成本分類名稱作為欄標題,以及對應的「成本分類」值。範例如下:

## costCategory/Project

使用「專案成本分類」來分類與專案相關聯的成本與使用量資訊。專案名稱 (例如「阿爾法」或「測試 版」) 將顯示為下的值costCategory/Project。

## costCategory/Team

使用「小組成本類別」來分類與專案團隊相關聯的成本和使用量資訊。群組名稱 (例如「行銷」) 會顯 示為下方的值costCategory/Team。

## costCategory/Environment

使用「環境成本類別」來分類與環境相關聯的成本和使用量資訊。環境名稱 (例如「開發」) 將顯示為 下的值costCategory/Environment。

# 折扣詳情

只有當帳戶在報表的計費週期內套用折扣時,discount標題下的欄才會包含在「AWS成本和用量報告」 中。這包含下列欄位:

## discount/BundledDiscount

套用至商品項目的組合折扣。同捆折扣是一種以使用量為基礎的折扣,可根據其他服務或功能的使用情 況,提供免費或折扣使用服務或功能的折扣。捆綁折扣的例子包括:

- 如果您使用AWS Shield Advanced,則不必AWS WAF單獨付費。 AWS WAF使用與捆綁在一起 AWS Shield Advanced。如需詳細資訊AWS Shield Advanced,請參閱 [Amazon CloudFront 定價。](https://aws.amazon.com/cloudfront/pricing/)
- 如果您使用建立 NAT 閘道AWS Network Firewall,則會ne-to-one根據防火牆的每 GB 和使用時數處 理,免除標準 NAT 閘道處理和每小時的使用費用。如需詳細資訊,請參閱 [AWS Network Firewall](https://aws.amazon.com/network-firewall/pricing/) [定價](https://aws.amazon.com/network-firewall/pricing/)。

• 使用 Amazon 互動式視訊服務 (IVS) 聊天,每傳送一小時的視訊輸入,您就會收到 2,700 則已傳送 的訊息和 270,000 則交付的訊息,無需額外付費。如需詳細資訊,請參閱 [Amazon 互動式影片服務](https://aws.amazon.com/ivs/pricing/) [定價](https://aws.amazon.com/ivs/pricing/)。

## discount/TotalDiscount

對應商品項目的所有折扣欄總和。

# 分割行項目細節

如果您已選擇加入分割AWS成本配置資料功能,則「成本」和「用量報告」splitLineItem標題下方的欄 位會顯示在「成本」和「用量報告」中。如需詳細資訊,請參閱[瞭解分割成本配置資料](https://docs.aws.amazon.com/cur/latest/userguide/split-cost-allocation-data.html)。該功能僅限於 亞馬遜 ECS(包括法蓋特),並且AWS Batch僅限於。

[A|](#page-89-0) 乙 | C | 電子 | F | 克 | 小時 | 一世 | J | K | L [N](#page-90-0) | 中號 [P](#page-90-1) | O | 問 [R](#page-91-0) | [S](#page-92-0) | T [U](#page-93-0) | V | W | X | Y | Z

## <span id="page-89-0"></span>A

#### splitLineItem/ActualUsage

- 說明:您在 Amazon ECS 任務的指定期間內產生的 vCPU 或記憶體使用量 (依據lineItem/ UsageType)。
- 明細項目適用: 用量
- 範例值:0.1、0.5、1.3
- 服務:亞馬遜 ECS,法蓋特
	- **a** Note

遠端成本是根據 vCPU 和記憶體保留來計算,並反映在資料行中lineItem/UsageAmount。 分割成本分配資料會透過觀察低延遲遙測資料,然後將資料彙總至小時、日期和月份,來計 算實際的 Fargate vCPU 和記憶體使用量。因此splitLineItem/ActualUsage可能與lineItem/ UsageAmount.

## <span id="page-90-0"></span>N

splitLineItem/NetSplitCost

- 說明:套用所有折扣後,Amazon ECS 任務的有效成本。只有當您的帳戶在適用的帳單週期內有折 扣時,此欄才會包含在您的報告中。
- 明細項目適用: 用量
- 範例值:
- 服務:亞馬遜 ECS,法蓋特

splitLineItem/NetUnusedCost

- 說明:套用所有折扣後,Amazon ECS 任務的有效未使用成本。只有當您的帳戶在適用的帳單週期 內有折扣時,此欄才會包含在您的報告中。
- 明細項目適用: 用量
- 範例值:
- 服務:亞馬遜 ECS,法蓋特

#### **a** Note

未使用的成本會依比例套用至 Amazon ECS 任務。splitLineItem/SplitUsage

## <span id="page-90-1"></span>P

splitLineItem/ParentResourceId

- 說明:與 Amazon ECS 任務相關聯的父 EC2 執行個體的資源識別碼 (在lineItem/ResourceId欄中 參考)。父資源 ID 表示指定時段的 ECS 任務工作負載在父 EC2 執行個體上執行。這僅適用於使用 EC2 啟動類型的 Amazon ECS 任務。
- 明細項目適用: 用量
- 服務:亞馬遜 ECS

#### **a** Note

splitLineItem/ParentResourceId只有當資源 ID 包含在AWS成本和使用情況報告中時,才能使 用。

splitLineItem/PublicOnDemandSplitCost

- 說明:根據公有隨需執行個體費率 (在pricing/publicOnDemandRate欄中參考lineItem/UsageType), 為 Amazon ECS 任務分配給 Amazon ECS 任務的 vCPU 或記憶體成本 (依據)。
- 明細項目適用: 用量
- 範例值:
- 服務:亞馬遜 ECS,法蓋特

splitLineItem/PublicOnDemandUnusedCost

- 說明:根據公有隨需執行個體費率,針對 Amazon ECS 任務lineItem/UsageType分配給 Amazon ECS 任務的 vCPU 或記憶體的未使用成本 (依據)。未使用的成本是指 EC2 執行個體 (在資 splitLineItem/ParentResourceId料行中參照) 上的資源 (CPU 或記憶體) 相關聯的成本,這些成本在 指定時間段內未使用。
- 明細項目適用: 用量
- 範例值:
- 服務:亞馬遜 ECS,法蓋特

## <span id="page-91-0"></span>R

splitLineItem/ReservedUsage

- 說明:您在 Amazon ECS 任務的指定期間內設定的 vCPU 或記憶體使用量 (依據lineItem/ UsageType)。
- 明細項目適用: 用量
- 範例值:1、2、4
- 服務:亞馬遜 ECS,法蓋特

## <span id="page-92-0"></span>S

splitLineItem/SplitCost

- 說明:針對 Amazon ECS 任務的期間配置的 vCPU 或記憶體成本 (依據lineItem/UsageType)。如果 EC2 執行個體 (在splitLineItem/parentResourceId欄中參照) 對保留或 Savings Plans 有預付或部分 預付費用,這包括攤銷成本。
- 明細項目適用: 用量
- 範例值:
- 服務:亞馬遜 ECS,法蓋特

## splitLineItem/SplitUsage

- 說明:針對 Amazon ECS 任務指定期間配置的 vCPU 或記憶體使用量 (依據lineItem/UsageType)。 這被定義為splitLineItem/ReservedUsage或的最大使用量splitLineItem/ActualUsage。
- 明細項目適用: 用量
- 範例值:1、1.3
- 服務:亞馬遜 ECS,法蓋特

## splitLineItem/SplitUsageRatio

- 說明:分配給 Amazon ECS 任務的 vCPU 或記憶體 (依據lineItem/UsageType) 與 EC2 執行個體上 可用的整體 CPU 或記憶體 (在splitLineItem/ParentResourceId資料行中參照) 的比率。
- 明細項目適用: 用量
- 範例值:
- 服務:亞馬遜 ECS,法蓋特

splitLineItem/SplitUsageRatio僅適用於具有時間粒度偏好設定為每小時資料的「AWS成本」和 「用量報告」。

**a** Note

## <span id="page-93-0"></span> $\overline{U}$

## splitLineItem/UnusedCost

- 說明:針對 Amazon ECS 任務所配置的 vCPU 或記憶體 (依據lineItem/UsageType) 未使用的成本。 未使用的成本是指 EC2 執行個體 (在資splitLineItem/ParentResourceId料行中參照) 上的資源 (CPU 或記憶體) 相關聯的成本,這些成本在指定時間段內未使用。如果 EC2 執行個體 (splitLineItem/ parentResourceId) 對保留或儲蓄計劃有預付或部分預付費用,則包括攤銷成本。
- 明細項目適用: 用量
- 範例值:
- 服務:亞馬遜 ECS,法蓋特

### **a** Note

未使用的成本會依比例套用至 Amazon ECS 任務。splitLineItem/SplitUsage

# 使用案例

您可以使用AWS成本和使用情況報告 (AWSCUR) 來滿足您的報表管理需求。本節將深入協助您瞭解使 用案例,例如追蹤 Savings Plans 和預留執行個體 (RI) 使用率、費用和配置。

主題

- [了解儲蓄計劃](#page-94-0)
- [了解您的預留](#page-98-0)
- [瞭解資料傳輸費用](#page-109-0)
- [瞭解分割成本配置資料](#page-111-0)

# <span id="page-94-0"></span>了解儲蓄計劃

您可以使用「成本與用量報表」(AWSCUR) 來追蹤「儲蓄計劃」的使用率、費用及配置。

## 儲蓄計劃明細項目

Savings Plans 提供彈性的定價模式,可SageMaker在 Amazon EC2、AWS FargateAWS Lambda、 和 Amazon 上提供低廉的價格,以換取 1 年或 3 年期內一致的用量 (以每小時美元計量) 的承諾。

AWSCUR 中的以下明細項目可幫助您跟踪和管理儲蓄計劃的支出。

**a** Note

在下表中,AWSCUR 中的列和行被轉置為清晰。第一欄中的值代表報表的標題。這些範例僅 包括幾個主要的 AWS CUR 資料行。若要進[一資料字典](#page-35-0)步瞭解其他 AWS CUR 資料行,請參 閱。

預付費用

當您購買All Upfront或Partial Upfront儲蓄計劃時,該SavingsPlanUpfrontFee行項目會添 加到您的帳單中。下表顯示此一次性費用在某些 AWS CUR 欄中的顯示方式。

lineItem/LineItemType SavingsPlanUpfrontFee SavingsPlanUpfrontFee

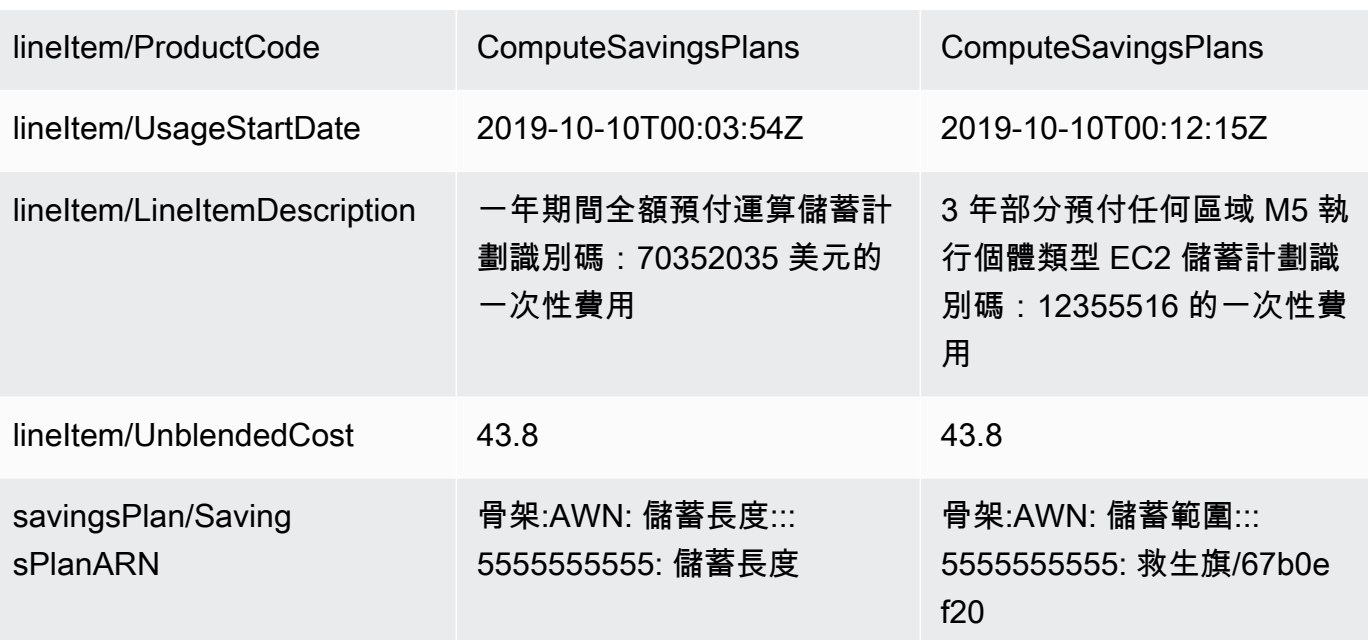

#### 儲蓄計劃月費

SavingsPlanRecurringFee行項目說明對應於No Upfront或「Partial Upfront儲蓄計劃」 的重複產生小時費用。最初,會SavingsPlanRecurringFee在購買當天和之後每小時加入您的帳單 中。

SavingsPlanRecurringFee分配給小時(適用於每小時費用和用量)或日期(適用於每日成本和用 量)會在購買時添加到您的帳單中。之後在計費期間的每小時/天新增一次。

下表顯示週期性小時費用在某些 AWS CUR 欄中的顯示方式。

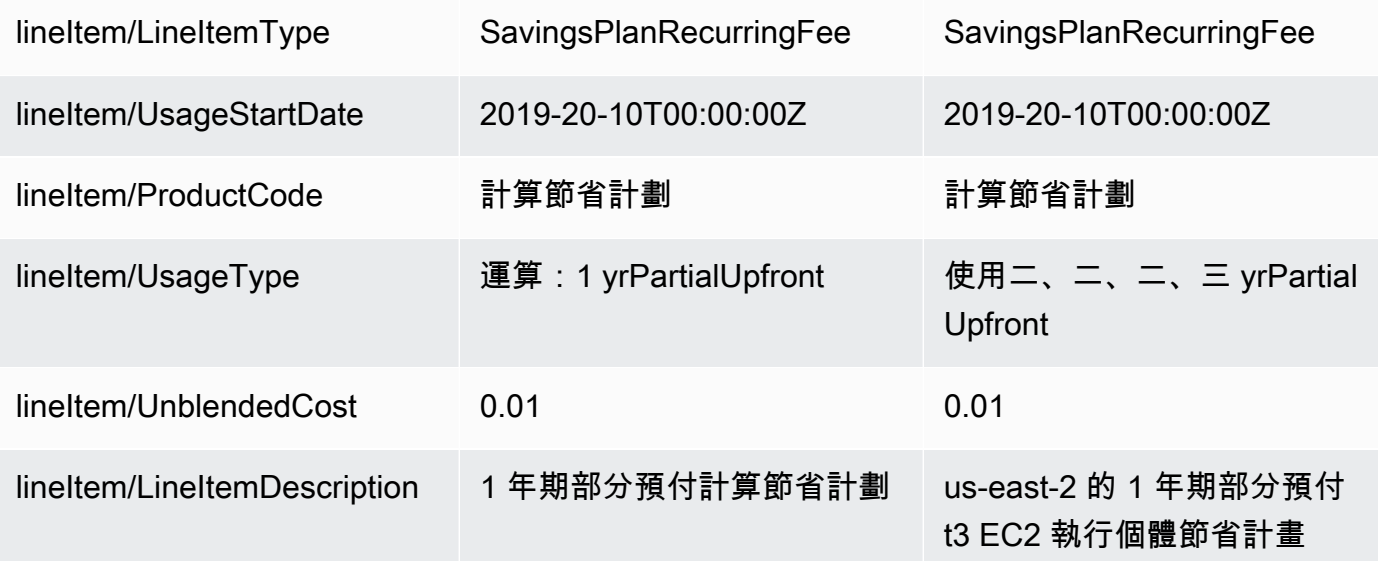

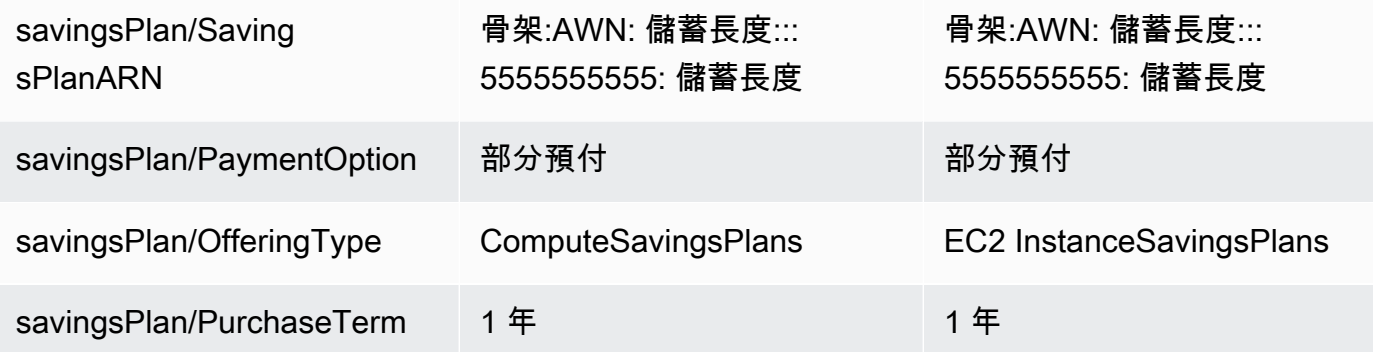

#### **a** Note

計算SavingsPlanRecurringFee方式與週期性 RI 費用不同。RI 週期性費用是每月費用,而 SavingsPlanRecurringFee是每小時收費。如需有關週期性 RI 費用的資訊,請參閱[經常性](#page-100-0) [每月 RI 費用。](#page-100-0)

#### 儲蓄計劃折扣優惠

明SavingsPlanCoveredUsage細行項目說明獲得「儲蓄計劃」權益的執行環境用量。商 品SavingsPlanCoveredUsage項目會顯示沒有儲蓄計劃福利的隨需費用的未混合成本。此未混合成 本會由對應的SavingsPlanNegation明細行項目來沖銷。

在每個SavingsPlanCoveredUsage明細項目中,您可以使用savingsPlan/ SavingsPlanRate和savingsPlan/SavingsPlanEffectiveCost欄位,查看 Savings Plans 每小時承諾 用量的計費方式。

您會看到每個商品項目SavingsPlanNegation的對應SavingsPlanCoveredUsage項 目。SavingsPlanNegation明細行項目會沖銷的未混合成本 SavingsPlanCoveredUsage, 並在每小時層次依 SavingsPlan ARN、作業、使用型態及可用區域分組。因此,一 個SavingsPlanNegation行項目可能對應於多個SavingsPlanCoveredUsage行項目。

下表顯示涵蓋的用法和否定明細行項目如何顯示在某些 AWS CUR 欄中。

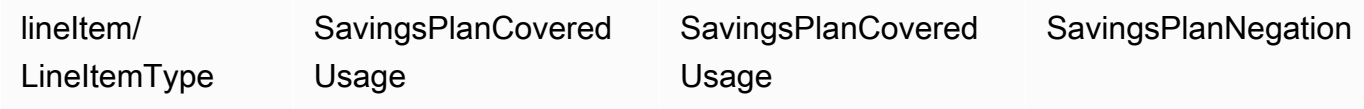

AWS 成本和用量報告 いちょうきょう しょうこうしょう しょうしょう しょうしょう しょうしゅん しょうしゅん しょうせい 使用者指南 しょうせいしょう

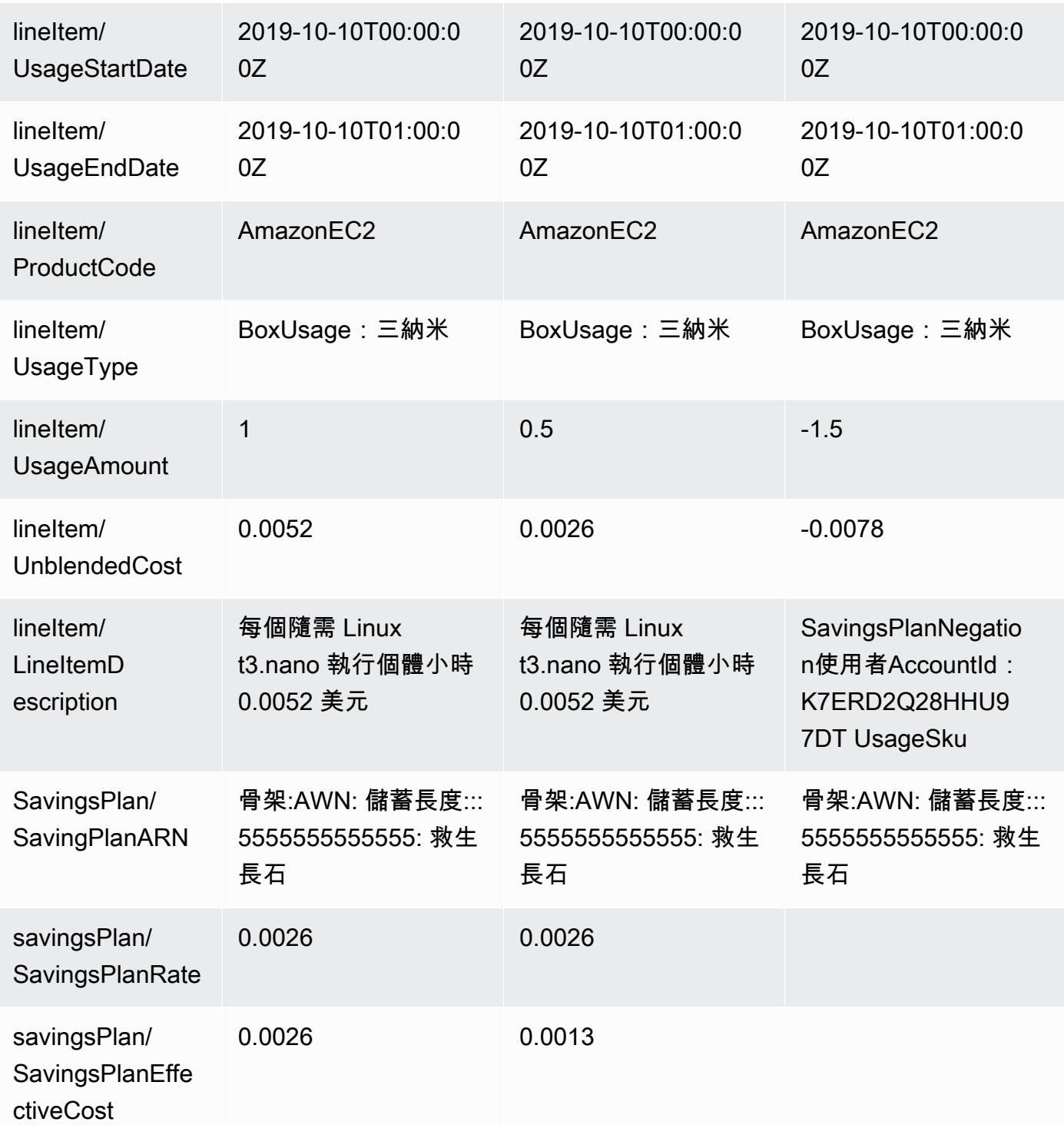

當您的使用量多於 Savings Plans 承諾承諾所涵蓋的使用量時,未涵蓋的使用量仍會顯示為「用量 明細項目」,且涵蓋的用量會SavingsPlanCoveredUsage與對應的SavingsPlanNegation明細項目 一樣顯示。

# <span id="page-98-0"></span>了解您的預留

您可以使用AWS成本和用量報告 (AWSCUR) 追蹤預留執行個體 (RI) 使用率、費用和配置。本節是深 入的描述,以了解您的預留。

#### 主題

- [了解您的預留明細項目](#page-98-1)
- [了解您的攤銷預留資料](#page-103-0)
- [監控亞馬遜 EC2 的大小靈活保留](#page-105-0)
- [監控您的隨需容量預留](#page-107-0)

## <span id="page-98-1"></span>了解您的預留明細項目

相較於隨需執行個體的定價,RI 可提供您更多的折扣。RI 不是實體執行個體。它們是套用到您帳戶中 對隨需執行個體用量的一種帳單折扣。這些隨需執行個體必須符合特定的屬性,才能受益於帳單折扣。

#### 主題

- [預付費用](#page-98-2)
- [實行費](#page-99-0)
- [經常性每月 RI 費用](#page-100-0)
- [RI 折扣利益](#page-101-0)
- [預留實例類型](#page-102-0)
- [預留執行個體權益適用於執行個體](#page-102-1)
	- **a** Note

在下表中,AWSCUR 中的列和行被轉置為清晰。第一欄中的值代表報表的標題。這些範例僅 包括幾個主要的 AWS CUR 資料行。若要進[一資料字典](#page-35-0)步瞭解其他 AWS CUR 資料行,請參 閱。

## <span id="page-98-2"></span>預付費用

當您購買All Upfront或 Partial Upfront RI 時,費用明細項目會新增至您的帳單中。

## 下表顯示此一次性費用在某些 AWS CUR 欄中的顯示方式。

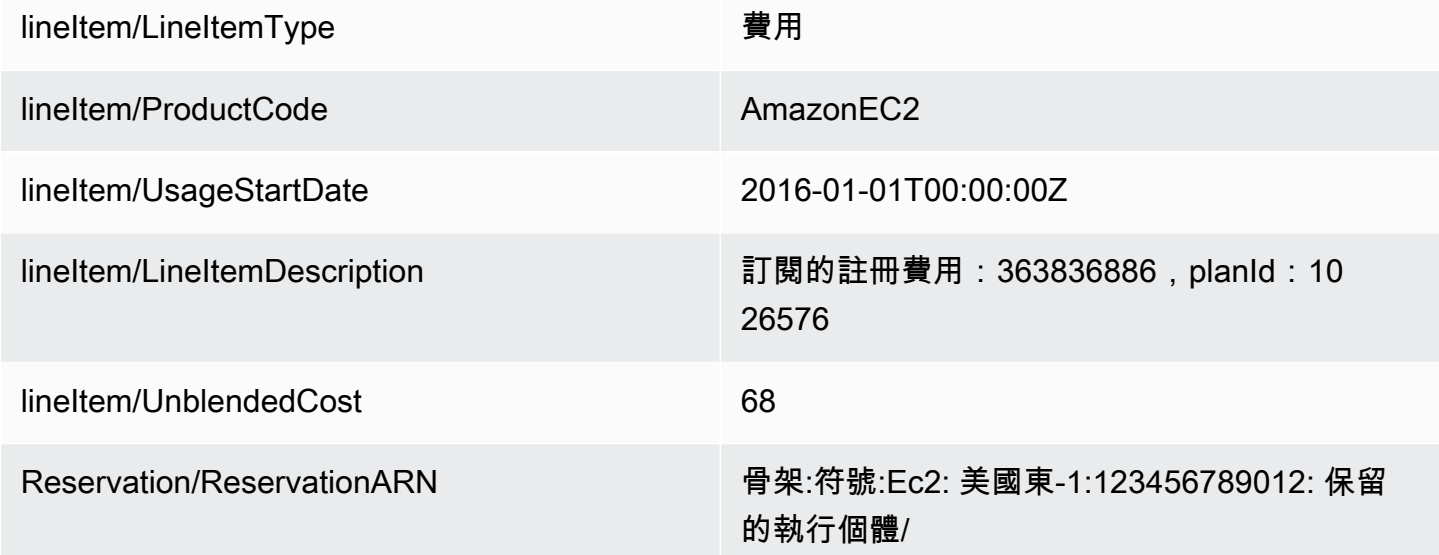

## <span id="page-99-0"></span>實行費

如果您交換可轉換預留執行個體,則與原始預留執行個體和新預留執行個體交換相關的任何成本 (交 付費用) 也會作為費用明細項目新增至您的帳單。對於實際費用,reservation/ReservationARN列包 含reserved-instance-exchange/riex。

下表顯示交換可轉換預留執行個體所產生的實際費用。

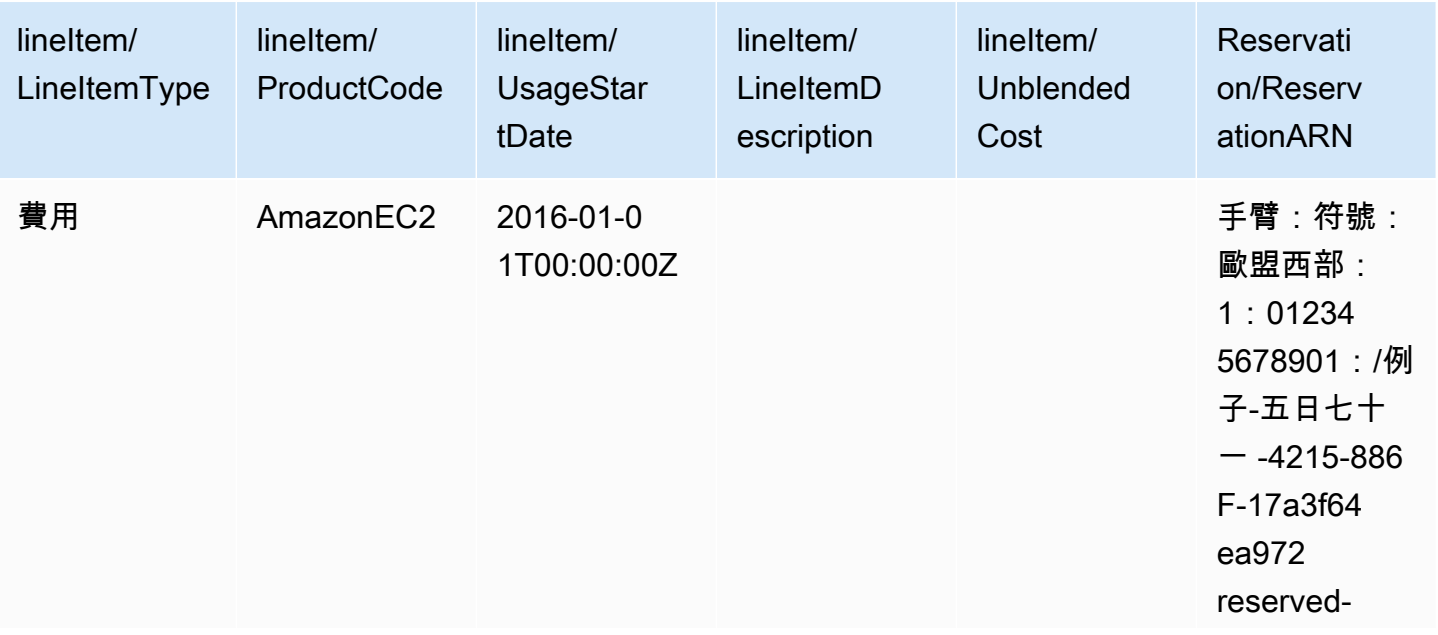

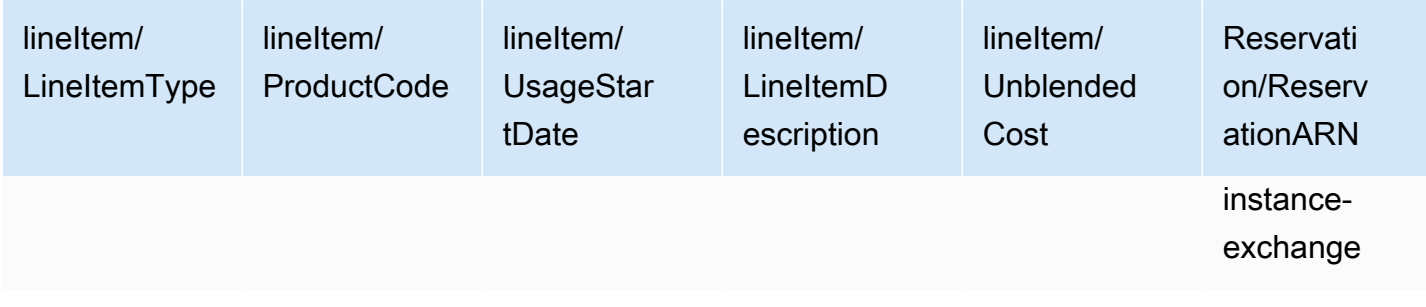

## <span id="page-100-0"></span>經常性每月 RI 費用

RI Fee (RI 費用) 明細項目描述的經常性每月費用即是在該月適用的相關聯 RI。RI Fee (RI 費用) 一開 始在購買當日新增到您的帳單,隨後在每個帳單期間的第一天新增到您的帳單。

RI Fee (RI 費用) 的計算方式是將您的折扣每小時費率乘以當月的時數。

下表顯示經常性每月費用如何顯示在報告中。

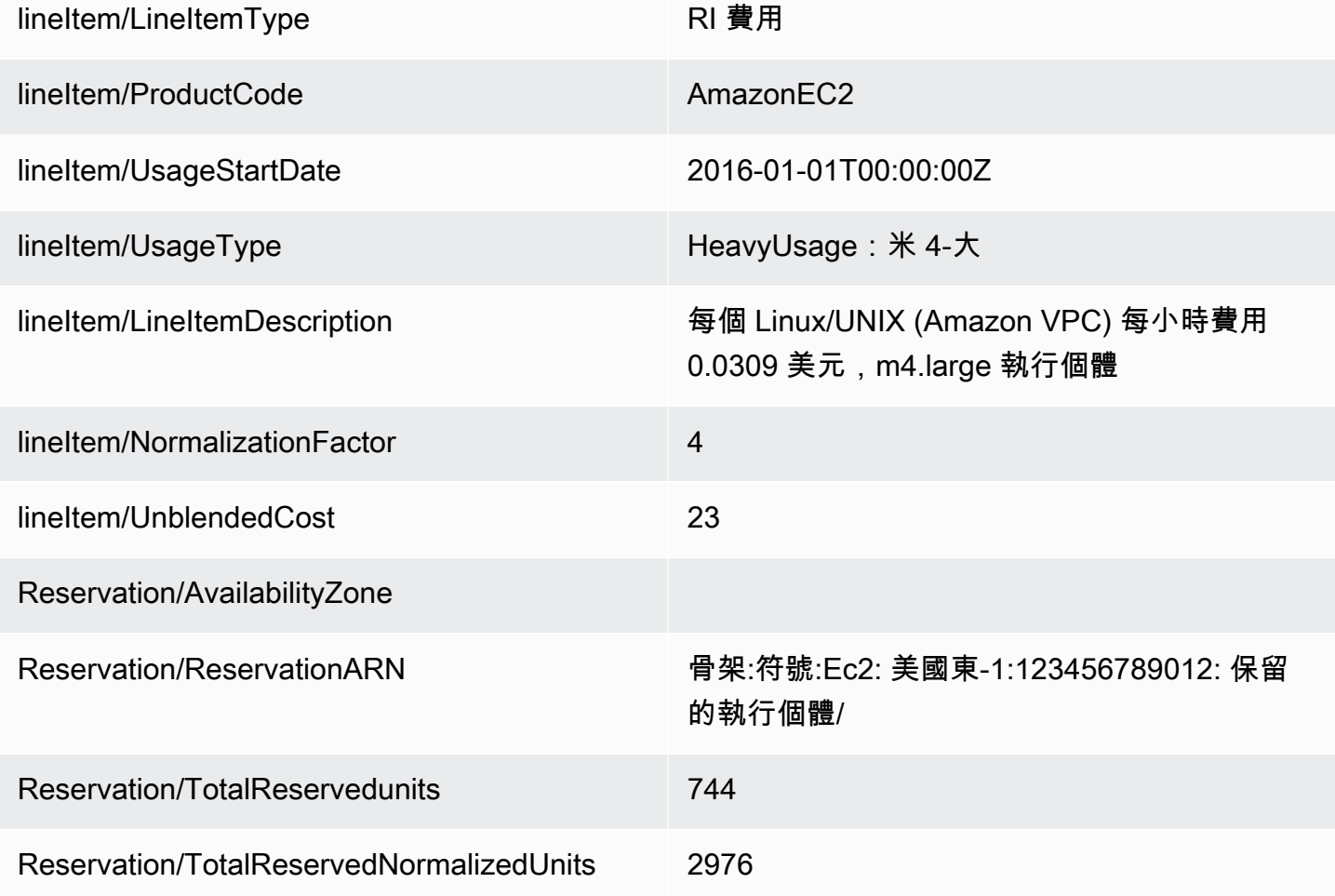

對於具有可用區AWS 區域域或區域範圍的 RI,週期性每月費用的記錄方式會有所不同。對於具有可用 區域範圍的 RI,對應的可用區域會顯示在reservation/AvailabilityZone資料行中。對於具有區域範圍的 RI,資reservation/AvailabilityZone料行是空的。具有區域範圍的 RI 具有顯示執行個體大小的lineitem/ NormalizationFactor和reservation/TotalReservedNormalizedUnits欄的值。

#### **a** Note

週期性 RI 費用的計算方式與SavingsPlanRecurringFee. RI 週期性費用是每月費用,而 SavingsPlanRecurringFee是每小時收費。如需有關的資訊SavingsPlanRecurringFee,請參 閱[了解儲蓄計劃](#page-94-0)。

## <span id="page-101-0"></span>RI 折扣利益

Discounted Usage (折扣用量) 明細項目描述收到相符 RI 折扣利益的執行個體用量,並會在您擁有符合 其中一個 RI 的用量時新增到帳單。AWS 會根據相符用量計算 RI 折扣利益:例如,使用符合執行個體 保留的執行個體。如果您有符合的用量,與用量明細項目相關的成本一律是零,因為 RI 相關費用已計 入其他兩個明細項目 (經常性每月費用)。

下表顯示收到 RI 折扣利益的用量範例。

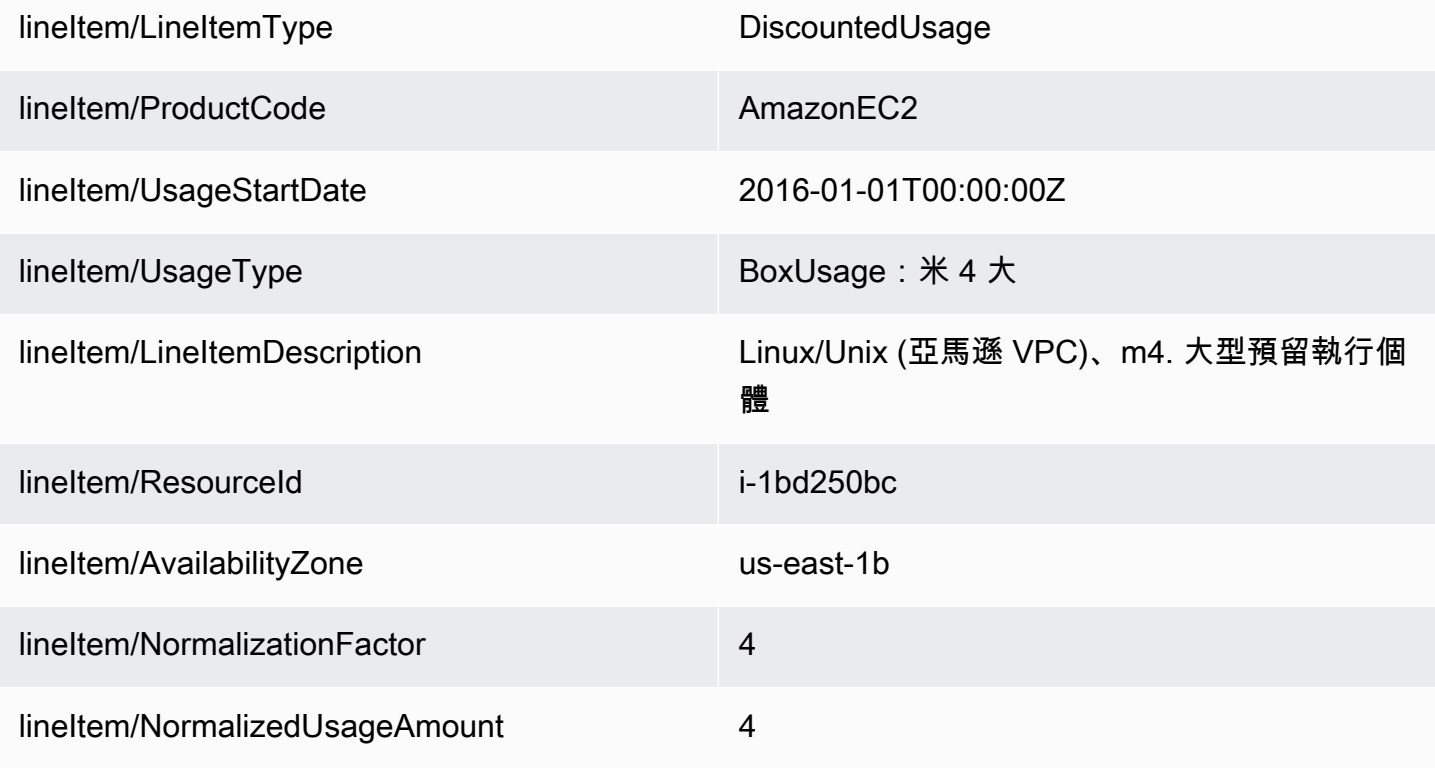

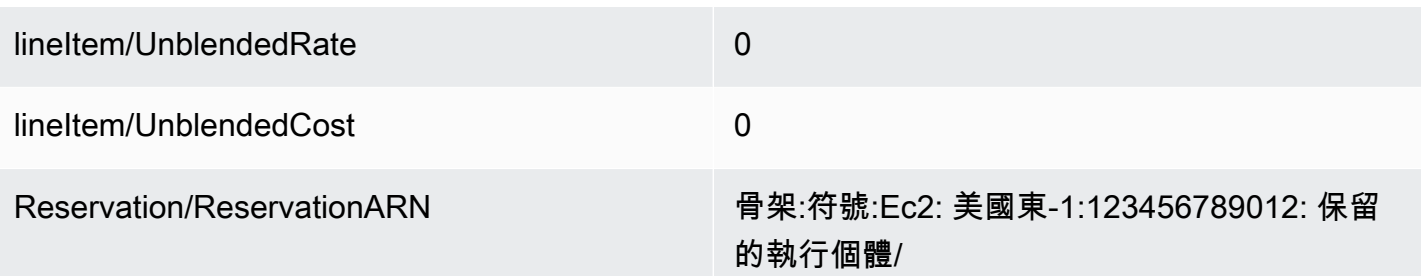

亞馬遜 EC2 DiscountedUsage系列UsageAmount中的值是實際使用的小時數。的 值NormalizedUsageAmount是的值UsageAmount乘以的值NormalizationFactor。的 值NormalizationFactor由例證大小決定。當 RI 福利折扣套用至相符的用量明細項目時,初始預付費用 和週期性月費用reservation/ReservationARN欄中的 Amazon 資源名稱 (ARN) 值會與折扣用量明細項 目中的 ARN 值相符。

如需將執行個體大小對應到標準化係數的詳細資訊,請參閱 Amazon EC2 Linux 執行個體使用者指南 中的修改執行個體[大小支援](https://docs.aws.amazon.com/AWSEC2/latest/UserGuide/ri-modification-instancemove.html)。

#### <span id="page-102-0"></span>預留實例類型

若要判斷您的報告明細項目是否與標準預留執行個體或可轉換預留執行個體相關聯,請依費用或 RI 費用篩選該lineItem/LineItemType欄。然後,檢閱指出預留執行個體類型的product/OfferingClass資料 欄。

若要判斷您的報告明細項目是否與區域或地區預留執行個體相關聯,請檢閱該reservation/ AvailabilityZone欄。對於區域預留執行個體,此資料欄會顯示對應的可用區域。對於地區預留執行個 體,此欄為空白。

#### <span id="page-102-1"></span>預留執行個體權益適用於執行個體

若要瞭解哪些執行個體使用明細項目受惠於哪些預留執行個體,您可以依下列一或多個欄篩選報表:

- reservation/reservationARN:依保留 ARN 篩選此資料欄,以識別與每個明細項目相關聯的預留執行 個體租用。
- lineitem/ResourceId: 複查此資料欄, 瞭解預留執行個體所涵蓋之資源的 ID。
- lineitem/LineItemType:依費用、RI 費用篩選此欄,或決DiscountedUsage定相關費用或優惠。
- lineitem/UsageType:篩選此欄位,HeavyUsage以識別 RI 費用明細項目。或者,篩選此欄的依 據,BoxUsage以識別DiscountedUsage明細項目。

• lineitem/UsageAmount:對於 RI 費用明細項目,此欄會顯示套用預留執行個體當月的總時數。針 對DiscountedUsage明細項目,此欄會顯示預留執行個體在每日或每月層級套用至特定執行個體的總 時數 (視您設定報表的方式而定)。

若要瞭解大小彈性預留執行個體套用至執行個體用量的標準化單位數量,請檢閱報表中的lineitem/ NormalizedUsageAmount欄。此欄中的值等於下列欄的乘積:

- lineitem/UsageAmount:此資料欄顯示計量執行個體使用量 (以小時為單位)。
- lineItem/NormalizationFactor:針對DiscountedUsage和 RI 費用明細項目,此欄會顯示執行個體的 相關標準化因子。[如需標準化係數的詳細資訊,請參閱 Amazon EC2 Linux 執行個體使用者指南中](https://docs.aws.amazon.com/AWSEC2/latest/UserGuide/apply_ri.html#ri-normalization-factor) [由標準化係數決定的執行個體大小彈性](https://docs.aws.amazon.com/AWSEC2/latest/UserGuide/apply_ri.html#ri-normalization-factor)。

對於AWS Organizations擁有多個帳戶,若要查看哪些帳戶購買或從預留執行個體中獲益,請檢閱以下 欄:

- reservation/reservationARN:檢閱保留 ARN 以查看哪些帳戶購買了預留執行個體。ARN 包含帳戶 識別碼。
- lineitem/UsageAccountId:對於DiscountedUsage明細項目,此欄會識別從購買預留執行個體獲得優 惠的帳戶 ID。

#### **a** Note

預留執行個體是帳單訂閱,而不是像 Amazon EC2 執行個體這樣的資源。因此,標記的預留執 行個體不會像標記資源一樣填入明細項目。對於具有標籤的明細項目 DiscountedUsage,標籤 會填入標記的資源,而不會填入預留執行個體。

若要識別與特定預留執行個體租用相關聯的成本,您可以依預留執行個體 ARN (租用 ID) 篩 選費用或 RI 費用明細項目。若要整理預留執行個體的成本資料,請考慮使用AWS成本類別。 如需詳細資訊,請參[閱AWS Billing使用指南中的「使用AWS成本類別管](https://docs.aws.amazon.com/awsaccountbilling/latest/aboutv2/manage-cost-categories.html)理成本」

## <span id="page-103-0"></span>了解您的攤銷預留資料

攤銷也就是將一次性的預留成本分散到該成本所影響到的帳單週期。攤銷可讓您以累積型會計方式檢視 成本,而非現金型會計方式。例如,如果您為一年的 All Upfront RI (全部預付 RI) 支付 365 USD,且 您有使用該 RI 的相符執行個體,則該執行個體每天攤銷成本為 1 USD。

您可以在下列「成本與用量報表」欄位中,查看「帳單與成本管理系統」用來計算攤提成本的資料。

#### 主題

- [預留執行個體庫存](#page-104-0)
- [帳單期間的攤銷資料](#page-104-1)
- [預留執行個體有效成本](#page-105-1)

#### **a** Note

並非每個預留執行個體明細項目都會填入所有reservation/欄。報表中 的reservation/欄會根據行項目類型植入。例如,RI 費用明細項目會填入reservation/ UnusedAmortizedUpfrontFeeForBillingPeriod欄。同時,DiscountedUsage行項目會填 入reservation/effectivecost資料行。

## <span id="page-104-0"></span>預留執行個體庫存

您可以使用下列的欄來追蹤 RI 清查。這些欄的數值只會針對 RI 訂閱明細項目 (亦稱為 RI Fee 明細項 目) 顯示,而非使用 RI 的實際執行個體。

如需欄描述和範例值的詳細資訊,請參閱[the section called "保留詳細資訊"。](#page-44-0)

- reservation/UpfrontValue
- reservation/startTime
- reservation/endTime
- reservation/modificationStatus

#### <span id="page-104-1"></span>帳單期間的攤銷資料

您可用下列的欄來了解帳單期間 RI 的攤銷成本。這些欄的數值只會針對 RI 訂閱明細項目 (亦稱為 RI Fee 明細項目) 顯示,而非使用 RI 的實際執行個體。

如需欄描述和範例值的詳細資訊,請參閱[the section called "保留詳細資訊"。](#page-44-0)

- reservation/amortizedUpfrontFeeForBillingPeriod
- reservation/unusedQuantity
- reservation/unusedNormalizedUnitQuantity
- reservation/unusedRecurringFee
- reservation/unusedAmortizedUpfrontFeeForBillingPeriod

## <span id="page-105-1"></span>預留執行個體有效成本

您可用下列的欄來了解執行個體層級的有效成本。這些欄的數值只會針對執行個體用量明細項目 (亦稱 為 Discounted Usage boxUsage 明細項目) 顯示。

如需欄描述和範例值的詳細資訊,請參閱[the section called "保留詳細資訊"。](#page-44-0)

- reservation/amortizedUpfrontCostForUsage
- reservation/recurringFeeForUsage
- reservation/effectiveCost

## <span id="page-105-0"></span>監控亞馬遜 EC2 的大小靈活保留

適用於某個區域的 Amazon EC2 預留執行個體提供了可用區域彈性和執行個體大小彈性。提供可用區 域彈性的預留執行個體可提供區域中任何可用區域的使用折扣。提供執行個體大小彈性的預留執行個體 可提供使用折扣,無論該系列中的執行個體大小為何。彈性預留執行個體大小會先套用至最小的執行 個體大小。[如需詳細資訊,請參閱 Amazon EC2 Linux 執行個體使用者指南中的預留](https://docs.aws.amazon.com/AWSEC2/latest/UserGuide/apply_ri.html)執行個體套用方 式。

若要瞭解預留執行個體提供的執行個體大小彈性如何套用至您的使用情況,請參閱lineItem/ NormalizationFactor和lineItem/NormalizedUsageAmount資料欄。

#### **a** Note

只有具有指派給區域之預設租用的 Linux 或 Unix 預留執行個體才支援執行個體大小彈性。[如需](https://docs.aws.amazon.com/AWSEC2/latest/UserGuide/apply_ri.html#apply-regional-ri) [區域預留執行個體大小彈性限制的詳細資訊,請參閱 Amazon EC2 Linux 執行個體使用者指南](https://docs.aws.amazon.com/AWSEC2/latest/UserGuide/apply_ri.html#apply-regional-ri) [中的區域預留](https://docs.aws.amazon.com/AWSEC2/latest/UserGuide/apply_ri.html#apply-regional-ri)執行個體的套用方式。

在成本和用量報告中,預留執行個體用量預設會套用至購買預留執行個體的帳戶。購買帳戶無法在一小 時內使用的任何可用預留執行個體權益,然後根據可用的相符隨需執行個體用量,套用至其他連結帳 戶。

## 範例

您在指定區域購買一個 m4.xlarge RI。這個 m4.xlarge RI 可以自動套用到同一區域的所有 m4 執行 個體用量。在下表中,AWS 會將 m4.xlarge 套用到兩個不同的 m4.large 執行個體。

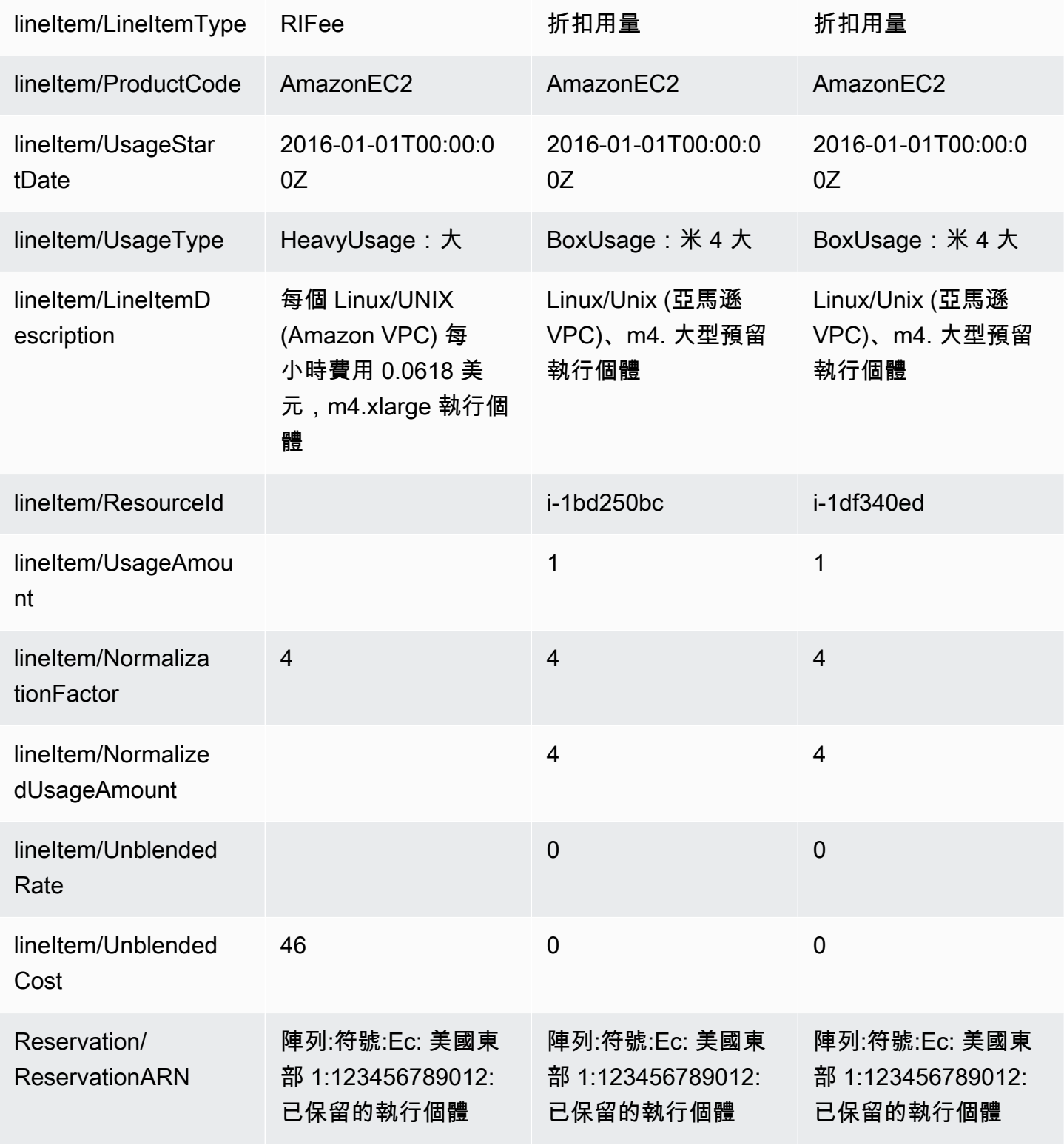

Reservation/TotalR eservedUnits 744

Reservation/TotalR eserved Normalize dUnits 5952

這兩個m4.1arge使用明細項目具有不同的 ResourceIds,並且兩者都從單一 m4.x1arge RI 獲得折扣 優惠。這顯示為在用量和經常性每月費用明細項目之間比對 reservationARN 值。

如需 RI 購買選項的詳細資訊,請參[閱 Amazon EC2 Linux 執行個體使用者指南中的計費](https://docs.aws.amazon.com/AWSEC2/latest/UserGuide/concepts-reserved-instances-application.html#reserved-instances-payment-options)方式。

### <span id="page-107-0"></span>監控您的隨需容量預留

容量保留可讓您在特定可用區域的任何時間內為 Amazon EC2 執行個體保留容量。這可讓您分別建立 和管理容量保留,以及區域預留執行個體 (RI) 提供的帳單折扣。若要享有帳單折扣,您可以將區域 RI 與容量保留結合使用。

#### 容量預留明細項目

您可以使用 AWS CUR 資料說明中定義的某些欄來追蹤您的容量保留。下列欄位也可用於容量保留。

本節使用產能預留特定的補充定義來定義這些明細行項目。

如需「成本與使用量報告」欄描述的詳細資訊,請參閱[the section called "明細項目詳細資訊"。](#page-37-0)

#### A | [B](#page-107-1) | C | D | E | F | G | H | I | J | K | L | M | N | O | P | Q | [R](#page-107-2) | S | T | [U](#page-108-0) | VWXYZ

<span id="page-107-1"></span>B

lineItem/BlendedRate

對於具有保留區UsageType的容量保留 DedicatedRes,或者BlendedRate是**0**。這是因為容量保留成 本與提供容量的執行個體相關聯,而不是容量保留本身。

<span id="page-107-2"></span>R

#### lineItem/ResourceId

如果您在建立成本和使用量報告lineItem/ResourceId時加入,您可以使用ResourceId欄 來識別並追蹤容量保留。僅針對UnusedBox、UnusedDed、保留ResourceId和擷取容量保 留DedicatedResUsageTypes。
#### 容量保留一律cr-在其資源 ID 中包含一個,且資源 ID 具有下列格式:

arn:aws:ec2:<region>:<account id>:<capacity-reservation>/cr-0be443example1db6f

 $\cup$ 

lineItem/UnblendedCost

BlendedRate 乘以 UsageAmount。

lineItem/UnblendedRate

對於具有保留區UsageType的容量保留 DedicatedRes,或者UnblendedRate是**0**。這是因為容量保留 的成本與提供容量的執行個體相關聯,而不是容量保留本身。

#### lineItem/UsageAmount

您已使用多少容量保留。每個容量保留可以在一小時內有多個插槽,讓您在一小時內執行一個以上使用 保留項目的執行個體。因此,您可在一小時內使用超過一個執行個體時數。UsageAmount計算方式是 將行項目所涵蓋的執行個體插槽數與行項目涵蓋的小時數相乘。

lineItem/UsageType

您已使用多少特定預留。對於亞馬遜 EC2,選項如下:

lineItem/lineitemtype = BoxUsage

對於此 UsageType,UsageAmount 欄是您已使用之執行個體的執行個體時數。

例如,報告涵蓋 1 小時,其容量保留明細項目可涵蓋 10 個執行個體。如果您在報告涵蓋的期間內使 用兩個執行個體插槽,則BoxUsageUsageAmount會涵蓋您保留和使用的執行個體小時數。在此情況 下,這是 2 (使用的執行個體插槽數) 乘上 1 小時 (報告涵蓋的時間),結果為 2。對於涵蓋 1 天的報 告,UsageAmount則為 2 乘以 24,總計為 48。

**DedicatedRes** 

對於一個 UsageTypeDedicatedRes,此UsageAmount資料行會說明您保留的專用容量保留的執行個 體小時數。

#### 保留

對於 a UsageType保留,此UsageAmount資料行會說明您保留的容量保留的執行個體小時數。

例如,如果報告涵蓋一個小時,而且容量保留行項目可涵蓋 10 個執行個體,則保留UsageAmount涵蓋 您保留的執行個體插槽數量。在這種情況下,便是 10 (可用的執行個體插槽數) 乘上 1 小時 (報告涵蓋 的時間),結果為 10。對於涵蓋 1 天的報告,UsageAmount將是 10 乘以 24,總計為 240。

**UnusedBox** 

對於中 UnusedBox,UsageType資UsageAmount料行會說明您保留但未使用的容量保留的執行個體小 時數。

例如,報告涵蓋 1 小時,其容量保留明細項目可涵蓋 10 個執行個體。如果您在報告涵蓋的期間內未使 用八個執行個體插槽,則UnusedBoxUsageAmount會涵蓋您保留但未使用的執行個體小時數。在這種 情況下,便是 8 (未使用的執行個體插槽數) 乘上 1 小時 (報告涵蓋的時間),結果為 8。對於涵蓋 1 天 的報告,UsageAmount則為 8 乘以 24,總計 192。

UnusedDed

對於中 UnusedDed,UsageType資UsageAmount料行會說明您保留但未使用的專用容量保留的執行 個體小時數。

## 瞭解資料傳輸費用

您可以使用 AWS CUR [lineItem/UsageType](#page-44-0) 欄來識別AWS資料傳輸費用。

**a** Note

資料傳輸費用可能會因使用的服務和來源AWS區域而有所不同。如需詳細的定價資訊,請參閱 服務的定價頁面。例如,如需 [Amazon EC2 資料傳輸的詳細定](https://aws.amazon.com/ec2/pricing/on-demand/)價資訊,請參閱 Amazon EC2 隨需定價。

AWS區域內的資料傳輸

相AWS同區域中可用區域之間的資料傳輸具UsageType有*Region*-DataTransfer-Regional-Bytes. 例如,USE2-DataTransfer-Regional-Bytes用量類型會識別美國東部 (俄亥俄) 區域中可 用區域之間的資料傳輸費用。

對於指定的資源,您需要支付AWS區域內的資料傳輸中的輸入和輸出流量費用。這表示對於每個計 量的資源,您會看到每個資料傳輸的兩個DataTransfer-Regional-Bytes明細項目。如需詳細資 訊,請確認服務的定價頁面,因為某些服務會免費提供區域內流量。

不同AWS區域之間的資料傳輸可以有下列使用類型:

- *Source Region*-*Destination Region*-AWS-In-Bytes
- *Source Region*-*Destination Region*-AWS-Out-Bytes
- *Source Region*-AWS-In-Bytes
- *Source Region*-AWS-Out-Bytes

對於每個資源,「AWS區域」之間的資料傳輸會對應於報表中的兩個明細項目:

- 傳輸至目的地區域的資料行項目
- 從來源區域傳出的資料行項目

傳輸到目的地區域的資料不收取任何費用。資料傳輸費用取決於從來源區域傳出的資料。

例如,從「USE2區域」到「區域」APS3 的資料傳輸將同時具有APS3-USE2-AWS-In-Bytes行項目 和USE2-APS3-AWS-Out-Bytes行項目。商品USE2-APS3-AWS-In-Bytes項目沒有對應的費用。資 料傳輸費用與USE2-APS3-AWS-Out-Bytes明細行項目相關聯。

### 數據傳輸到互聯網

從互聯網AWS到互聯網的數據傳輸有UsageType一個*Region*-DataTransfer-Out-Bytes. 例 如,USE2-DataTransfer-Out-Bytes使用類型會識別從USE2區域傳輸到網際網路的資料費用。

從互聯網傳輸到數據不收取任何費用AWS。

#### **a** Note

沒有區域字首的資料傳輸用量類型,例如DataTransfer-Regional-Bytes或DataTransfer-Out-Bytes,代表從美國東部 (維吉尼亞北部) 區域傳輸資料。

### AWS Direct Connect交通

AWS Direct Connect透過公用虛擬介面的資料傳輸具有以DataXfer-In或結尾的使用類 型DataXfer-Out。

AWS Direct Connect透過私有虛擬介面的資料傳輸具有以DataXfer-In:dc.1或結尾的使用類 型DataXfer-Out:dc.1。

### S3 傳輸加速流量

使用 S3 傳輸加速的 Amazon S3 資料傳輸具有以下用量類型ABytes:

- 在亞馬遜 S3 和亞馬遜 EC2 之間:以C3DataTransfer-In-ABytes或結尾的用量類型 C3DataTransfer-Out-ABytes
- 在 Amazon S3 和網際網路之間:以DataTransfer-In-ABytes或結尾的用量類型 DataTransfer-Out-ABytes
- 在 Amazon S3 和之間CloudFront:以CloudFront-In-ABytes或結尾的用量類型 CloudFront-Out-ABytes
- 在不同AWS區域的 Amazon S3 儲存貯體之間:用量類型 *Source Region*-*Destination Region*-AWS-Out-ABytes

# CloudFront交通

CloudFront數據傳輸具有*Region*-DataTransfer-Out-Bytes或與產品代碼相*Region*-DataTransfer-Out-OBytes結合的使用類型AmazonCloudFront。用法類型中的 Region 字首是 指資料傳輸中使用的 CloudFront Edge 位置。

### **G** Tip

使用此[lineItem/ProductCode](#page-42-0)欄可區分CloudFront資料傳輸到網際網路的資料傳輸。這些資料 傳輸類型的使用類型看起來相似。

# 瞭解分割成本配置資料

您可以使用成本和用量報告 (AWSCUR) 追蹤 Amazon ECS 容器成本。使用分割成本分配資料,您 可以根據容器工作負載消耗共用運算和記憶體資源的方式,將容器成本分配給個別業務單位和團隊。 分割成本配置資料會將新容器層級資源 (亦即 ECS 任務) 的成本和使用量資料引入 CUR。AWS之 前,AWSCUR 僅支援 EC2 執行個體層級的成本。分割成本分配資料會透過查看每個容器的 EC2 執行 個體資源消耗來產生容器層級成本,並根據執行個體的攤銷成本,以及在執行個體上執行的容器所消耗 的 CPU 和記憶體資源百分比來產生成本。

拆分成本配置資料會為 CUR 中的每個容器化資源 ID (亦即 ECS 任務) 引入新的使用記錄和新的成本量 度欄。AWS如需詳細資訊,請參[閱分割商品項目細節](https://docs.aws.amazon.com/cur/latest/userguide/split-line-item-columns.html)。

將分割成本分配資料納入 AWS CUR 時,每小時每個 ECS 任務都會新增兩個新的使用記錄,以反映 CPU 和記憶體成本。若要估算每天以 AWS CUR 為單位的新行項目數,請使用下列公式:

(number of tasks \* average task lifetime \* 2) \* 24

例如,如果您在 10 個 EC2 執行個體的叢集中每小時執行 1,000 個任務,且該任務的存留期少於 1 小 時,則:

 $(1000 * 1 * 2) * 24 = 48,000$  new usage records in AWS CUR

#### **a** Note

在AWS成本分配標籤方面,您可以在成本和用量報告中使用 Amazon ECS 管理的標籤或使用 者新增的標籤。這些標記會套用至所有新的分割成本配置資料使用記錄。如需詳細資訊,請參 閱[標記 ECS 資源以進行計費](https://docs.aws.amazon.com/AmazonECS/latest/developerguide/ecs-using-tags.html#tag-resources-for-billing)。

### 啟用分割成本配置資料

這是選擇加入透過AWS Cost Management偏好設定分割成本配置資料的先決條件。

若要選擇加入分割成本配置資料

- 1. 請登入AWS Management Console並開啟AWS Cost Management主控台,[網址為 https://](https://console.aws.amazon.com/cost-management/home) [console.aws.amazon.com/cost-management/home。](https://console.aws.amazon.com/cost-management/home)
- 2. 在導覽窗格中,選擇 Preferences (偏好設定)。
- 3. 在下方 AWS Cost Explorer,選取分割成本配置資料。

**a** Note

只有一般帳戶和付款人帳戶才能存取AWS Cost Management偏好設定,並可選擇加入分割成 本分配資料。一旦選擇加入,成員帳戶就可以在「成本」和「用量報告」中檢視資料。

選擇加入之後,您可以選擇在建立報告的步驟 1 或稍後編輯報告詳細資料,將容器層級資源的成本和 使用量資料包含在報表中。

在報表中包含成本和使用情況資料

- 1. 登入帳單和成本管理主控台,[網址為 https://console.aws.amazon.com/billing/home#/](https://console.aws.amazon.com/billing)
- 2. 在導覽窗格中,選擇 Cost & Usage Reports (成本與用量報告)。
- 3. 無論是建立新報告還是編輯現有報表,請在「指定報告詳細資料」頁面的「報告內容」下,選取 「分割成本配置資料」。

**a** Note

您也可以使用 AWS CUR API 或 AWS Command Line Interface (CLI) 來管理分割成本配置資 料偏好設定。

分割成本分配資料可讓您掌握整個合併帳單系列 (付款人和連結帳戶) 中所有 Amazon ECS 容器物件的 成本。啟動後,分割成本配置資料會自動掃描工作和容器。它會擷取容器工作負載的遙測使用量資料, 並準備當月的精細成本資料。

**a** Note

最多可能需要 24 小時才能在 AWS CUR 中看到資料。

如需管理帳單與成本管理主控台頁面存取權的相關資訊,請參閱管[理存取權限概觀](https://docs.aws.amazon.com/cost-management/latest/userguide/control-access-billing.html)。

如需有關AWS Cost Management偏好設定和控制 Cost Explorer 存取權的資訊,請參閱[控制成本總管](https://docs.aws.amazon.com/cost-management/latest/userguide/ce-access.html) [的存取權](https://docs.aws.amazon.com/cost-management/latest/userguide/ce-access.html)。

### 分割成本配置資料的範例

下列範例的目的是要告訴您如何透過計算個別 ECS 服務和叢集上執行的工作的成本來計算分割成本配 置資料。請注意,整個範例中使用的費率僅供說明用途。

您在一個小時內可以使用以下內容:

- 具有兩個服務和四個工作的單一執行個體 (m5.xlarge) 共用叢集,在整個小時內執行。
- 執行個體組態為 4 個 vCPU 和 16 GB 的記憶體。
- 執行個體的攤銷成本為每小時 \$1/。

分割成本配置資料會根據 9:1 的比率,使用 CPU 和記憶體的相對單位權重。這是從每個 vCPU 每小時 以及每小時每 GB 的價格衍生而來。[AWS Fargate](https://aws.amazon.com/fargate/pricing/)

#### 步驟 1:計算 CPU 和記憶體的單位成本

Unit-cost-per-resource = Hourly-instance-cost/((Memory-weight \* Memoryavailable) + (CPU-weight \* CPU-available))

= 1 美元 ((1 \* 16 GB) + (9 \* 4 顆電腦)) = 0.02 美元

Cost-per-vCPU-hour = CPU-weight \* Unit-cost-per-resource

= 9 美元 \* 0.02 美元 = 0.17 美元

Cost-per-GB-hour = Memory-weight \* Unit-cost-per-resource

= 1 \* 0.02 美元 = 0.02 美元

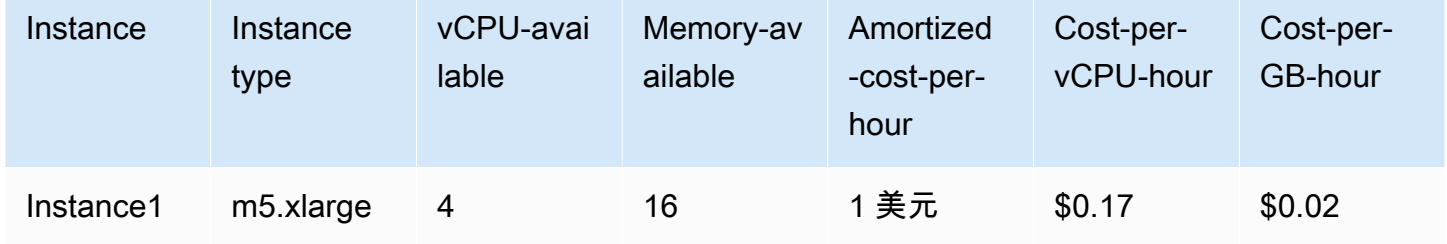

步驟 2:計算配置的容量和執行個體未使用容量

• 配置的容量:從父 EC2 執行個體配置給 ECS 任務的記憶體和 vCPU,定義為已使用容量和保留容量 的上限。

如果無法使用記憶體或 vCPU 使用率資料,則會改用保留資料。如需詳細資訊,請參閱 [Amazon ECS 使用量報告](https://docs.aws.amazon.com/AmazonECS/latest/developerguide/usage-reports.html)。

• 執行個體未使用的容量:vCPU 和記憶體的未使用容量。

Task1-Allocated-vCPU = Max (1 vCPU, 0.1 vCPU)= 1 個虛擬 CPU

Task1-Allocated-memory = Max (4 GB, 3 GB)= 4 GB

**a** Note

Instance-Unused-vCPU = Max (CPU-available - SUM(Allocated-vCPU), 0)= 最大值  $(4 - 4.9, 0) = 0$ 

Instance-Unused-memory = Max (Memory-available - SUM(Allocated-memory), 0)= 最大值 (16 — 14, 0) = 2 GB

在此範例中,執行個體具有超過訂閱的 CPU,這歸因於 Task2 所使用的 vCPU 多於保留的數量。

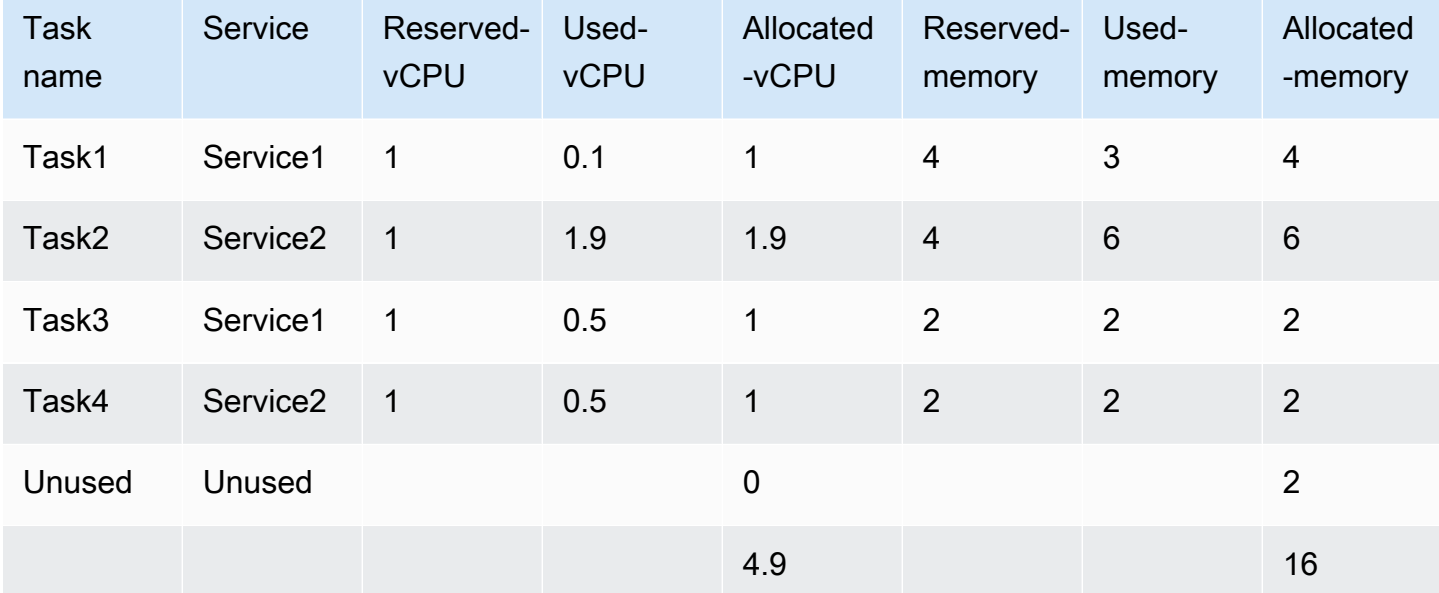

#### 步驟 3:計算拆分使用率

- 拆分使用率:ECS 任務使用的 CPU 或記憶體與 EC2 執行個體上可用的整體 CPU 或記憶體相比的 百分比。
- 未使用的比率:ECS 工作所使用的 CPU 或記憶體與 EC2 執行個體使用的整體 CPU 或記憶體的百 分比 (亦即,不考慮執行個體上未使用的 CPU 或記憶體)。

Task1-vCPU-split-usage-ratio = Allocated-vCPU / Total-vCPU

= 1 個虛擬伺服器/4.9vCPU = 0.204

Task1-Memory-split-usage-ratio = Allocated-GB / Total-GB

= 4 英鎊

```
Task1-vCPU-unused-ratio = Task1-vCPU-split-usage-ratio / (Total-CPU-split-
usage-ratio - Instance-unused-CPU)(如果執行個體未使用的 CPU 為 0, 則設定為 0)
```
= 0 (因為執行個體未使用的 CPU 為 0)

Task1-Memory-unused-ratio = Task1-Memory-split-usage-ratio / (Total-Memorysplit-usage-ratio - Instance-unused-memory) (如果 I 為 0,則設置nstance-unusedmemory為 0)

= 0.250/(一點一) =

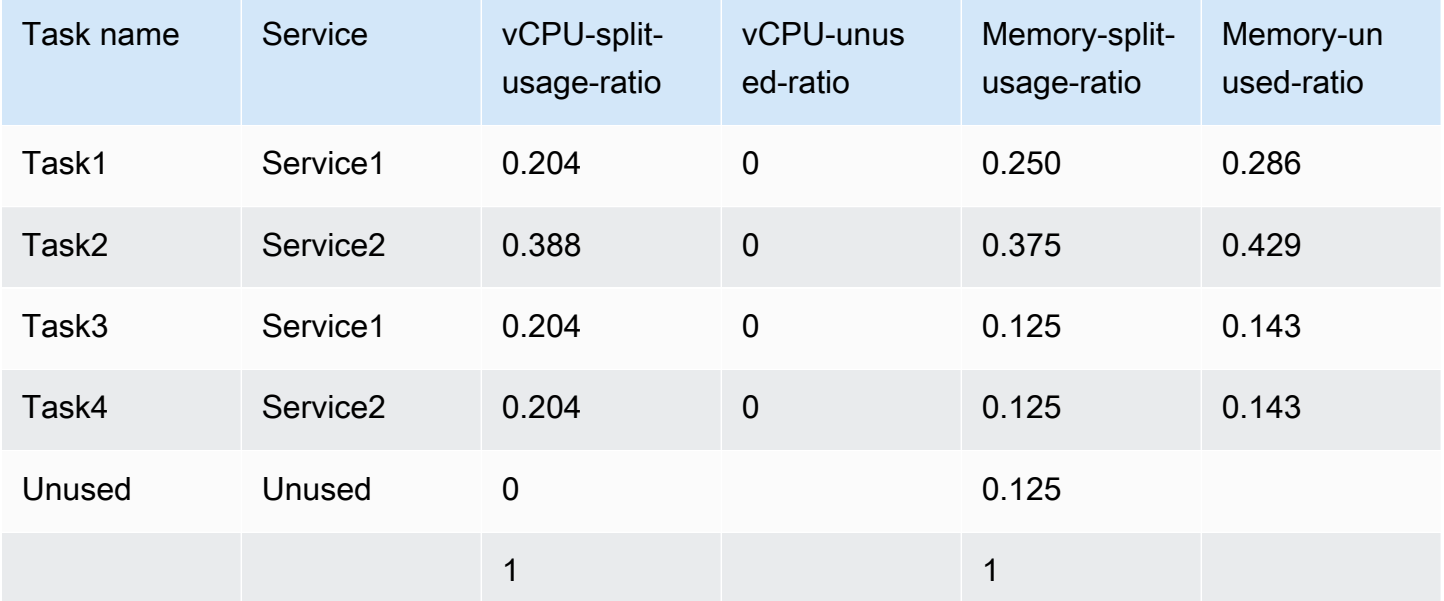

步驟 4:計算分割成本和未使用的成本

- 分割成本:EC2 執行個體的每次使用成本分配成本根據 ECS 任務配置的 CPU 和記憶體使用量而 定。
- 未使用的執行個體成本:執行個體上未使用的 CPU 或記憶體資源的成本。

Task1-Split-cost = (Task1-vCPU-split-usage-ratio \* vCPU-available \* Costper-vCPU-hour) + (Task1-Memory-split-usage-ratio \* Memory-available \* Costper-GB-hour)

= (0.204 \* 4 個 vCPU \* 0.17 美元) + (0.25 \* 16 GB \* 0.02 美元) = 0.22 美元

```
Task1-Unused-cost = (Task1-vCPU-unused-ratio * Instance-vCPU-unused-ratio 
* vCPU-available * Cost-per-VCPU-hour) + (Task1-Memory-unused-ratio * 
Instance-Memory-unused ratio * Memory-available * Cost-per-GB-hour)
```
= (0 \* 0 \* 4 美元 \* 0.17 美元) + (0.286 美元 \* 0.125 \* 16 美元) = 0.01 美元

Task1-Total-split-cost = Task1-Split-cost + Task1-Unused-cost

= 0.23 美元

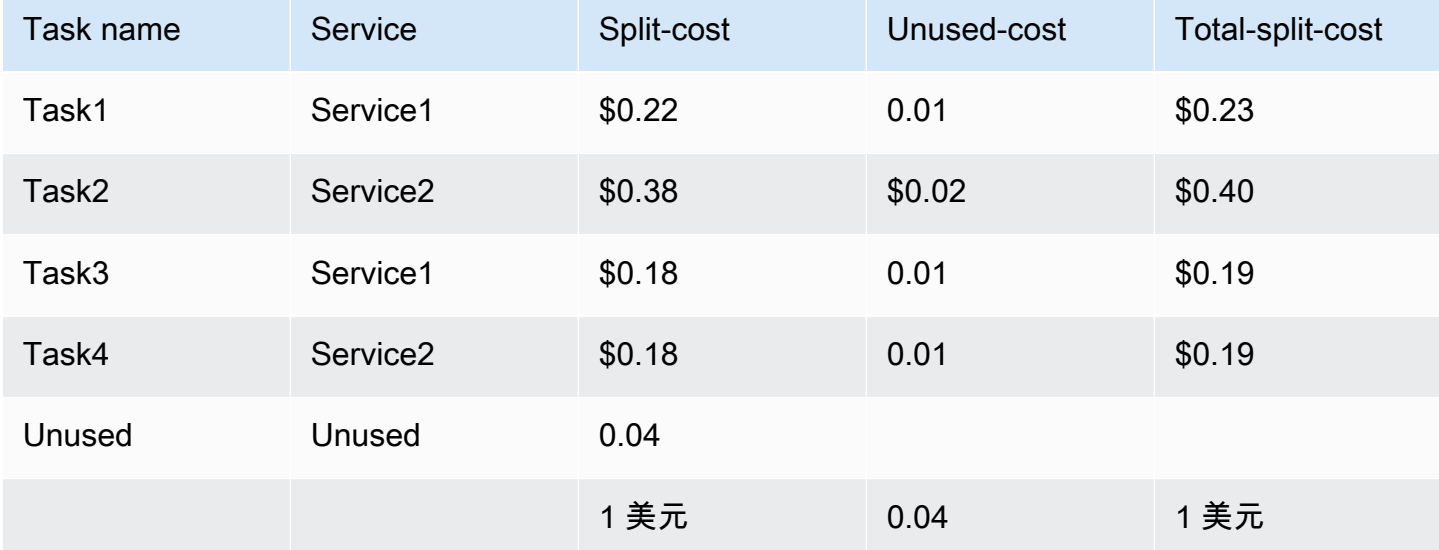

該服務的成本是與每個服務相關的任務成本的總和。

服務總成本 1 = 0.23 美元 + 0.19 美元 = 0.42 美元

服務總成本 2 = 0.40 美元 + 0.19 美元 = 0.59 美元

樣本 AWS CUR

如果您的儲蓄計劃涵蓋計費週期內 EC2 執行個體的全部用量,則會使用savingsPlan/ SavingsPlanEffectiveCost計算分攤成本。

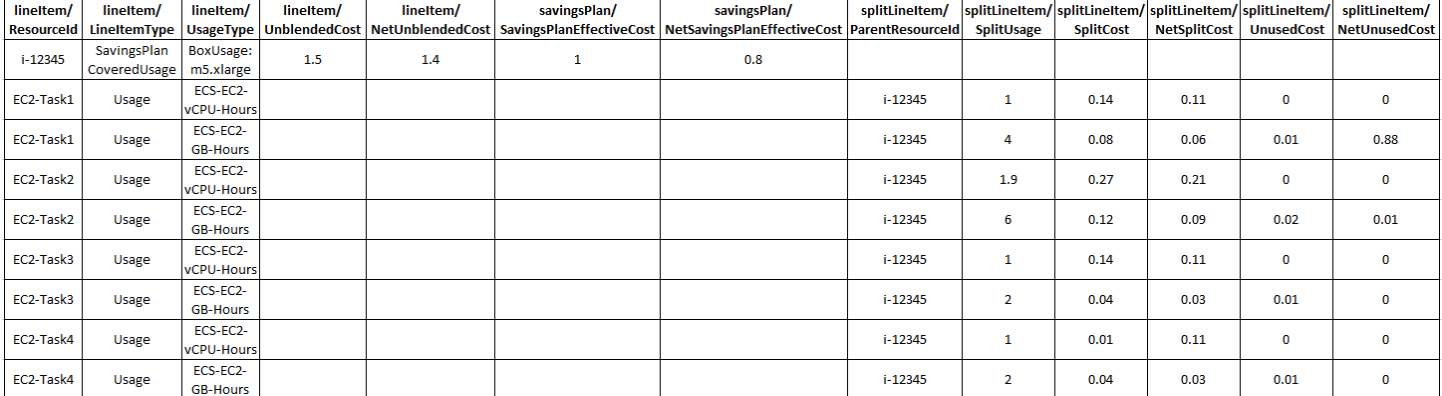

## 如果您的 Savings Plan 在帳單期間涵蓋 EC2 執行個體的部分用量,且其餘 EC2 執行個體用 量按隨需費率計費,則 EC2 執行個體攤銷成本會使用 savingsPlan/SavingsPlanEffectiveCost (forSavingsPlanCoveredUsage) + lineItem/UnblendedCost (適用於隨需用量) 計算。

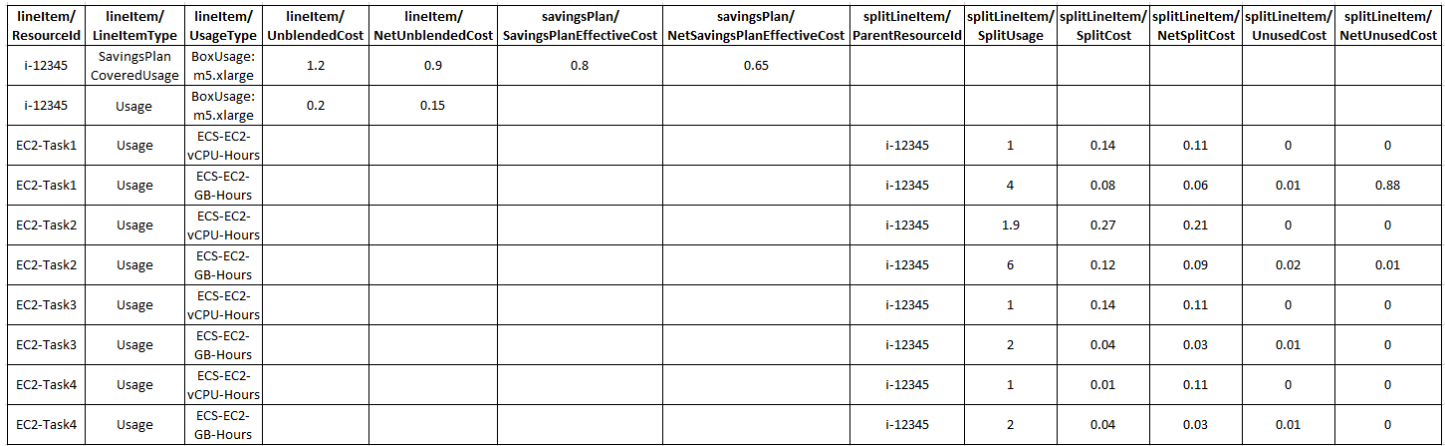

# 舊版報告

本節說明「AWS成本和用量報告」以外提供的舊版帳單報告。這些頁面可供參考。但是,我們建議您 使用AWS成本和用量報告,因為這些報告方法在以後將無法使用。

主題

- [詳細帳單報告](#page-119-0)
- [從詳細帳單報告遷移至成本和用量報告](#page-120-0)
- [了解未使用的預留成本](#page-125-0)
- [每月報告](#page-134-0)
- [每月成本分配報告](#page-134-1)
- [AWS 用量報告](#page-134-2)

## <span id="page-119-0"></span>詳細帳單報告

#### **A** Important

自 2019 年 7 月 8 日起,新客戶無法使用「詳細帳單報告」功能。

詳細帳單報表 (DBR) 包含與費用相關的「成AWS本與使用量報表」(AWSCUR) 類似的資訊,但會以不 同方式計算個別明細行項目。如果您已註冊 DBR 和AWS CUR,則行項目不相符。不過,當月底完成 報告之後,總成本將會符合。

AWS使用以下命名慣例,以 CSV 檔案格式將 DBR 存在 Amazon S3 中:

*AWS account number*-aws-billing-detailed-line-items-*yyyy*-*mm*.csv.zip

AWS每天多次重新建立「詳細帳單報表 (DBR)」,並覆寫報表。AWS覆寫報表時,行項目的順序可能 與先前報表中的順序不同。到了月底,即會建立最終報告。在下個月,AWS會建立新的報表檔案,而 不是覆寫上個月的最終報表。前幾個月的報告會保留在 S3 儲存貯體中,直到您將其刪除為止。

如需如何將 DBR 移轉至AWS CUR 的相關資訊,請參閱[the section called "從 DBR 移轉至AWS](#page-120-0) [CUR"。](#page-120-0)

## <span id="page-120-0"></span>從詳細帳單報告遷移至成本和用量報告

詳細帳單報告 (DBR) 和AWS成本和用量報告 (AWSCUR) 都會提供費用的相關資訊。不過,如果您使 用 DBR,我們建議您將報告轉移至成本和用量報告。

#### 主題

- [比較成本與使用量報告 \(AWSCUR\) 的優點](#page-120-1)
- [詳細帳單報告和成本和用量報告之間的主要差異](#page-121-0)
- [以進階收費類型報告](#page-124-0)

### <span id="page-120-1"></span>比較成本與使用量報告 (AWSCUR) 的優點

AWSCUR 提供了最全面的信息來源。您可以使用AWS CUR 深入了解個別成本,並進行更詳細的分 析。這在企業規模下特別有用。 AWS如果您有複雜的成本管理需求,並且需要專用的查詢或基於分析 的系統,則 CUR 很有幫助。 AWSCUR 也提供預留執行個體 (RI) 的詳細資訊,包括攤銷成本。

#### 全面預留資訊

預留執行個體 (RI) 或預留與隨需使用相比,能為您提供優惠的每小時費率,以換取簽訂一年或三年的 服務期限。這可為您省下可觀的費用。您可以使用AWS CUR 來監控和管理您的預訂組合。 AWSCUR 為您提供詳細資訊,例如保留 Amazon 資源編號 (ARN)、保留數量和 RI 總數。您可以追蹤特定資源的 預訂相關折扣,以便更好地瞭解您的節省成本。

詳細帳單報表 (DBR) 提供此中繼資料的子集,但需要進行工作才能轉換所需的資料行。

AWSCUR 提供 DBR 中無法使用的其他欄位,例如攤提預留成本的相關資訊。如需詳細資訊,請參 閱[the section called "了解您的攤銷預留資料"。](#page-103-0)

### 隨需定價可用性

AWSCUR 會針對每個個別商品項目提供隨需費率的相關資訊。您可以使用此資訊,藉由從隨需費率中 扣除您支付的金額,以量化您的節省成本。此資訊也提供您選擇的彈性,讓您能夠使用公有隨需費率來 配置成本。

DBR 不包含隨需費率的資訊,只有計費的金額。上述情況會讓您難以計算整體省下的費用,或是使用 隨需費率來配置成本。

### 折扣明細項目

AWSCUR 可以存取以使用量為基礎的折扣的精細檢視。如果已套用折扣,您可以使用AWS CUR 檢視 下列項目:

- 折扣前的費用
- 折扣金額
- 在明細項目層級使用折扣後的總成本

DBR 不包含您折扣的明細項目。

### 大規模的自動化資料導入

使用AWS CUR 時,您可以輕鬆設定事件以觸發自動化資料擷取程序,簡化內部系統中重新整理帳單資 料的程序。 AWS偵測到與前幾個月有關的費用時,系統可以自動重新更新 CUR 的資料。

此外,AWSCUR 會產生為多個檔案,提供將資料分割成較小部分的額外好處。如此一來,您就可以根 據多個 Worker 使用的程序擷取資料。此外,您可以重試較小的數據下載。

AWSCUR 的格式化方式使您能夠快速定位和提取數據。此報告是從包含資料整體結構資訊的資訊清單 檔案建立模型。這包括報告中包含的每個列的列表。使用此資訊,您可以擴充報告,並在報告可用時加 入有關您使用情況的新資訊。

#### 跨產品整合

AWSCUR 與 Amazon Redshift,亞馬遜和亞馬 Amazon QuickSight Athena 集成。您可以使用AWS CUR 來建置以成本管理為AWS基礎的解決方案。 AWSCUR 還提供鑲木地板格式的數據。這為您提 供了更多建立自己的成本和用量報告系統的選項。有關詳情,請參閱《用AWS Billing戶指南》中的 「[AWS成本和使用報告」資訊清單檔案](https://docs.aws.amazon.com/awsaccountbilling/latest/aboutv2/billing-reports-costusage-files.html#manifests)。

### <span id="page-121-0"></span>詳細帳單報告和成本和用量報告之間的主要差異

在移轉至 CUR 之後,DBR 和AWS CUR 之間有一些差異需要AWS考量。例如,您可能需要調整資料 內嵌至系統的方式。

#### 檔案結構

詳細帳單報告 (DBR) 會以單一檔案形式傳送。相反地,AWSCUR 是一組合併的檔案。在AWS CUR 中,您可以檢視下列 Amazon S3 儲存貯體中的檔案:

• 包含所有用法明細項目的一組資料檔

• 包含所有折扣的個別資料檔案 (如果適用)

• 列出所有資料檔案的資訊清單檔案,其中的資料檔案都屬於單一報告

### 欄結構

DBR 具有列的固定列表,限制了其靈活性。 AWSCUR 沒有固定的柱結構,而是允許您根據需要自由 添加或刪除列。當您開始使用新的 CUR 時AWS 服務,AWSCUR 可以動態地開始在報告中包含可能對 您的情況有用的新資料。資訊清單檔案提供報告中所有出現欄的對應。

DBR 與AWS CUR 的對等資料行名稱

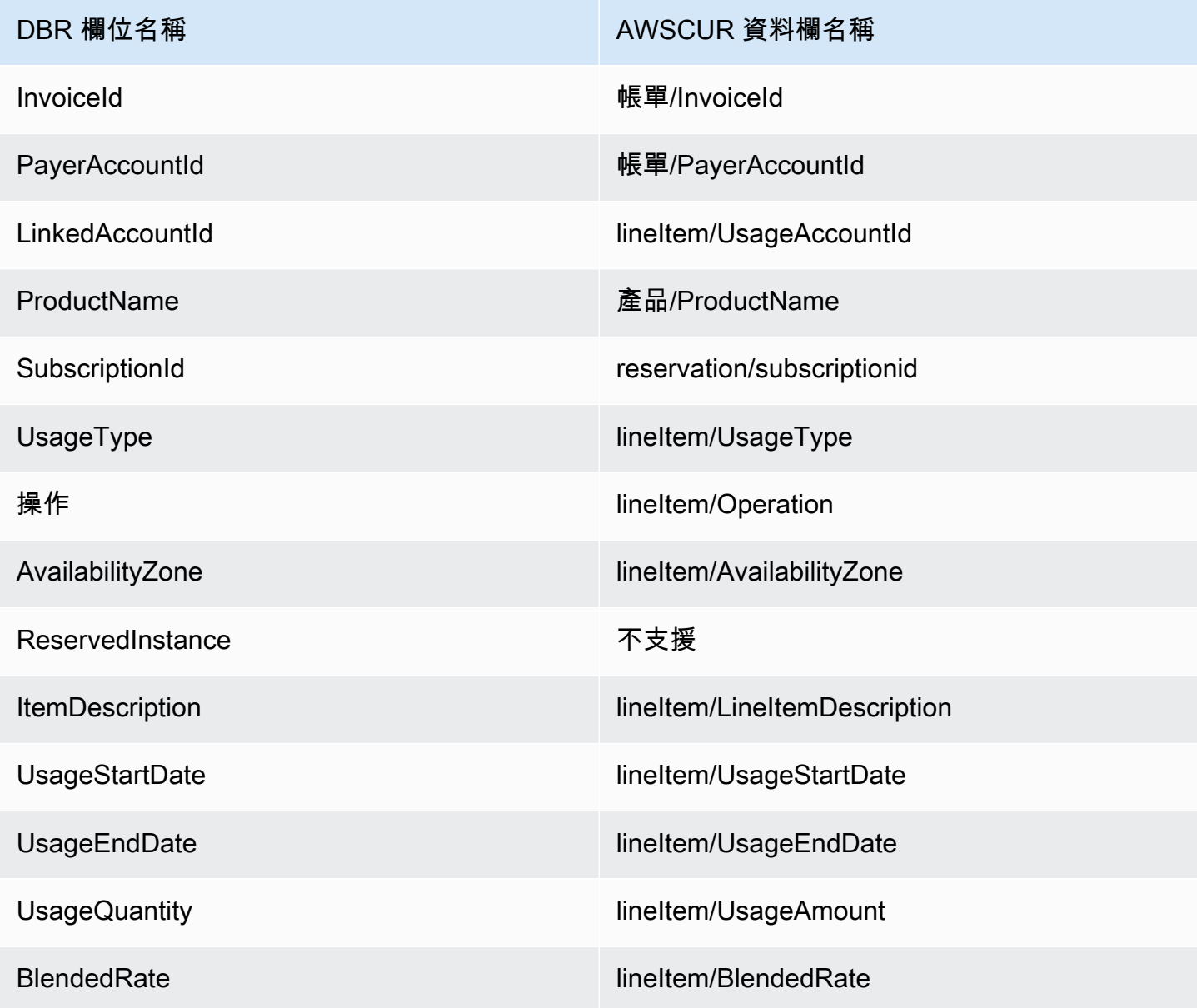

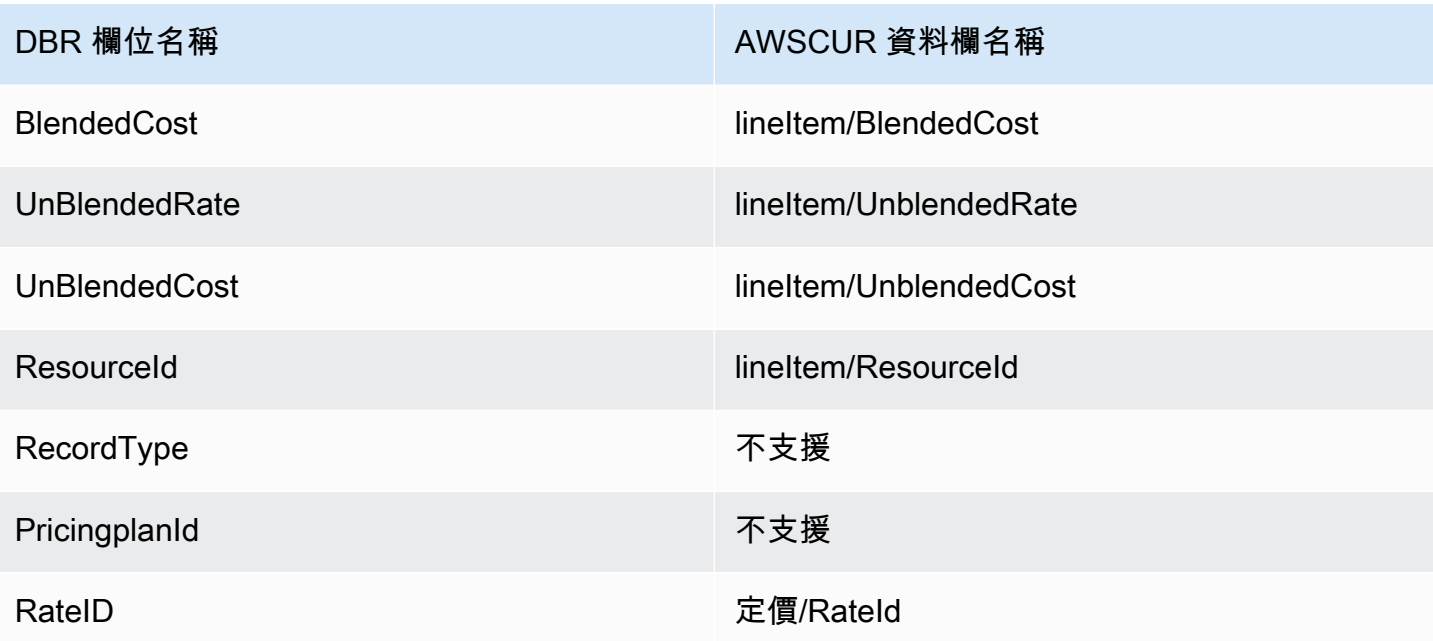

### **a** Note

RecordId 在AWS CUR 中沒有相同的內容。但是,您可以通過組合身份/LineItemId,身份/和 賬單/TimeInterval來收集此信息BillType。

### 通過AWS CUR 檢索 DBR RecordType 值

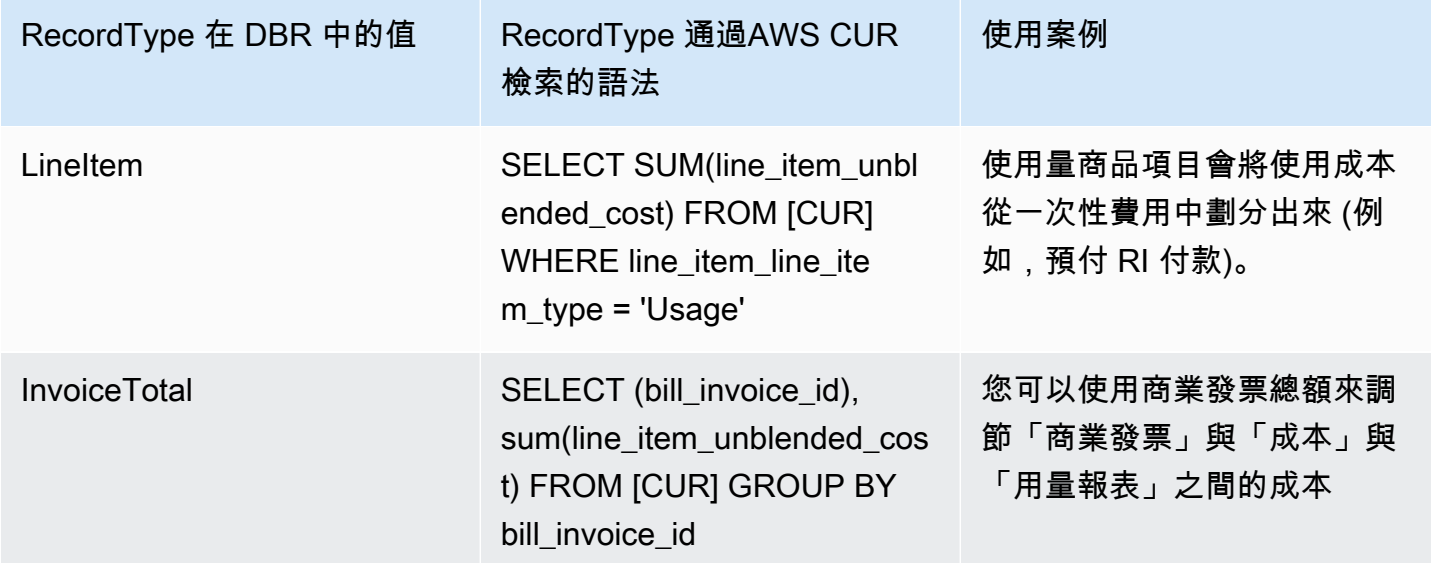

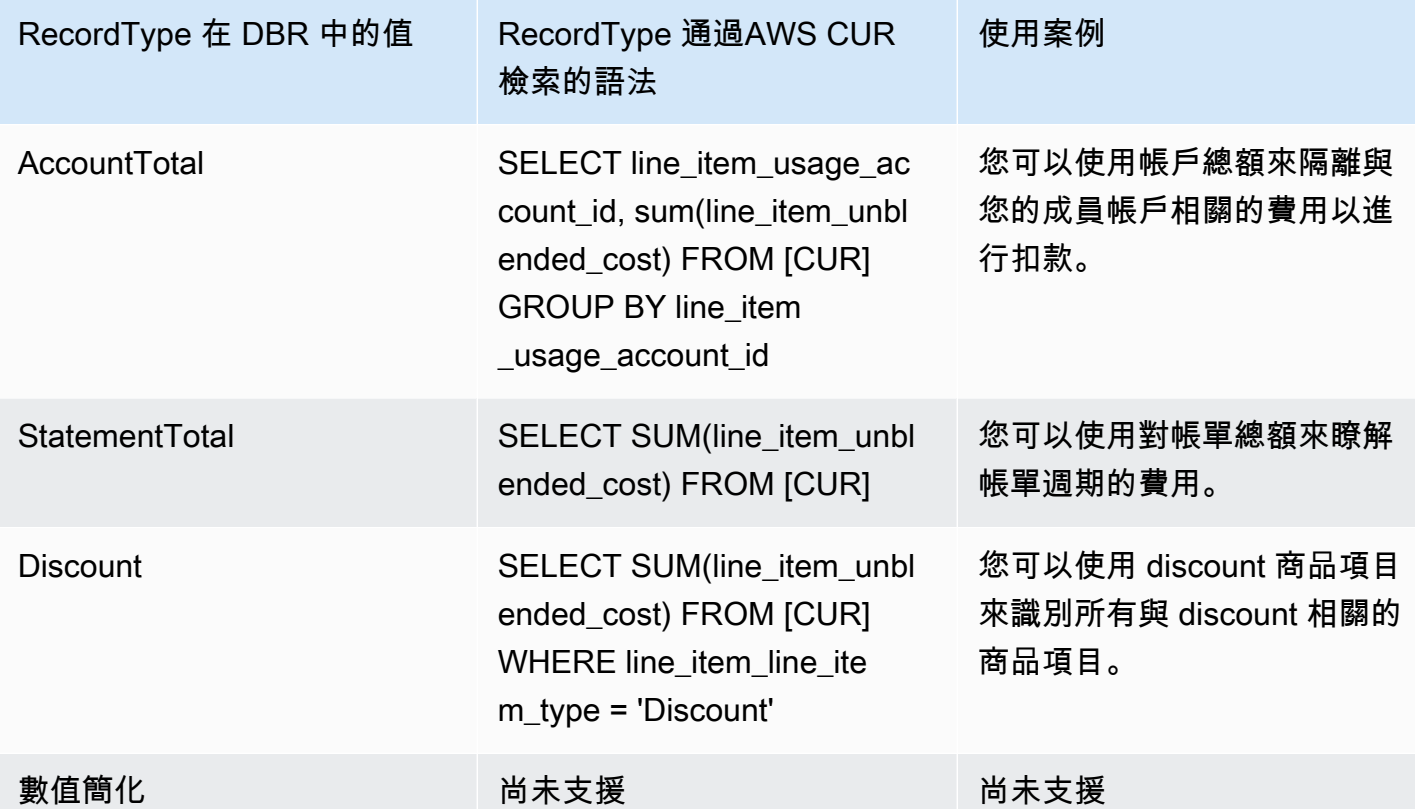

### <span id="page-124-0"></span>以進階收費類型報告

退款

```
AWSCUR:退款通過過濾lineItem/LineItemDescription = 'Refund'字符串來識別。
```
DBR:退款是通過檢查'Refund'子字符串的 ItemDescription 列來識別。

Credits (點數)

```
AWSCUR:信用通過過濾lineItem/LineItemDescription = 'Credit'字符串來識別。
```
DBR:信用是通過檢查'Credit'子字符串的 ItemDescription 列來識別。

### 稅金

AWSCUR:稅金是透過篩選lineItem/LineItemDescription = 'Tax'字串來識別。

DBR:稅金是透過檢查'Tax'子字串的 ItemDescription 欄來識別。

### 識別與預留相關的預付成本

AWSCUR:透過篩選"lineItem/LineItemType" = 'Fee'字串來識別與保留相關的前期成本。

DBR:保留相關的前期成本是透過檢查'HeavyUsage'子字串的 UsageType 資料行來識別,以 及'SubscriptionId'是否為 null。

#### 確定與預訂相關的月費

AWSCUR:預訂相關的月費是透過篩選"lineItem/LineItemType" = 'RIfee'字串來識別。

DBR:透過檢查'HeavyUsage'子字串的 Usagement UsageType 欄來檢查與保留相關的月費。

#### 識別已接收預留執行個體權益的執行個體

AWSCUR:預訂相關的前期費用是透過篩選"lineItem/LineItemType" = 'DiscountedUsage'字串來識別。

<span id="page-125-0"></span>DBR:通過檢查'Y'子字符串的 ReservedInstance 列來確定與保留相關的前期費用。

## 了解未使用的預留成本

您可以使用AWS成本和使用量報告 (AWSCUR) 來瞭解未使用的 RI 成本。下列四個案例說明如何執行 此操作

**a** Note

在下表中,為了清楚起見,將轉置AWS CUR 和 DBR/DBR-RT 中的列和行。第一欄中的值代 表報表的標題。

### 案例 1 · RI 用量為 100%

RI 費用明細項目有 \$0 未使用的成本和 0 使用時數。

使用 DBR/DBR-RT,您可以參考欄位和 RI 費用明細項目,瞭解未使用的 RI UnblendedCosts 用量 UsageQuantity 和成本。RI 費用明細項目可透過 ItemDescription 欄位中存在「購買時數」資訊來識 別。表 1 說明用來管理 DBR 和 DBR-RT 報告中未使用 RI 成本的資料欄和資訊。

表 1 — 2019 年 6 月 17 日之前,DBR 和 DBR-RT 中 100% RI 使用量的未使用 RI 成本

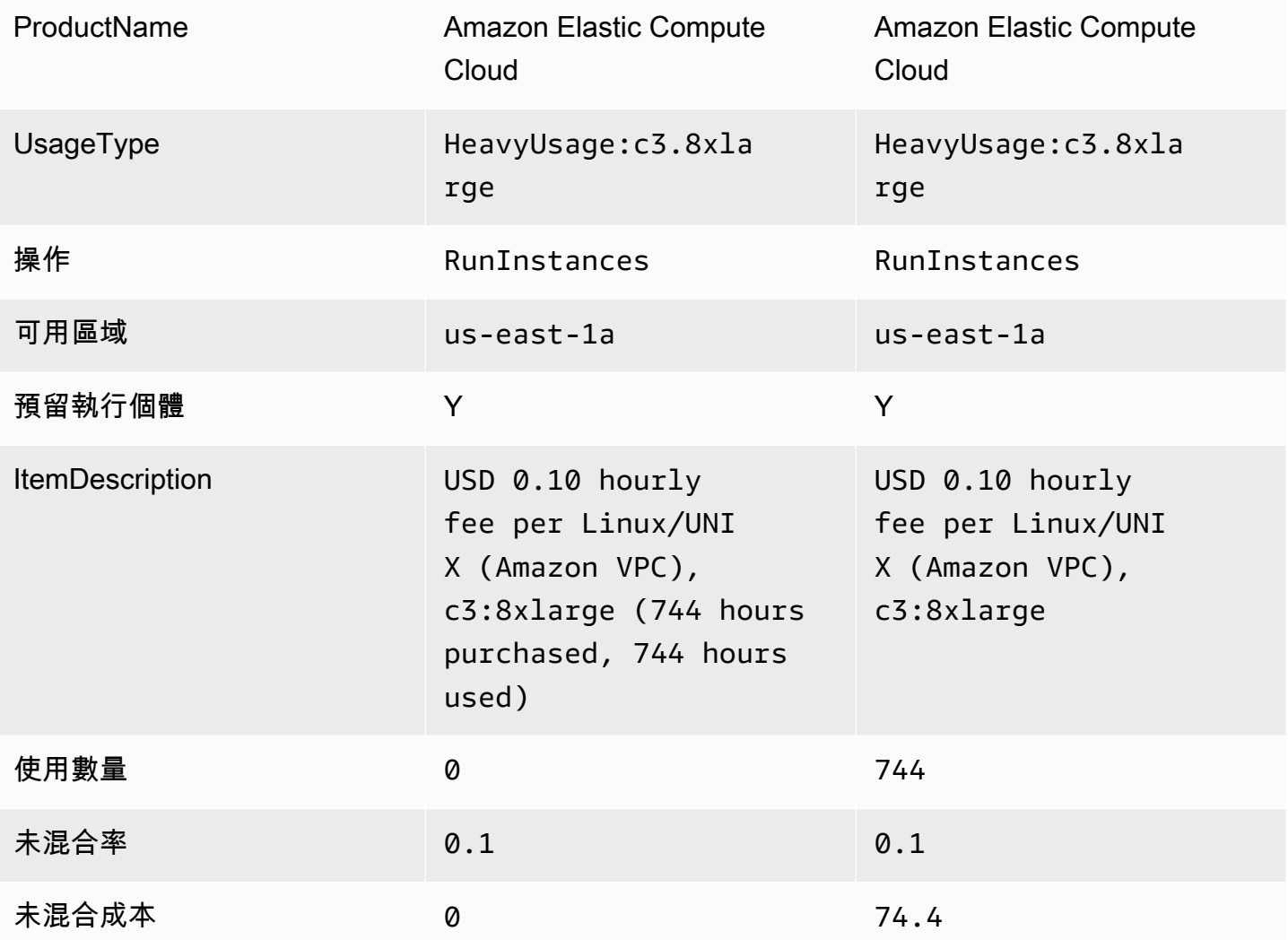

使用AWS CUR 時,您可以參考 RI 費用明細項目的「預約/ UnusedQuantity」和「預 UnusedRecurringFee約/」欄位,瞭解未使用的 RI 使用量和成本。下表 4 說明用於管理AWS CUR 中 未使用 RI 成本的目前欄位和資訊。

表 2 — 在AWS CUR 中,100% RI 使用量的未使用 RI 成本

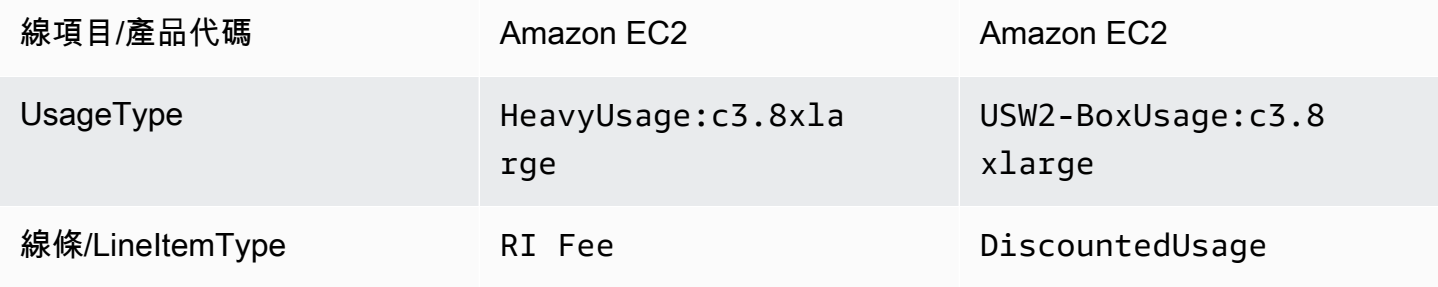

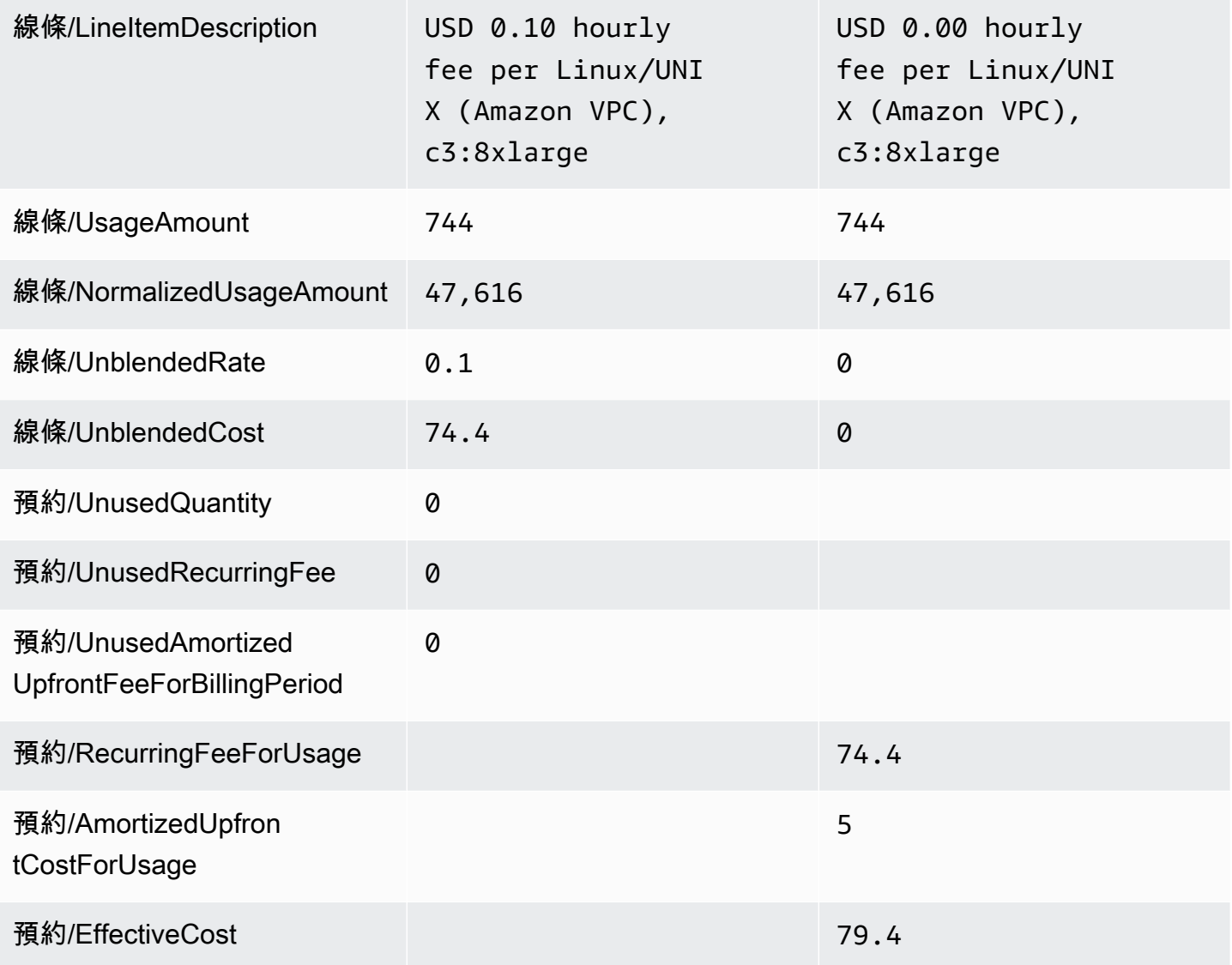

除了匹配 DBR/DBR-RT 支持的當前功能之外,AWSCUR 還具有以下優點:

- 使用AWS CUR 時,您可以存取商品項目 EffectiveCost 的 DiscountedUsage 相關資訊,其中包括週 期性和預付費用。僅限 DBR 帳戶用於經常性費用。
- 在AWS CUR 中, UsageType 欄位不會轉換 DiscountedUsage行項目,而 DBR 會以 RI 費用明細 項目資訊取代資訊。這是因為使用者可以透過保留 ARN 將AWS CUR 中的行項目分組,以瞭解哪個 RI 折扣的用法。
- 在AWS CUR 中,不會轉換 RI 費用明細項目的 LineItemDescription 欄位。DBR 會附加購買時數和 使用時數。

### 案例 2:局部 RI 用量

RI 費用明細項目有未使用的成本和使用時數。

使用 DBR/DBR-RT,您可以參考欄位和 RI 費用明細項目,瞭解未使用的 RI 使 UnblendedCosts 用量 UsageQuantity 和成本。表 3 說明用來管理 DBR 和 DBR-RT 報告中未使用 RI 成本的資料欄和資訊。

表 3 — 在 2019 年 6 月 17 日之前, DBR 和 DBR-RT 中部分 RI 用量的未使用 RI 成本

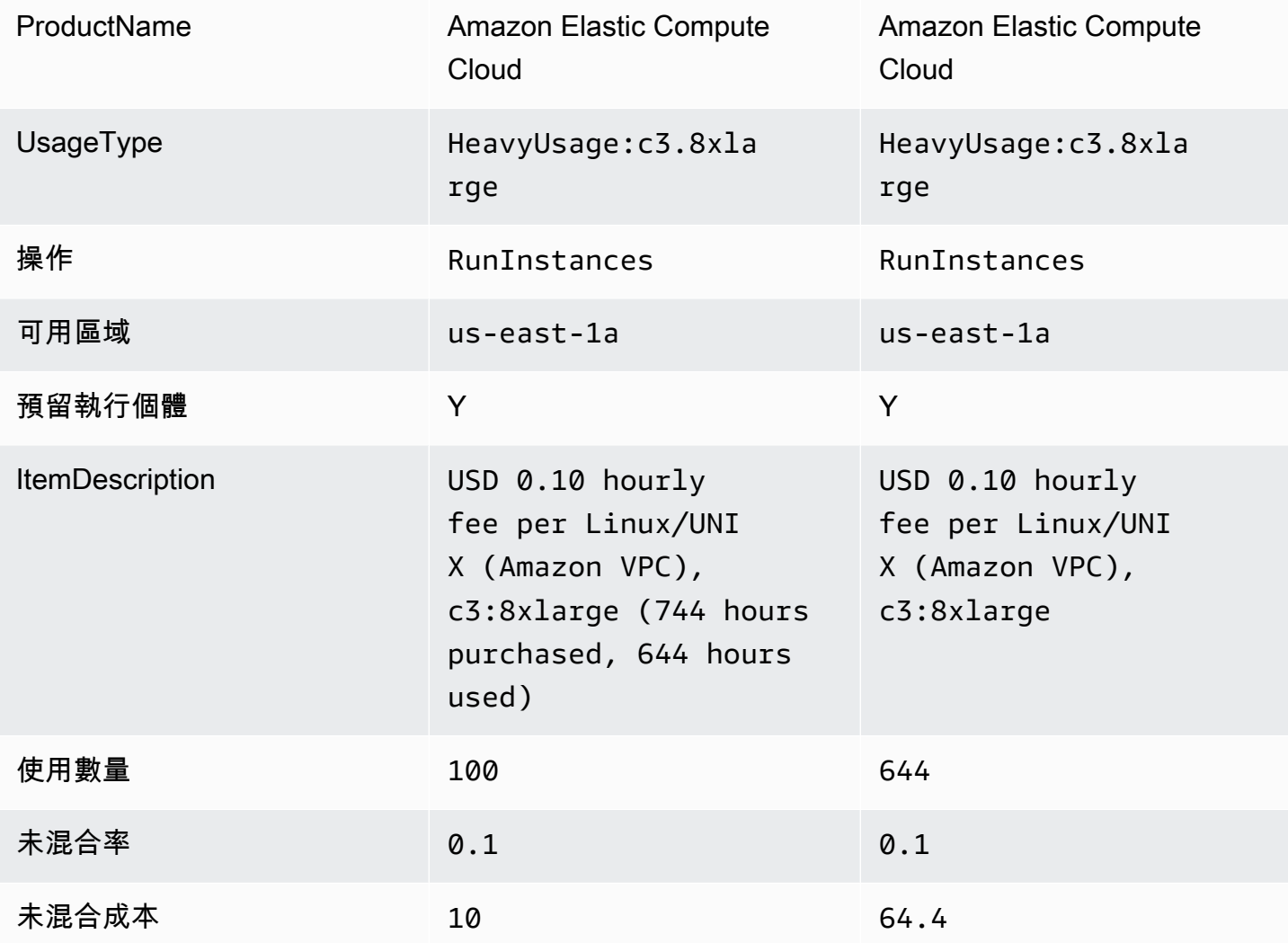

使用AWS CUR 時,您可以參考 RI 費用明細項目的欄位「預約/ UnusedQuantity」和「預 UnusedRecurringFee約/」欄位,瞭解未使用的 RI 使用量和成本。表 4 說明用於管理AWS CUR 中未 使用 RI 成本的目前欄位和資訊。

表 4 —AWS CUR 中部分 RI 用量的未使用 RI 成本

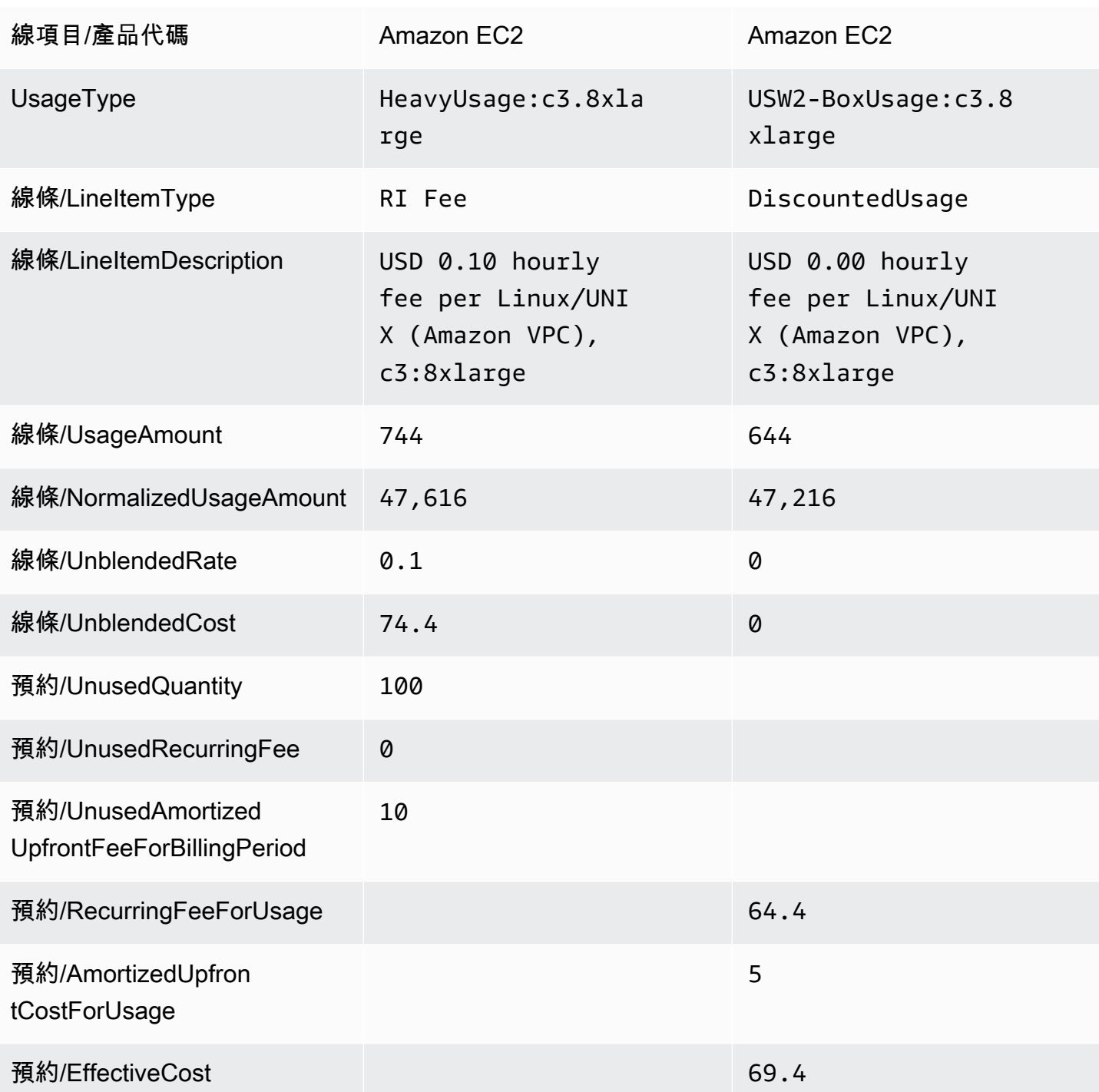

除了匹配 DBR/DBR-RT 支持的當前功能之外,AWSCUR 還具有以下優點:

• AWSCUR 有單獨的欄顯示 RI 費用明細項目與 DBR/DBR-RT,會因 UnusedQuantity 為未使用的小 時數使 Usagement 使 Usagement 明細項目使 Usagement 明細項目使 Us UsageQuantity

## 案例 3:容量保留

當 RI 涵蓋時,DBR/DBR-RT 會過濾掉容量保留相關 UnusedBox 和 UnusedDed 使用類型明細項目, 因為 RI 費用明細項目已涵蓋 UsageQuantity 和 UnblendedCost 欄位中未使用的金額。表 5 說明用來 管理 DBR 和 DBR-RT 報告中未使用 RI 成本的資料欄和資訊。

表 5 - 2019 年 6 月 17 日之前,DBR 和 DBR-RT 中容量保留案例的未使用 RI 成本

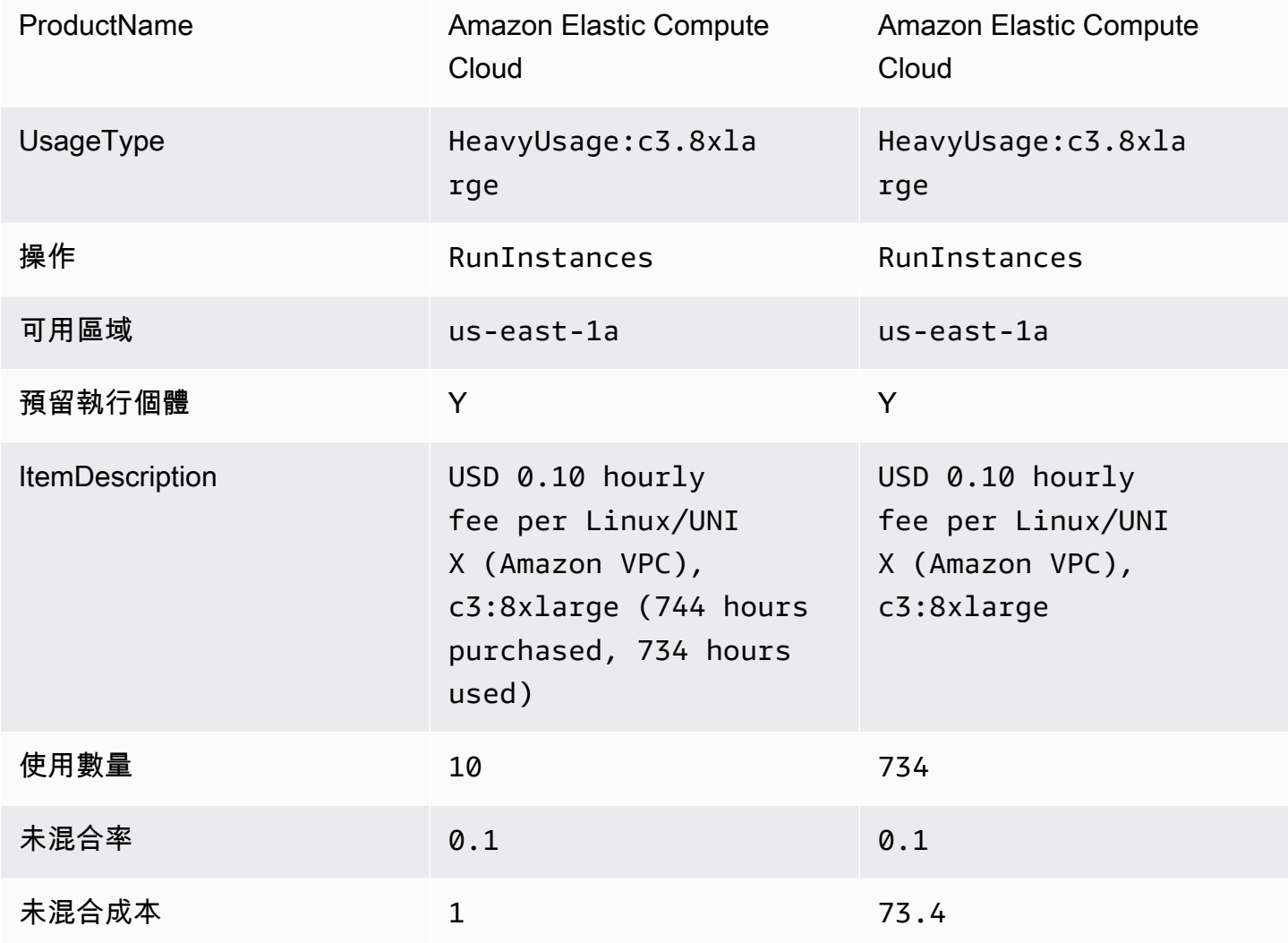

AWSCUR 會將這些行項目顯示為 DiscountedUsage。表 6 說明用於管理AWS CUR 中未使用 RI 成本 的目前欄位和資訊。

表 6 —AWS CUR 中容量保留案例的未使用 RI 成本

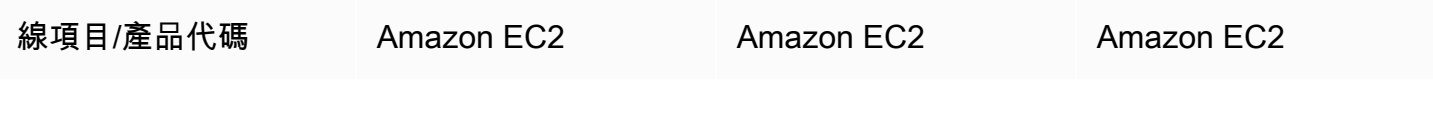

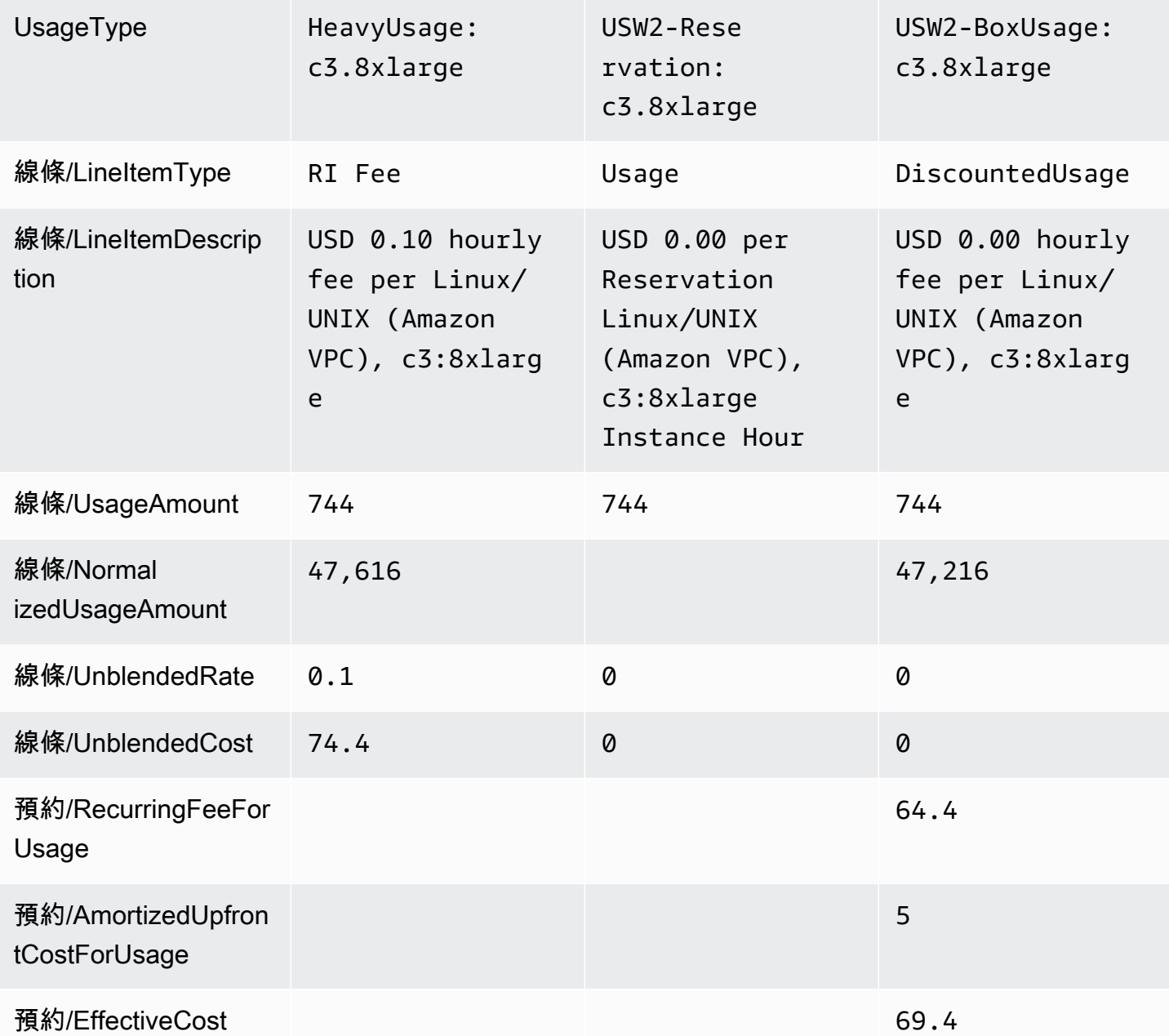

### 案例 4:大小靈活的保留

利用 DBR/DBR-RT,您可以參考欄位和 RI 費用明細項目,瞭解未使用的 RI 使 UnblendedCosts 用量 UsageQuantity 和成本。RI 費用明細項目可透過 ItemDescription 欄位中存在「購買時數」資訊來識 別。表 9 說明用來管理 DBR 和 DBR-RT 報告中未使用 RI 成本的資料欄和資訊。

表 7 — 在 2019 年 6 月 17 日之前, DBR 和 DBR-RT 中大小彈性 RI 案例的未使用 RI 成本

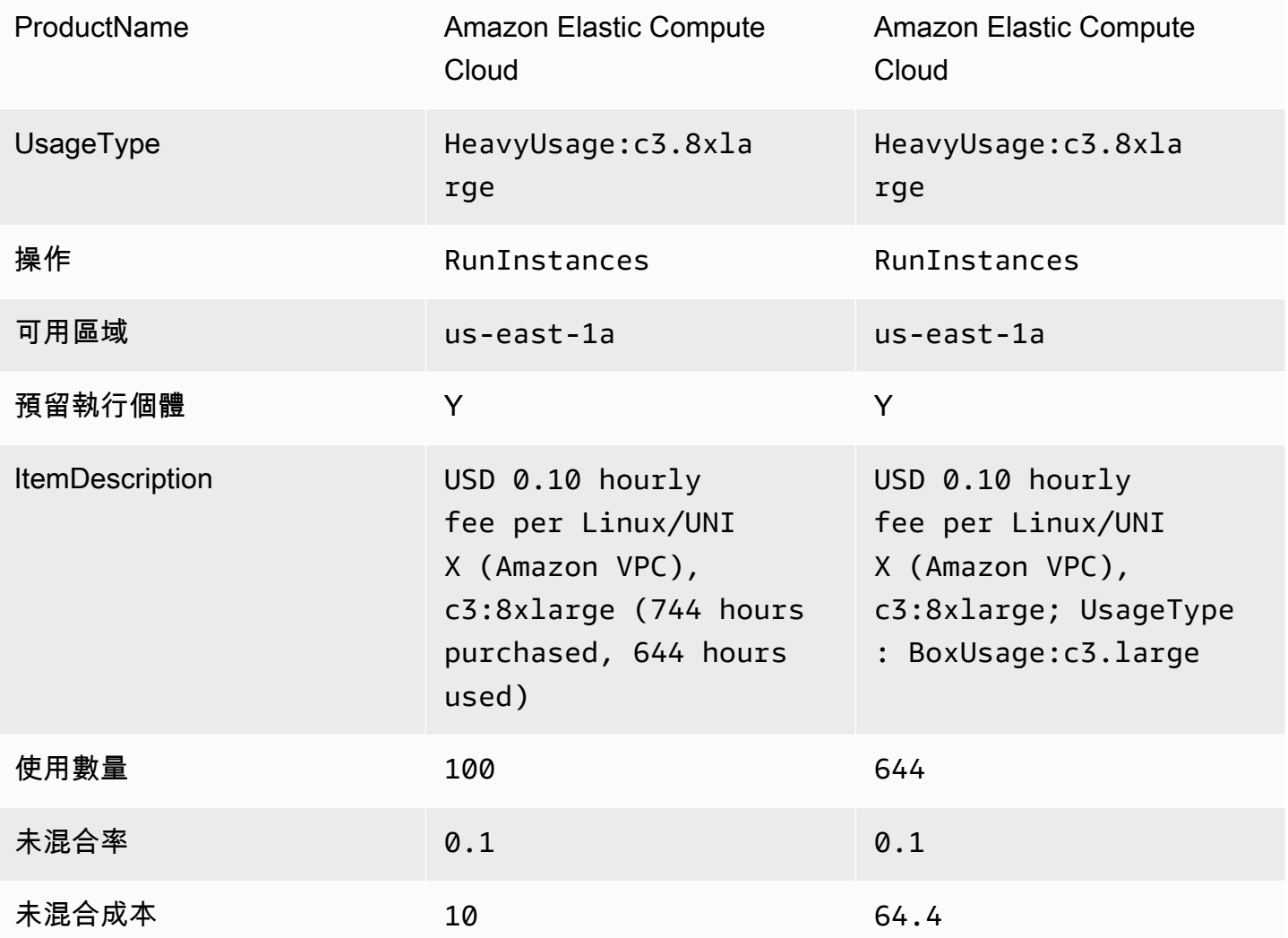

使用AWS CUR 時,您可以參考 RI 費用明細項目的欄位「預約/ UnusedQuantity」和「預 UnusedRecurringFee約/」欄位,瞭解未使用的 RI 使用量和成本。表 8 說明用於管理AWS CUR 中未 使用 RI 成本的目前欄位和資訊。

表 8 —AWS CUR 中大小彈性 RI 案例的未使用 RI 成本

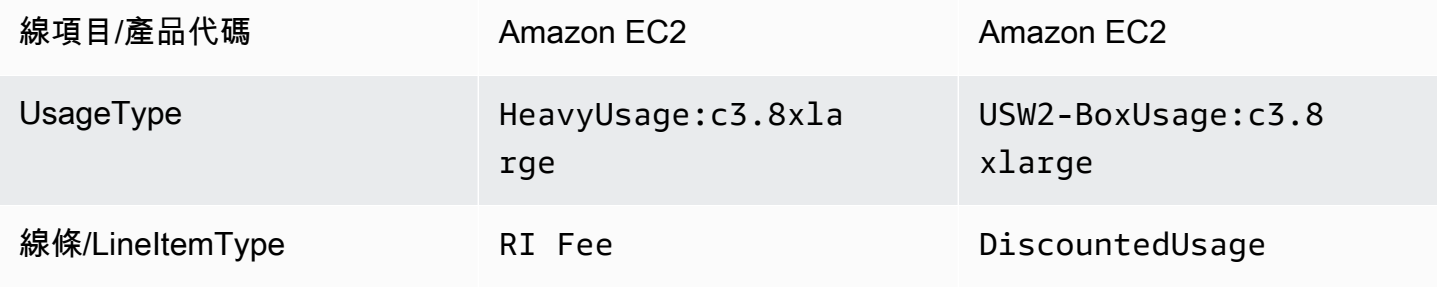

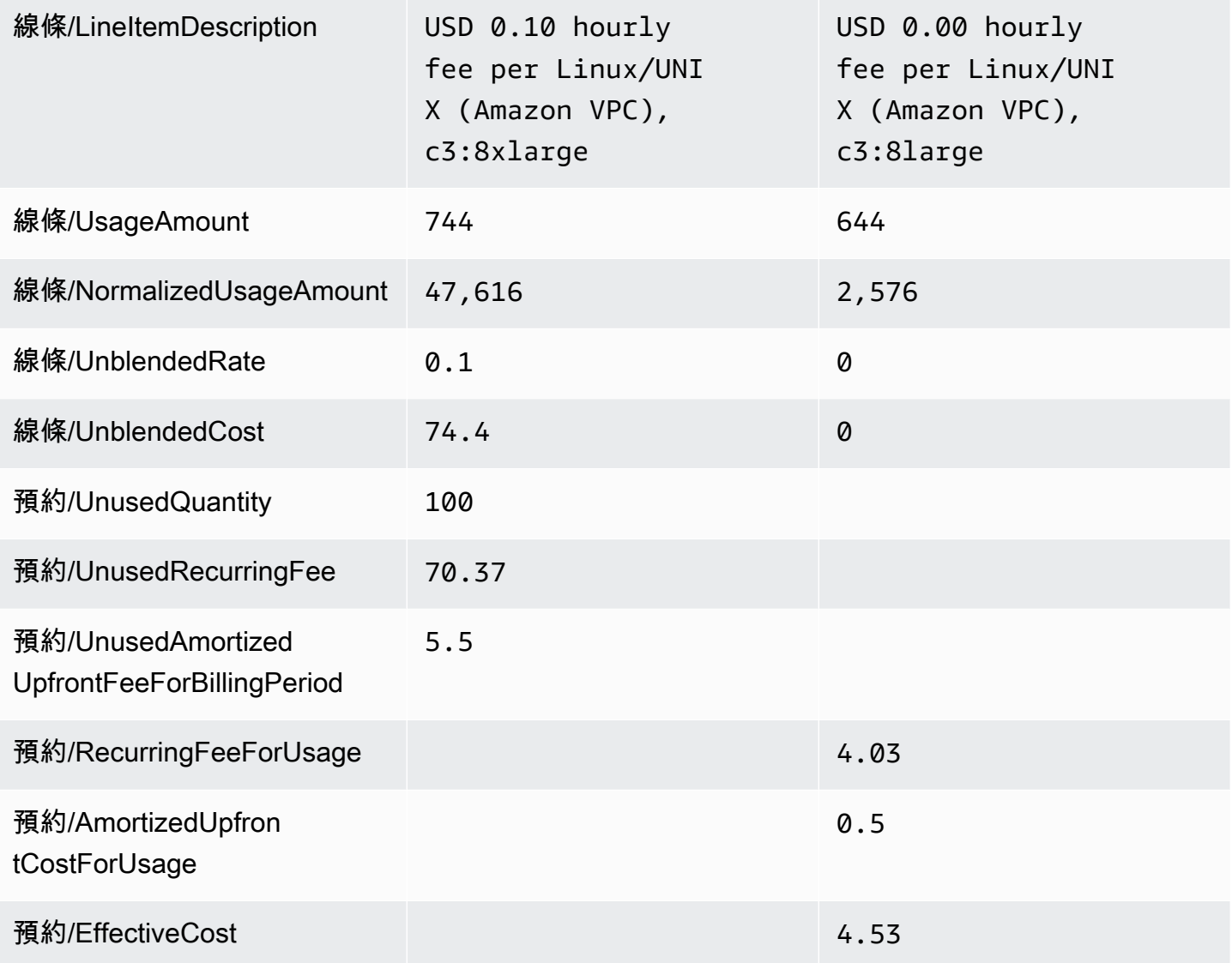

除了匹配 DBR/DBR-RT 支持的當前功能之外,AWSCUR 還具有以下優點:

- AWSCUR 具有 NormalizedUsageAmount 和數量。DBR/DBR-RT 沒有可表示此資訊的資料欄。
- AWS不會轉換 DiscountedUsage行項目的 CUR UsageType 與作業。DBR/DBR-RT 會將這些值以 RI 費用明細項目取代。
- AWS不會轉換 DiscountedUsage 行項目的 CUR LineItemDescription 。在 DBR/DBR-RT 中,會取 代 RI 費用明細項目說明,並將明 DiscountedUsage 細項目用量類型附加至字串的尾端,即「每個 Linux/UNIX (Amazon VPC) 每小時費用 0.10 USD, c 3:8 xlarge; UsageType: BoxUsage: c3.large BoxUsage」

# <span id="page-134-0"></span>每月報告

您可以從 Billing of Cost Management 主控台的帳單頁面下載預估AWS費。

假設您使用中的合併帳單功能AWS Organizations。然後,此報告僅適用於管理帳戶,並包含所有成 員帳戶的活動。會員帳戶持有人只可從管理帳戶取得月報。如需詳細資訊,請參閱AWS Billing使用指 南中的 Organ [izations 合併帳單。](https://docs.aws.amazon.com/awsaccountbilling/latest/aboutv2/consolidated-billing.html)

這份報告包含帳戶所用的每個 AWS 產品、使用類型和操作獨特組合的明細項目。估計報告每天會更新 數次。您可以選取對帳單期間來取得前幾個月的報告。從您註冊月度報告的月份報告開始。無法提供您 註冊之前的報告。

### <span id="page-134-1"></span>每月成本分配報告

#### **A** Important

日後將無法使用每月成本分配報告功能。我們建議您改用AWS成本和用量報告。

您可為您的 AWS 資源建立自訂成本分配標籤集,用來說明 AWS 用量的業務維度。您可以使用這些標 籤組來整理和追蹤AWS成本。許多在其功能集中AWS 服務顯露標籤。您使用主控台、API 或 AWS 命 令列界面 (CLI),在這些服務中建立標籤。如需詳細資訊,請參閱 AWS Billing 使用者指南中[的使用成](https://docs.aws.amazon.com/awsaccountbilling/latest/aboutv2/cost-alloc-tags.html) [本分配標籤](https://docs.aws.amazon.com/awsaccountbilling/latest/aboutv2/cost-alloc-tags.html)。

<span id="page-134-2"></span>建立標籤後,您可以取得每月成本分配報告。這基本上是包含成本配置標籤集的每月報告。

## AWS 用量報告

#### **A** Important

自 2023 年 9 月 15 日起,AWS使用情況報告將不再提供 2019 年 3 月 1 日以前的使用情況資 料存取權。若要存取此類使用情況資料,請在 2023 年 9 月 15 日之前下載歷史使用情況並將 其儲存在本機。日後將無法使用 AWS 用量報告功能。我們建議您改用AWS成本和用量報告。

您可以下載 XML 或 CSV 格式的用量報告。您的報告涵蓋單一服務,根據用量類型、操作與時段。您 也可以選擇資料彙整方式。

#### 下載用量報告

- 1. 登入 Billing of Cost Management 主控台[,網址為 https://console.aws.amazon.com/billing/home#/](https://console.aws.amazon.com/billing)
- 2. 在導覽窗格中,選擇 Cost & Usage Reports (成本與用量報告)。
- 3. 在「AWS使用情況報告」區段下,選擇「建立使用量報告」。
- 4. 在 [下載使用情況報告] 頁面的 [服務] 底下,選擇您要檢視其使用情況的服務。
- 5. 選擇「用法」類型。
- 6. 選擇「作業」。
- 7. 選擇報告的「期間」。如果您選擇自定義日期範圍,則需要手動指定報告的日期範圍。
- 8. 在「報告精細度」下,選擇「每小時」、「每日」或「每月」
- 9. 選擇 [下載],然後選擇 [XML 報告] 或 [CSV 報告]。

#### **a** Note

如果您下載大型報表,報表的內容可能會被截斷。檢查下載文件的最後一行是否有警告或錯誤 消息。如果報告被截斷,請選擇較短的時間段來下載較小的報表。另一個選項是將報告精細度 從每小時降低為每日或每月。

# 疑難排解成本和用量報告

使用下列主題可協助您疑難排解「成本和用量報告」的常見問題。

#### 主題

- [亞馬遜 S3 存儲桶中沒有報告文件](#page-136-0)
- [我的一個報告數據分區是空的](#page-136-1)
- [「我的成本和用量報告」資料與其他帳單和成本管理功能中的資料不符](#page-137-0)
- [我想回填數據,因為我更改了報告的設置](#page-137-1)
- [我在 Amazon S3 中的報告文件文件夾位於未命名的文件夾中](#page-137-2)
- [我無法選取在報表中包含資源 ID 的選項](#page-138-0)
- [我對亞馬遜雅典娜的成本和用量報告查詢不適用於亞馬遜 Redshift,或者我的亞馬遜 Redshift 查詢](#page-138-1) [在亞馬遜雅典娜上不起作用](#page-138-1)
- [我的報告中包含的列與上個月相比已更改](#page-138-2)
- [基於我的報告的查詢或表格不起作用,因為我的報告中的列已更改](#page-139-0)
- [我需要協助查詢我的報告](#page-139-1)
- [我找不到 Amazon EC2 專用主機的帳單資料](#page-139-2)
- [我不了解我的亞馬遜 EC2 彈性 IP 地址的帳單數據](#page-140-0)
- [我使用合併帳單,但我不明白未混合和混合費率或成本之間的差異](#page-140-1)
- [報表中有些行項目的混合費率或混合成本為 0](#page-140-2)
- [我不瞭解所有預付預留執行個體如何在報表中攤銷](#page-140-3)

# <span id="page-136-0"></span>亞馬遜 S3 存儲桶中沒有報告文件

確認亞馬遜 S3 存儲桶政策授予賬單報告. Amazonaws.com 服務權限,以將文件放入存儲桶。如需所 需儲存貯體政策的詳細資訊,請參閱[針對成本和用量報告設定 Amazon S3 儲存貯體。](#page-10-0)

## <span id="page-136-1"></span>我的一個報告數據分區是空的

如果報表大於大多數應用程式所能處理的大小,則AWS會將報表分割為多個檔案。報表更新的個別檔 案分割區可能比較舊的報表版本少。

檢閱報表的資訊清單檔案,找出您不需要擷取的任何空白檔案。

# <span id="page-137-0"></span>「我的成本和用量報告」資料與其他帳單和成本管理功能中的資料不 符

其他帳單和成本管理功能 (Cost Explorer、詳細帳單報告、帳單和成本管理主控台) 可能因下列原因而 有所不同:

- 計費功能會以不同的方式四捨五入成本資料。
- 計費功能可能有不同的資料重新整理設定。例如,您可以選擇「成本與用量報告」是否自動重新整 理先前關閉的帳單,並在帳單完成後套用任何退款、抵免額或支援費用。成本總管會自動反映相同的 項目。在這個案例中,如果您沒有啟動 [成本和用量報表] 上的自動重新整理,則 [成本和使用量報告] 資料將不符合 Cost Explorer 資料。
- 帳單功能可以將費用分組不同。例如,「帳單與成本管理」主控台中的「帳單」頁面會將資料傳輸 費用顯示為「AWS服務費用」中的個別「資料傳輸」群組。同時,「成本和用量報告」和「成本總 管」會將資料傳輸費用顯示為每個服務的用量類型。

如果在檢閱這些原因之後,您仍然認為您看到「成本」和「用量報告」與其他「帳單和成本管理」功能 之間存在差異,請開啟支援案例以要求檢閱您的成本資料。在您的支援案例中,請務必提供您要檢閱的 報告名稱和帳單週期。如需開啟案例的詳細資訊,請參閱[聯絡客戶支援](#page-141-0)。

### <span id="page-137-1"></span>我想回填數據,因為我更改了報告的設置

開啟支援案例以要求回填成本資料。在您的支援案例中,請務必提供您要回填的報告名稱和帳單週期。 如需開啟案例的詳細資訊,請參閱[聯絡客戶支援](#page-141-0)。

請注意,在下列情況下,您無法取得成本資料的回填:

- 您無法從建立帳戶日期之前取得成本資料的回填。
- 如果您使用AWS Organizations且組織的結構已變更 (例如哪個帳戶指定為管理帳戶),則無法取得先 前組織結構的資料回填。
- 如果您使用AWS Organizations且變更組織,則無法在加入目前組織之前取得回填資料。

## <span id="page-137-2"></span>我在 Amazon S3 中的報告文件文件夾位於未命名的文件夾中

報告之報告路徑前綴中的任何/字元都會在 Amazon S3 儲存貯體中產生一個未命名的資料夾。若要移 除下次報告更新中的未命名資料夾,請編輯報告設定,並從「報告路徑」字首移除/字元。如需相關指 示,請參閱[編輯「成本和用量報告」設定](#page-20-0)。

## <span id="page-138-0"></span>我無法選取在報表中包含資源 ID 的選項

建立報告時,您可以選取「包含資源 ID」選項。如果您建立報表的報表版本設定為 [覆寫現有報表], 則在建立報表之後,您無法修改 [包含資源 ID] 選項。若要包含資源 ID,您必須建立新報告並選取「包 含資源 ID」選項。

# <span id="page-138-1"></span>我對亞馬遜雅典娜的成本和用量報告查詢不適用於亞馬遜 Redshift, 或者我的亞馬遜 Redshift 查詢在亞馬遜雅典娜上不起作用

亞馬遜雅典娜和亞馬遜 Redshift 資料庫以不同的方式設置成本和用量報告欄 亞馬遜雅典娜在列名中 的單詞之間添加了一個下劃線。亞馬遜 Redshift 在列類型和屬性之間添加了一個下劃線(正常化使用 量)。請務必修改您的查詢,以符合亞馬遜雅典娜或亞馬遜 Redshift 中的資料欄名稱格式。

# <span id="page-138-2"></span>我的報告中包含的列與上個月相比已更改

報表中AWS包含的欄取決於您的AWS使用情況。每份報告都包含具有身分/、帳單/和 LineItem/ 前綴的 欄:

- 身份/LineItemId
- 身份/TimeInterval
- 帳單/InvoiceId
- 帳單/BillingEntity
- 帳單/BillType
- 帳單/PayerAccountId
- 帳單/BillingPeriodStartDate
- 帳單/BillingPeriodEndDate
- 行程/UsageAccountId
- 行程/LineItemType
- 行程/UsageStartDate
- 行程/UsageEndDate
- 行程/ProductCode
- 行程/UsageType
- lineItem/Operation
- 行程/AvailabilityZone
- 行程/ResourceId
- 行程/UsageAmount
- 行程/NormalizationFactor
- 行程/NormalizedUsageAmount
- 行程/CurrencyCode
- 行程/UnblendedRate
- 行程/UnblendedCost
- 行程/BlendedRate
- 行程/BlendedCost
- 行程/LineItemDescription
- 行程/TaxType
- 行程/LegalEntity

只有當您的每月AWS用量產生資料以填入這些資料欄時,才會包含所有其他資料欄。

<span id="page-139-0"></span>例如,只有當您在該月使用儲蓄計劃時,您的報告才會包含 SavingSplan/ 欄。

# 基於我的報告的查詢或表格不起作用,因為我的報告中的列已更改

報表中AWS包含的欄取決於您當月的AWS使用情況。由於報表中包含的欄可能會變更,因此最佳做法 是根據您的報表,在任何自訂查詢或表格中參考資料欄名稱而非資料行號。

## <span id="page-139-1"></span>我需要協助查詢我的報告

<span id="page-139-2"></span>如需查詢成本和用量報告的詳細資訊,請參閱AWS架構良好實驗室網站中的 [CUR 查詢程式庫說明。](https://wellarchitectedlabs.com/cost/300_labs/300_cur_queries/query_help/)

## 我找不到 Amazon EC2 專用主機的帳單資料

在 ResourceID 欄中,尋找專用主機 ID,而不是執行個體識別碼。由於專用主機是按專用主機執行時 數計費,因此您的報告會依與主機 ID 關聯的計量付費小時顯示專用主機使用量。

## <span id="page-140-0"></span>我不了解我的亞馬遜 EC2 彈性 IP 地址的帳單數據

亞馬遜 EC2 彈性 IP 地址以彙總計量。這表示報告中的每個行項目都不會與個別的彈性 IP 位址相對 應。每個行項目都代表可借記的總時數。您可以免費將一個彈性 IP 地址指派給執行中的執行個體。按 比例分配給執行個體的每個額外彈性 IP 地址,按比例向您收取每小時的費用。此外,針對未指派的彈 性 IP 位址AWS收取小時費用。

## <span id="page-140-1"></span>我使用合併帳單,但我不明白未混合和混合費率或成本之間的差異

使用的合併帳單AWS Organizations,未混合和混合的費率或成本可以幫助您瞭解獨立帳戶與組織中連 結帳戶的帳戶使用費用。某些服務提供的定價層級可隨著用量增加而降低單位成本。由於會AWS彙總 組織中某個服務的所有用量,因此當個別帳戶的使用量彙總到組織的每月使用量時,可能會更快地存取 較低價格的層級。

未混合費率是與個別帳戶使用服務相關聯的費率。對於商品項目而言,未混合成本是使用量乘以未混合 費率。如果帳戶是獨立帳戶,則未混合費用將是該帳戶的使用費用。混合費率是與組織中跨帳戶的平均 使用量總計相關聯的費率。對於商品項目而言,混合成本是使用量乘以混合比率。混合成本是作為組織 中連結帳戶的帳戶使用量所產生的成本。

<span id="page-140-2"></span>如需計算未混合與混合成本的詳細資訊與範例,請參閱使用指南中的[瞭解合併AWS Billing用料表。](https://docs.aws.amazon.com/awsaccountbilling/latest/aboutv2/con-bill-blended-rates.html)

# 報表中有些行項目的混合費率或混合成本為 0

具有預留執行個體折扣的 Amazon EC2 商品項目混合費率為零。對於這些商品項 目,LineItemType為折扣使用量。

<span id="page-140-3"></span>混合成本是使用量乘以混合比率。如果混合比率或使用量的值為零,則混合成本也為零。

### 我不瞭解所有預付預留執行個體如何在報表中攤銷

由於所有預付預留執行個體都是預付全額支付的,因此攤銷成本會反映在您的報表中,因為預付款除以 相關時間週期 (一年或三年)。

所有預付預留執行個體的保留/AmortizedUpfrontCostForUsageEffectiveCost和保留/費率相同。這是因 為預留執行個體在預留執行個體的預付款項中,這兩個資料欄在其期間的總時數中都是相等的除法。

預期您的報告中已為所有預付預留執行個體填入 R IFee 明細項目,即使 RIFee 為 0.00 美元。這些 行項目代表該月的週期性小時費用,而且在其他欄中有其他使用量資料。所有預留執行個體都會產生 RIFee 行項目。

# <span id="page-141-0"></span>聯絡客戶支援

請使用下列資源來取得有關「AWS成本AWS Billing and Cost Management與用量報告」問題的協助。

- [AWS知識中心](https://aws.amazon.com/premiumsupport/knowledge-center/):這是找到有關AWS CUR 或帳單問題的答案的最快方法。我們建議您從這裡開始。
- 帳戶和帳單支援:如果您是 AWS 帳戶擁有者,則可以免費存取帳戶和帳單支援。只有個人化技術支 援需要支援方案。如需詳細資訊,請造訪 AWS Support [網站](https://aws.amazon.com/premiumsupport/)。
- 開啟支援案例:您可以聯絡 AWS Support 並開啟支援案例以進行查詢。這是與 AWS Support 通訊 的最直接方法。AWS Support 不會發佈直接電話號碼以聯繫代表,而是會透過下列程序致電給您。

#### **a** Note

若要開啟AWS Support案例並指定關於:帳戶與帳單 Support),您必須以根帳戶擁有者身分登 入AWS,或者具有 IAM 許可來開啟支援案例。如需詳細資訊,請參閱AWS Support使用者指 南AWS Support中的[存取主](https://docs.aws.amazon.com/awssupport/latest/user/getting-started.html#accessing-support)題。

#### 聯絡 AWS Support

- 1. 登入並導覽至 [AWS Support 中心](https://aws.amazon.com/support)。
- 2. 選擇 Create case (建立案例)。
- 3. 在 [建立案例] 頁面上,選取 [帳戶和帳單],然後填寫表單上的必要欄位。
- 4. 選擇您的回應偏好設定:
	- Web:您會收到 AWS Support 代表的電子郵件回應。
	- Phone (電話):您會收到 AWS Support 代表的來電。

#### **a** Note

#### 即時簡訊支援不適用於帳單查詢。

如果您已關閉 AWS 帳戶,仍然可以登入以聯絡客戶支援和檢視過去的帳單。

# 中的安全AWS成本與用量報告

雲端安全是 AWS 最重視的一環。身為 AWS 客戶的您,將能從資料中心和網路架構的建置中獲益,以 滿足組織最為敏感的安全要求。

AWS成本與用量報告是AWS Billing and Cost Management主控台。如需安全性考量的詳細資訊,請 參[中的安全AWS Billing and Cost Management](https://docs.aws.amazon.com/awsaccountbilling/latest/aboutv2/security.html)中的AWS Billing使用者指南。

如需存取控制和使用的 IAM 許可的詳細資訊AWSCUR,請[參管理存取許可概觀](https://docs.aws.amazon.com/awsaccountbilling/latest/aboutv2/control-access-billing.html)。

# 配額和限制

下表描述內目前的配額和限制AWS成本與用量報告。

# 成本與用量報告

成本與用量報告 あたい こうしゃ あいりょう 毎個帳戶 10 個

比率 **1999年 - 1999年 - 1999年 - 1999年 - 1999年 - 1999年 - 成本和用量報告是免費的,但適用於標準** Amazon S3 費率。

免費方案 的數目AWS成本與用量報告 10
## <span id="page-144-0"></span>AWS成本和用量報告的文件歷史記錄用戶指南

下表說明此版本「AWS成本與使用量報告」的說明文件。

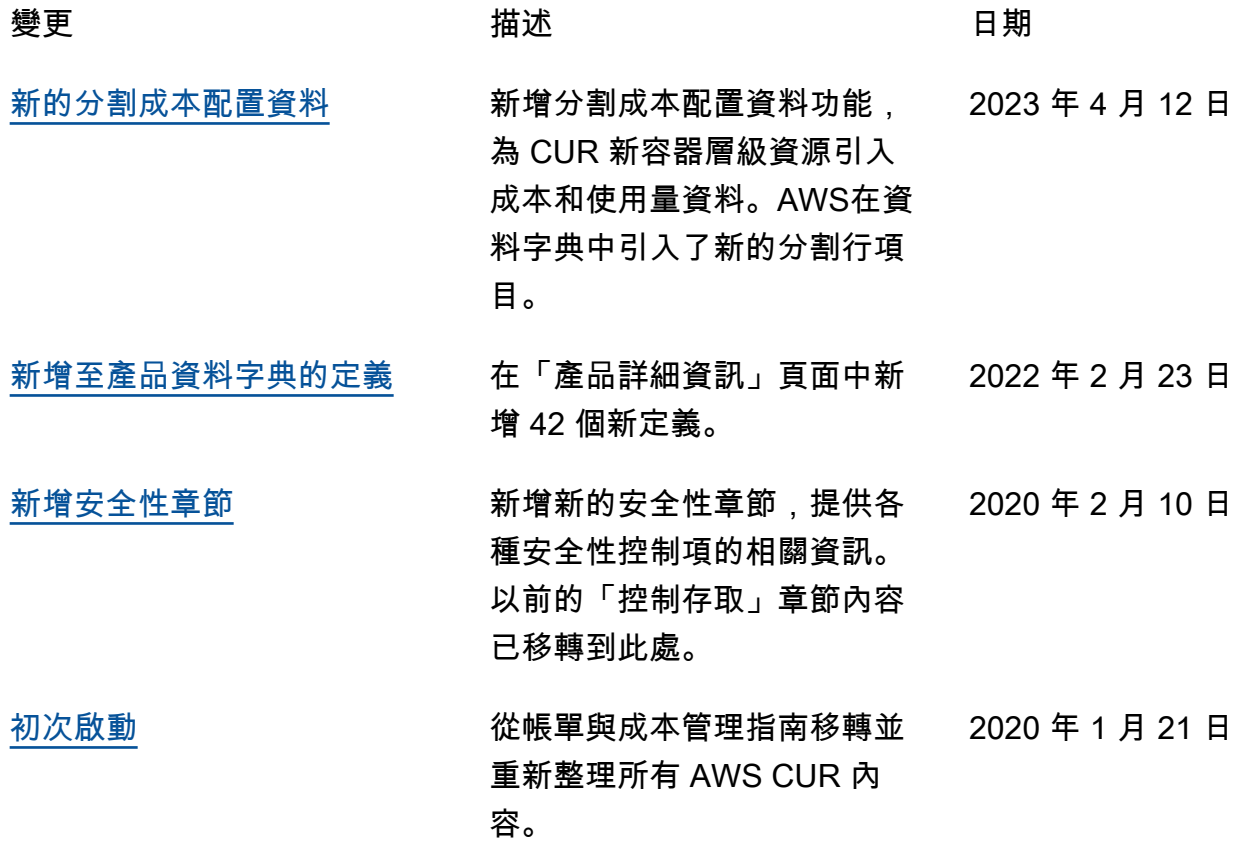

## AWS 詞彙表

如需最新 AWS 術語,請參閱《AWS 一般參考》中的 [AWS 詞彙表。](https://docs.aws.amazon.com/general/latest/gr/glos-chap.html)

本文為英文版的機器翻譯版本,如內容有任何歧義或不一致之處,概以英文版為準。